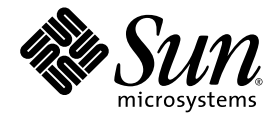

# Guía de administración del sistema de gama media básico Sun Fire™

Versión 5.19.0 del firmware

Sun Microsystems, Inc. www.sun.com

Nº de publicación: 819-3265-10 Agosto de 2005, revisión A

Envíe sus comentarios sobre este documento a: <http://www.sun.com/hwdocs/feedback>

Copyright 2005 Sun Microsystems, Inc., 4150 Network Circle, Santa Clara, California 95054, EE.UU. Todos los derechos reservados.

Sun Microsystems, Inc. es titular de los derechos de propiedad intelectual relacionados con la tecnología incorporada en el producto descrito en patentes estadounidenses de las mostradas en http://www.sun.com/patents y una o más patentes adicionales o solicitudes de patente pendientes en los EE.UU. y otros países.

El presente documento y el producto al que hace referencia se distribuyen en virtud de licencias que restringen su utilización, copia,<br>distribución y descompilación. Queda prohibida la reproducción total o parcial del prod

El software de otros fabricantes, incluida la tecnología de tipos de letra, está protegido por copyright y los distribuidores de Sun otorgan la licencia correspondiente.

Algunas partes de este producto pueden derivarse de sistemas Berkeley BSD, cuya licencia otorga la Universidad de California. UNIX es una marca registrada en los EE.UU. y otros países, con licencia exclusiva de X/Open Company, Ltd.

Sun, Sun Microsystems, el logotipo de Sun, AnswerBook2, docs.sun.com, Sun Fire y Solaris son marcas comerciales o marcas registradas de Sun Microsystems, Inc. en los EE.UU. y otros países.

Todas las marcas comerciales SPARC se utilizan en virtud de una licencia y son marcas comerciales o marcas registradas de SPARC International, Inc. en los EE.UU. y otros países. Los productos con marcas comerciales SPARC se basan en una arquitectura desarrollada por Sun Microsystems, Inc.

La interfaz gráfica de usuario OPEN LOOK y Sun™ ha sido desarrollada por Sun Microsystems, Inc. para sus usuarios y titulares de licencia. Sun reconoce el trabajo de Xerox como pionera en la investigación y el desarrollo del concepto de interfaces de usuario visuales o gráficas para la industria informática. Sun dispone de una licencia no exclusiva de Xerox para la utilización de Xerox Graphical User Interface; esta licencia cubre también a los titulares de licencias de Sun que utilizan las interfaces gráficas de usuario OPEN LOOK y cumplen los contratos de licencia por escrito de Sun.

Derechos del Gobierno de los EE.UU.: uso comercial. Los usuarios gubernamentales deben cumplir lo establecido en el contrato de licencia estándar de Sun Microsystems, Inc., así como las provisiones aplicables de la FAR y sus suplementos.

LA DOCUMENTACIÓN SE PROPORCIONA "TAL CUAL" SIN NINGUNA GARANTÍA, REPRESENTACIÓN NI CONDICIÓN EXPRESA O IMPLÍCITA, INCLUIDA CUALQUIER GARANTÍA DE COMERCIALIZACIÓN, IDONEIDAD PARA FINES ESPECÍFICOS O CONTRAVENCIÓN DEL PRESENTE CONTRATO, EXCEPTO EN LOS CASOS EN QUE DICHA RENUNCIA SEA JURÍDICAMENTE NULA Y SIN VALOR.

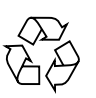

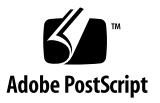

# Índice

#### **[Prefacio](#page-18-0) xix**

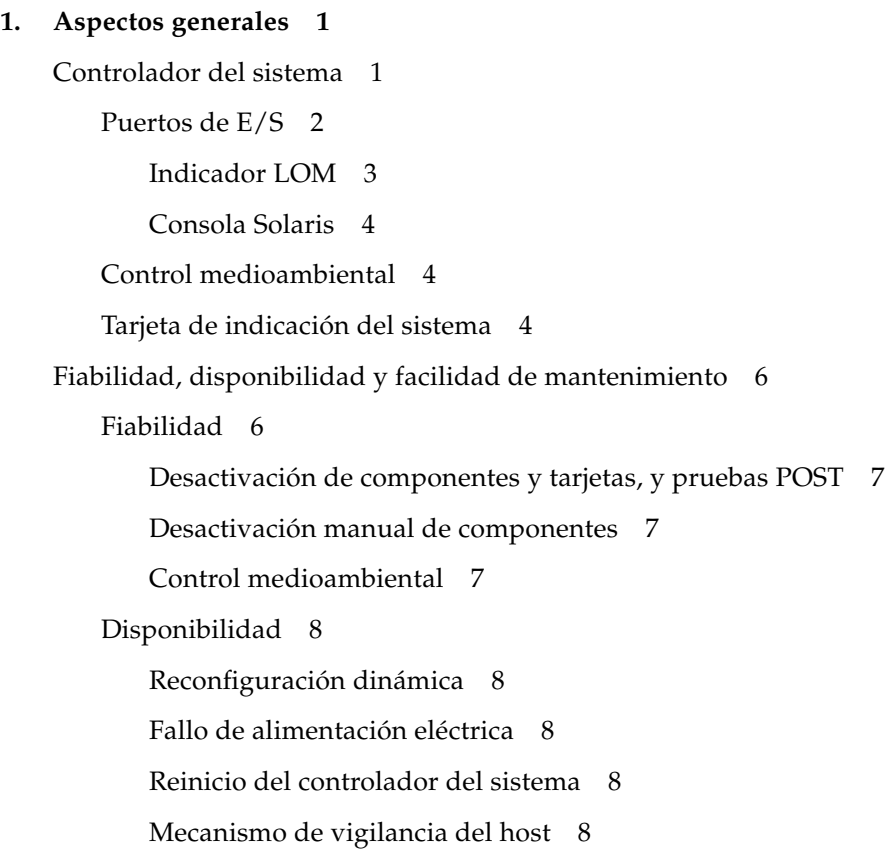

[Facilidad de mantenimiento](#page-30-0) 9

[Indicadores LED](#page-30-1) 9

[Nomenclatura](#page-30-2) 9

[Registro de errores del controlador del sistema](#page-30-3) 9

[Compatibilidad con XIR \(del inglés eXternally Initiated Reset,](#page-30-4)  [reinicio externo\) del controlador del sistema](#page-30-4) 9

[COD \(del inglés Capacity on Demand, capacidad según demanda\)](#page-31-0) 10

#### **2. [Encendido y configuración de los sistemas de gama media básicos Sun](#page-32-0) Fire 11**

[Configuración del hardware](#page-33-0) 12

▼ [Para instalar el hardware y el cableado](#page-33-1) 12

[Utilización del interruptor de alimentación eléctrica \(encendido/espera\)](#page-34-0) 13

[Encendido y apagado](#page-35-0) 14

- ▼ [Para encender el sistema utilizando el interruptor de](#page-35-1)  [encendido/espera](#page-35-1) 14
- ▼ [Para encender el sistema utilizando el comando](#page-35-2) poweron de LOM 14

[Transferencia del sistema al modo de espera](#page-36-0) 15

- [Para utilizar el comando](#page-36-1) shutdown de Solaris 15
- ▼ [Para utilizar el comando](#page-37-0) shutdown de LOM 16
- ▼ [Para utilizar el comando](#page-37-1) shutdown con el interruptor de encendido/espera 16
- ▼ [Para utilizar el comando](#page-38-0) poweroff de LOM 17
- ▼ [Para utilizar el comando](#page-38-1) poweroff con el interruptor de encendido/espera 17

[Después de encender el sistema](#page-39-0) 18

[Configuración del sistema](#page-40-0) 19

- ▼ [Para establecer la fecha y la hora](#page-40-1) 19
- [Para establecer la contraseña](#page-41-0) 20
- ▼ [Para establecer los parámetros de red](#page-41-1) 20

[Instalación e inicio del entorno operativo Solaris](#page-43-0) 22

▼ [Para instalar e iniciar el entorno operativo Solaris](#page-43-1) 22

[Instalación de los paquetes LOM \(Lights Out Management\)](#page-44-0) 23

- [Para instalar los controladores LOM](#page-44-1) 23
	- ▼ [Para instalar la utilidad LOM](#page-46-0) 25
- ▼ [Para instalar las páginas man de LOM](#page-47-0) 26

[Reinicio del sistema](#page-48-0) 27

- ▼ [Para forzar el reinicio del sistema](#page-48-1) 27
- [Para reiniciar el controlador del sistema](#page-49-0) 28

#### **3. [Procedimientos de navegación](#page-50-0) 29**

[Establecimiento de una conexión de consola LOM](#page-51-0) 30

[Acceso a la consola LOM a través del puerto serie](#page-51-1) 30

- ▼ [Para conectarse a un terminal ASCII](#page-52-0) 31
- ▼ [Para conectarse a un servidor de terminal de red](#page-53-0) 32
- ▼ [Para conectarse al puerto serie B de una estación de trabajo](#page-54-0) 33
	- ▼ [Para acceder a la consola LOM a través de una conexión remota](#page-56-0) 35
- ▼ [Para desconectarse de la consola LOM](#page-57-0) 36

[Cambio de consola](#page-58-0) 37

- ▼ [Para ir al indicador LOM](#page-59-0) 38
- ▼ [Para conectarse a la consola Solaris desde el indicador LOM](#page-59-1) 38
- ▼ [Para ir al indicador LOM desde OpenBoot PROM](#page-60-0) 39
- [Para ir al indicador de OpenBoot cuando se está ejecutando Solaris](#page-60-1) 39
- Para poner fin a una sesión si está conectado al controlador del sistema a [través del puerto serie](#page-61-0) 40
- Para poner fin a una sesión si está conectado al controlador del sistema a [través de una conexión de red](#page-61-1) 40
- **4. [Registro de mensajes del controlador del sistema](#page-62-0) 41**

#### **5. [Utilización de LOM \(Lights Out Management\) y el controlador del sistema](#page-64-0)  [desde el entorno operativo Solaris](#page-64-0) 43**

[Sintaxis de los comandos LOM](#page-64-1) 43 [Control del sistema desde el entorno operativo Solaris](#page-65-0) 44 [Visualización de la documentación sobre la utilidad LOM en línea](#page-66-0) 45 [Visualización de la configuración de LOM \(](#page-66-1)lom -c) 45 [Comprobación del estado de las alarmas y del indicador LED de fallo](#page-66-2)   $(lom -1) 45$  $(lom -1) 45$ [Visualización del registro de eventos \(](#page-67-0)lom -e) 46 [Comprobación de los ventiladores \(](#page-68-0)lom -f) 47 [Comprobación de los sensores de voltaje internos \(](#page-68-1)1 om -v) 47 Comprobación de la temperatura interna  $(1 \text{om } -v)$  50 [Visualización de todos los datos de estado de los](#page-72-0) componentes y los datos [de configuración de](#page-72-0) LOM (lom -a) 51 [Otras tareas de LOM realizadas desde Solaris](#page-73-0) 52 [Activado y desactivado de las alarmas \(](#page-73-1)lom -A) 52 [Cambio de la secuencia de escape del indicador](#page-74-0)  $lom > (lom -x)$  53 [Detención del envío de informes por parte de LOM a la consola cuando se](#page-74-1)  [está en el indicador LOM \(](#page-74-1)lom -E off) 53

[Actualización del firmware \(](#page-75-0)lom -G *nombre\_de\_archivo*) 54

#### **6. [Ejecución de las pruebas POST](#page-76-0) 55**

[Variables OpenBoot PROM para la configuración de las pruebas POST](#page-77-0) 56 [Control de las pruebas POST con el comando](#page-81-0) bootmode 60 [Control de las pruebas POST del controlador del sistema](#page-82-0) 61

#### **7. [Diagnóstico y recuperación automáticos](#page-86-0) 65**

[Aspectos generales sobre el diagnóstico y la recuperación automáticos](#page-86-1) 65 [Recuperación automática de un sistema bloqueado](#page-89-0) 68 [Eventos de diagnóstico](#page-90-0) 69 [Controles de diagnóstico y recuperación](#page-90-1) 69 [Parámetros de diagnóstico](#page-91-0) 70

[Obtención de información sobre el diagnóstico y la recuperación automáticos](#page-92-0) 71

[Consulta de los mensajes de evento de diagnóstico automático](#page-92-1) 71

[Consulta del estado de los componentes](#page-94-0) 73

[Consulta de información adicional de errores](#page-96-0) 75

#### **8. [Directrices de seguridad](#page-98-0) 77**

[Seguridad del sistema](#page-98-1) 77

[Definición de la contraseña de la consola](#page-99-0) 78

[Uso de la configuración predeterminada del protocolo SNMP](#page-99-1) 78

▼ [Para reiniciar el controlador del sistema después de realizar](#page-99-2)  [modificaciones](#page-99-2) 78

[Selección de un tipo de conexión remota](#page-100-0) 79

[Activación de SSH](#page-100-1) 79

▼ [Para activar SSH](#page-101-0) 80

[Características no compatibles con SSH](#page-102-0) 81

[Cambio de las claves de host SSH](#page-103-0) 82

[Consideraciones adicionales sobre seguridad](#page-103-1) 82

[Acceso al shell del entorno operativo en tiempo real por medio de secuencias](#page-104-0)  [especiales de clave](#page-104-0) 83

[Minimización de dominios](#page-104-1) 83

[Seguridad del entorno operativo Solaris](#page-104-2) 83

#### **9. [Opción COD](#page-106-0) 85**

[Descripción general de COD](#page-107-0) 86

[Proceso de licencia de COD](#page-107-1) 86

[Asignación de la licencia RTU de COD](#page-108-0) 87

[CPU de acceso rápido](#page-108-1) 87

[CPU de acceso rápido de repuesto en funcionamiento](#page-109-0) 88

[Control de recursos](#page-109-1) 88

[Primeros pasos con COD](#page-110-0) 89

[Control de las licencias RTU de COD](#page-110-1) 89

- ▼ [Para obtener claves de licencia RTU de COD y agregarlas a la base de](#page-111-0)  [datos de licencias de COD](#page-111-0) 90
- ▼ [Para eliminar una clave de licencia de COD de](#page-112-0) la base de datos de [licencias de COD](#page-112-0) 91
- ▼ [Para consultar los datos de las licencias de COD](#page-113-0) 92

[Activación de los recursos de COD](#page-114-0) 93

▼ [Para activar y desactivar las CPU de acceso rápido y reservar las](#page-114-1)  [licencias RTU](#page-114-1) 93

[Control de los recursos de COD](#page-116-0) 95

[CPU/tarjetas de memoria de COD](#page-116-1) 95

▼ [Para identificar las CPU/tarjetas de memoria de COD](#page-116-2) 95

[Uso de los recursos de COD](#page-117-0) 96

▼ [Para ver el uso de COD](#page-117-1) 96

[CPU con COD desactivado](#page-118-0) 97

[Información adicional de COD](#page-119-0) 98

#### **10. [Mantenimiento y resolución de problemas](#page-120-0) 99**

[Configuración del modo PCI](#page-120-1) 99

- ▼ [Para configurar una tarjeta al modo PCI en la tarjeta PCI-X](#page-121-0) 100
- ▼ [Para mostrar el estado del modo de una tarjeta en una tarjeta PCI-X](#page-121-1) 100
- ▼ [Para reiniciar la tarjeta en una ranura PCI-X al modo PCI-X](#page-121-2) 100

[Asignación de nombres de ruta a dispositivos](#page-122-0) 101

[Asignación de CPU/memoria](#page-122-1) 101

[Asignación del ensamblaje IB\\_SSC](#page-123-0) 102

[Fallos del sistema](#page-127-0) 106

[Unidades reemplazables por el cliente](#page-128-0) 107

[Sistema Sun Fire E2900](#page-128-1) 107

[Sistema Sun Fire V1280](#page-129-0) 108

[Sistema Netra 1280](#page-129-1) 108

[Inclusión manual en la lista negra \(en espera de reparación\)](#page-129-2) 108

[Consideraciones específicas para las CPU/tarjetas de memoria](#page-131-0) 110

[Recuperación de un sistema bloqueado](#page-132-0) 111

▼ [Para recuperar de forma manual un sistema bloqueado](#page-132-1) 111

[Transferencia de la identidad del sistema](#page-133-0) 112

[Temperatura](#page-134-0) 113

[Fuentes de alimentación eléctrica](#page-136-0) 115

[Acceso a la información de diagnóstico](#page-137-0) 116

[Ayuda al personal del servicio de asistencia técnica de Sun para determinar las](#page-137-1)  [causas de un fallo](#page-137-1) 116

#### **11. [Procedimientos de actualización del firmware](#page-138-0) 117**

[Utilización del comando](#page-138-1) flashupdate 117

- ▼ [Para actualizar los sistemas Sun Fire V1280/Netra 1280 de la versión](#page-140-0)  [de firmware 5.13.](#page-140-0)*x* a la 5.17.0 con el comando flashupdate 119
- ▼ [Para actualizar un sistema Sun Fire E2900 o Sun](#page-141-0) Fire V1280/Netra 1280 [que ejecute la versión del firmware 5.17.](#page-141-0)*x* o 5.18.*x* a 5.19.0 mediante el comando flashupdate 120
- ▼ [Para instalar la versión del firmware 5.13.](#page-142-0)*x* en un sistema Sun Fire V1280/Netra 1280 que ejecute la versión 5.17.*x* mediante el comando flashupdate 121
- ▼ [Para instalar la versión anterior del firmware 5.17.](#page-142-1)*x* en un sistema Sun Fire E2900 o Sun Fire V1280/Netra 1280 que ejecute el firmware 5.18.*x* o 5.19.0 mediante el comando flashupdate 121

[Utilización del comando](#page-143-0) lom –G 122

[Ejemplo](#page-144-0) 123

- ▼ [Para actualizar el firmware en un sistema Sun](#page-147-0) Fire E2900 o [Sun Fire V1280/Netra 1280 mediante el comando](#page-147-0) lom –G 126
- ▼ [Para instalar la versión anterior del firmware en](#page-148-0) un sistema Sun Fire E2900 [o Sun Fire V1280/Netra 1280 mediante el comando](#page-148-0) lom –G 127

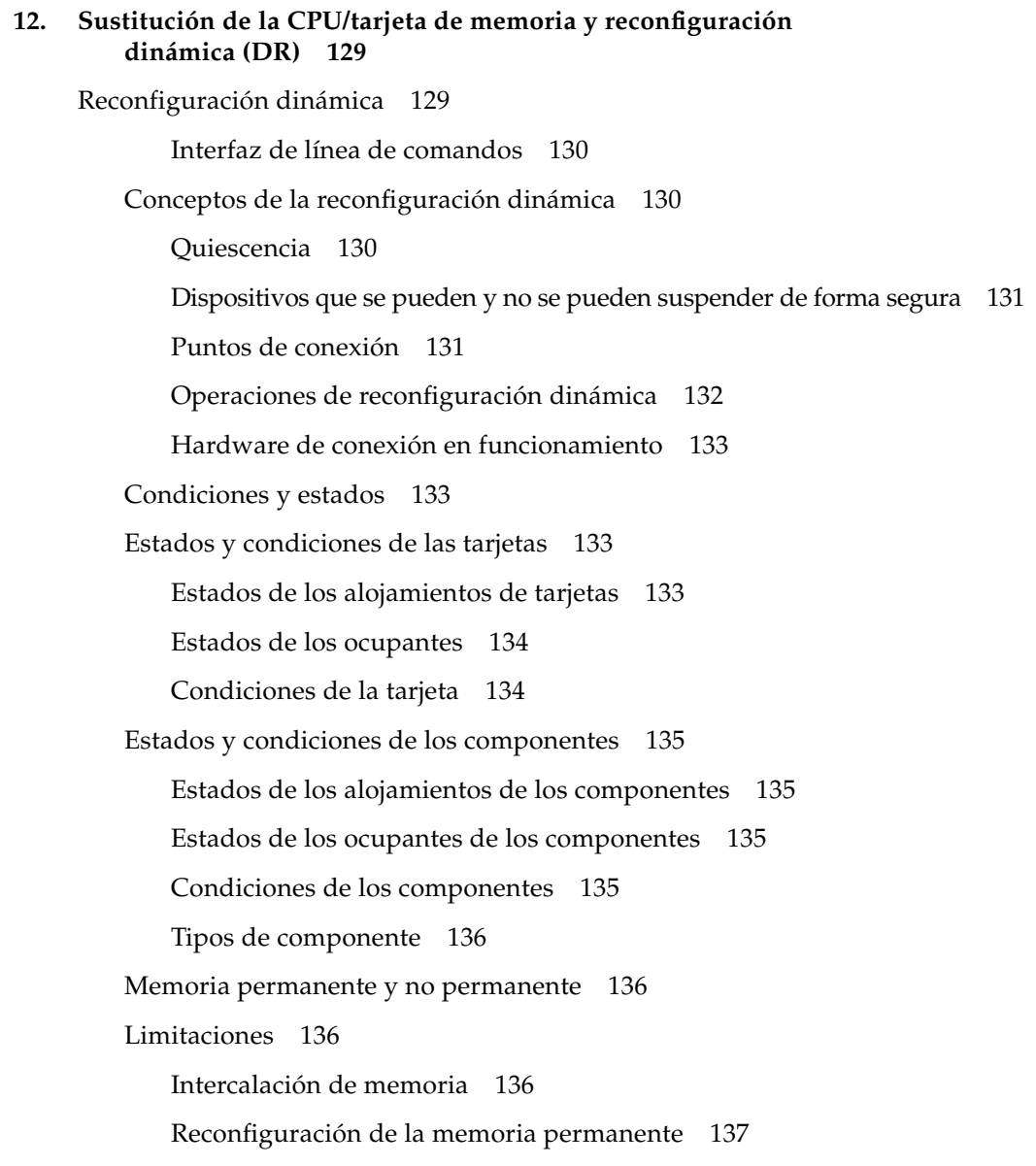

[Interfaz de línea de comandos](#page-158-1) 137

[Comando cfgadm](#page-159-0) 138

- ▼ [Para ver el estado básico de las tarjetas](#page-159-1) 138
- [Para ver el estado detallado de las tarjetas](#page-160-0) 139 [Opciones de comandos](#page-161-0) 140

[Comprobación de tarjetas y ensamblajes](#page-162-0) 141

▼ [Para comprobar una CPU/tarjeta de memoria](#page-162-1) 141

[Instalación o reemplazo de las CPU/tarjetas de memoria](#page-164-0) 143

- ▼ [Para instalar una tarjeta nueva](#page-164-1) 143
- ▼ [Para intercambiar en funcionamiento una CPU/tarjeta de memoria](#page-165-0) 144
- ▼ [Para retirar una CPU/tarjeta de memoria del sistema](#page-166-0) 145
- ▼ [Para desconectar temporalmente una CPU/tarjeta de memoria](#page-166-1) 145

[Resolución de problemas](#page-167-0) 146

[Fallos de desconfiguración de la CPU/tarjeta de memoria](#page-167-1) 146

- [No se puede desconfigurar una tarjeta que tenga la memoria intercalada](#page-168-0)  [con la de otras tarjetas](#page-168-0) 147
- [No se puede desconfigurar una CPU a la que está asociado un proceso](#page-168-1) 147
- [No se puede desconfigurar una CPU sin que esté desconfigurada toda la](#page-168-2)  [memoria](#page-168-2) 147
- [No se puede desconfigurar la memoria de una tarjeta que tenga memoria](#page-169-0)  [permanente](#page-169-0) 148

[No se puede reconfigurar la memoria](#page-169-1) 148

[No hay suficiente memoria disponible](#page-169-2) 148

[Aumento de la demanda de memoria](#page-170-0) 149

[No se puede desconfigurar una CPU](#page-170-1) 149

[No se puede desconectar una tarjeta](#page-170-2) 149

[Fallo de configuración de la CPU/tarjeta de memoria](#page-171-0) 150

[No se puede configurar la CPU0 cuando la CPU1 está configurada, y](#page-171-1)  [viceversa](#page-171-1) 150

[Debe configurar las CPU de una tarjeta antes que la memoria](#page-171-2) 150

**A. [Descripción del modo para aplicaciones del mecanismo de vigilancia](#page-172-0) 151** [Descripción del modo para aplicaciones del mecanismo de vigilancia](#page-173-0) 152 [Utilización del controlador](#page-174-0) ntwdt 153 [Descripción de la API de usuario](#page-174-1) 153 [Configuración del periodo de tiempo de espera](#page-175-0) 154 [Activación o desactivación del mecanismo de vigilancia](#page-175-1) 154 [Rearmado del mecanismo de vigilancia](#page-176-0) 155 [Obtención del estado del mecanismo de vigilancia](#page-176-1) 155 [Búsqueda y definición de estructuras de datos](#page-177-0) 156 [Uso del programa de ejemplo del mecanismo de vigilancia](#page-178-0) 157 [Programación de la Alarma 3](#page-179-0) 158 [Descripción de los mensajes de error](#page-180-0) 159 [EAGAIN](#page-180-1) 159 [EFAULT](#page-180-2) 159

[Conocimiento de funciones no admitidas y limitaciones](#page-181-2) 160

**[Glosario](#page-184-0) 163**

[EINVAL](#page-180-3) 159 [EINTR](#page-181-0) 160 [ENXIO](#page-181-1) 160

**[Índice alfabético](#page-188-0) 167**

# Figuras

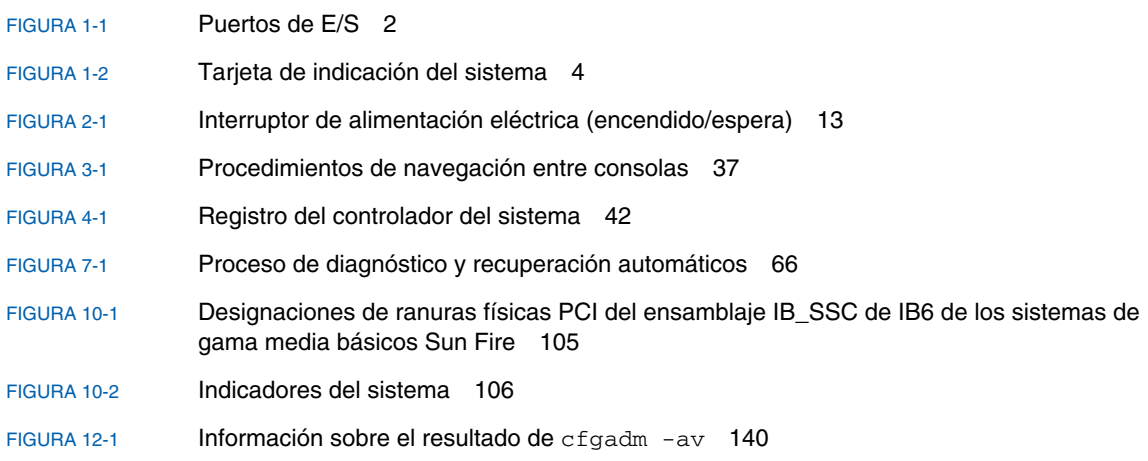

## Tablas

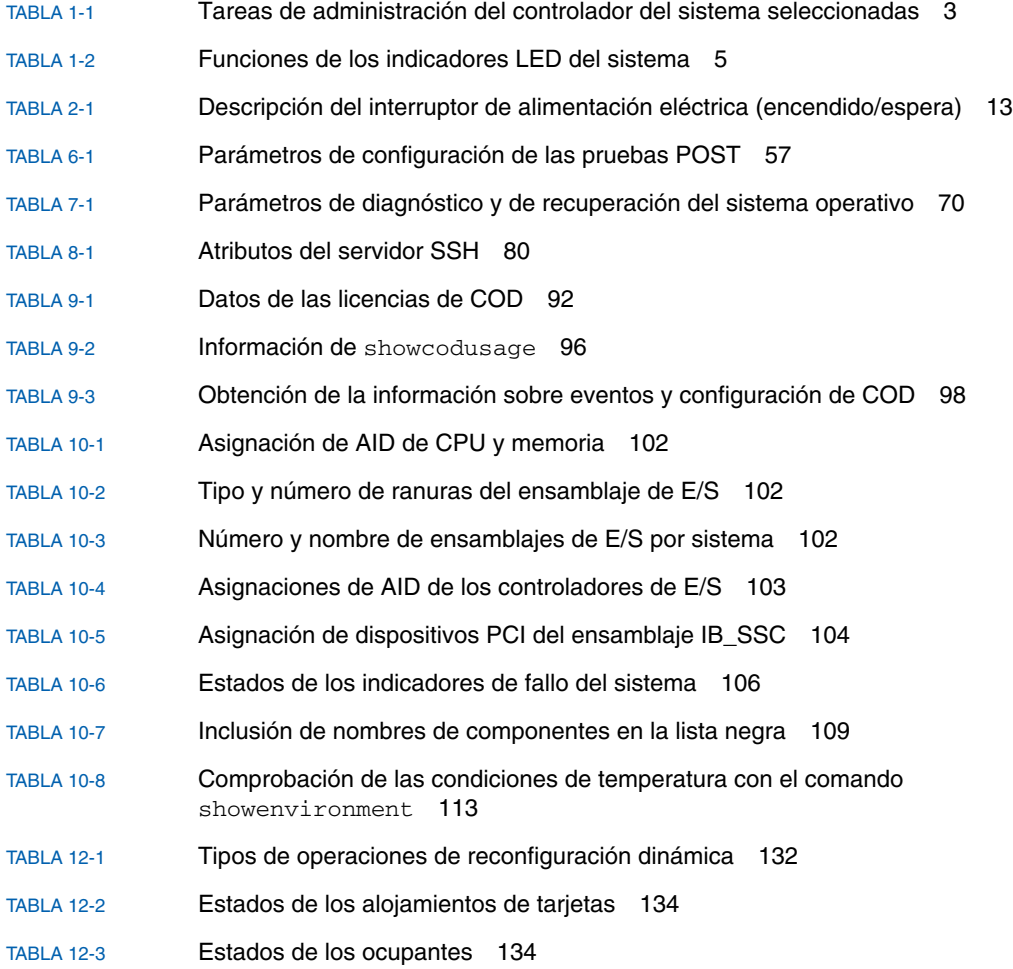

- [TABLA](#page-155-4) 12-4 Condiciones de la tarjeta 134
- [TABLA](#page-156-4) 12-5 Estados de los ocupantes de los componentes 135
- [TABLA](#page-156-5) 12-6 Condiciones de los componentes 135
- [TABLA](#page-157-4) 12-7 Tipos de componente 136
- [TABLA](#page-159-2) 12-8 Estados de reconfiguración dinámica de las tarjetas del controlador del sistema 138
- [TABLA](#page-161-2) 12-9 Opciones del comando cfgadm -c 140
- [TABLA](#page-162-2) 12-10 Opciones del comando cfgadm -x 141
- [TABLA](#page-163-0) 12-11 Niveles de diagnóstico 142
- [TABLA](#page-179-1) A-1 Comportamiento de la alarma 3 158

# Ejemplos de códigos

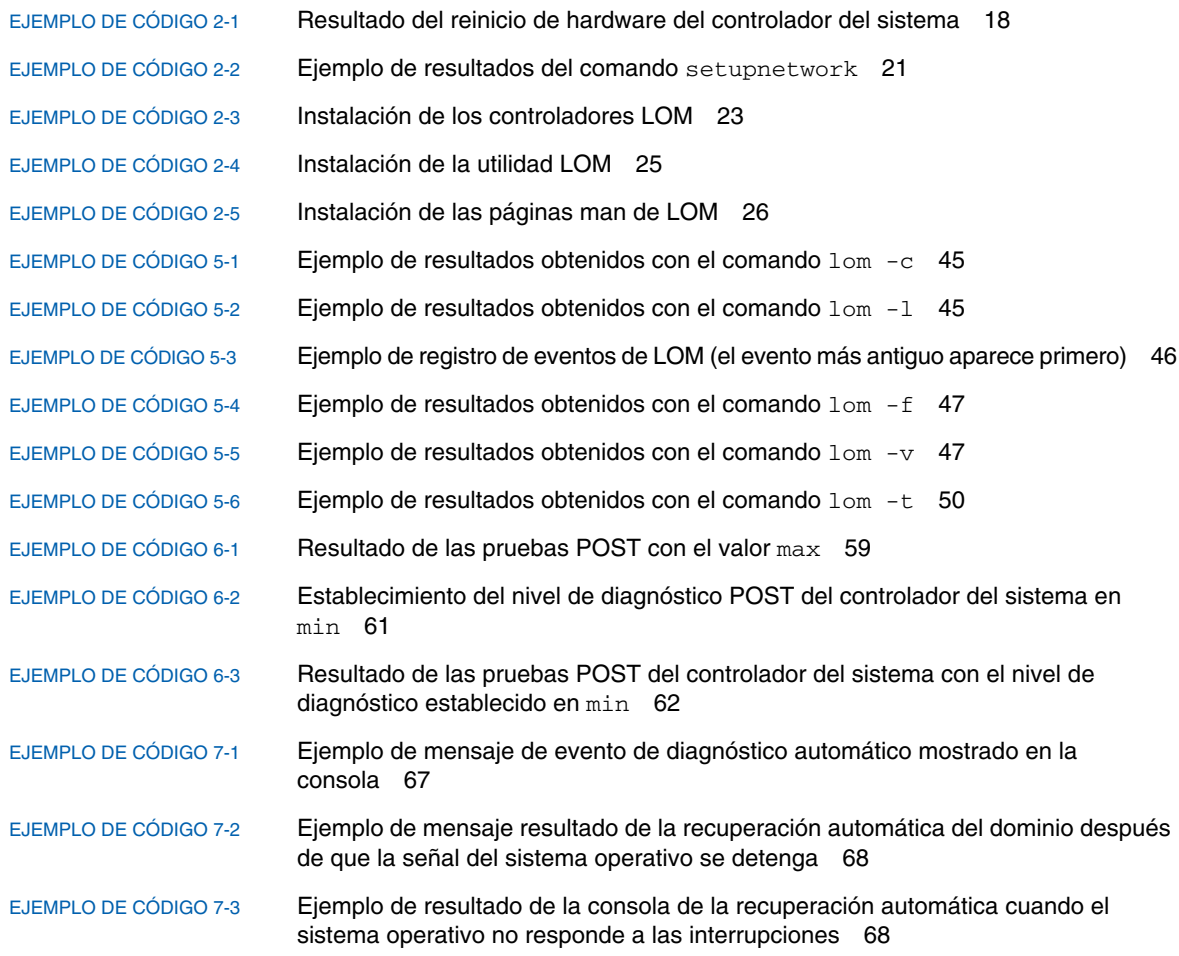

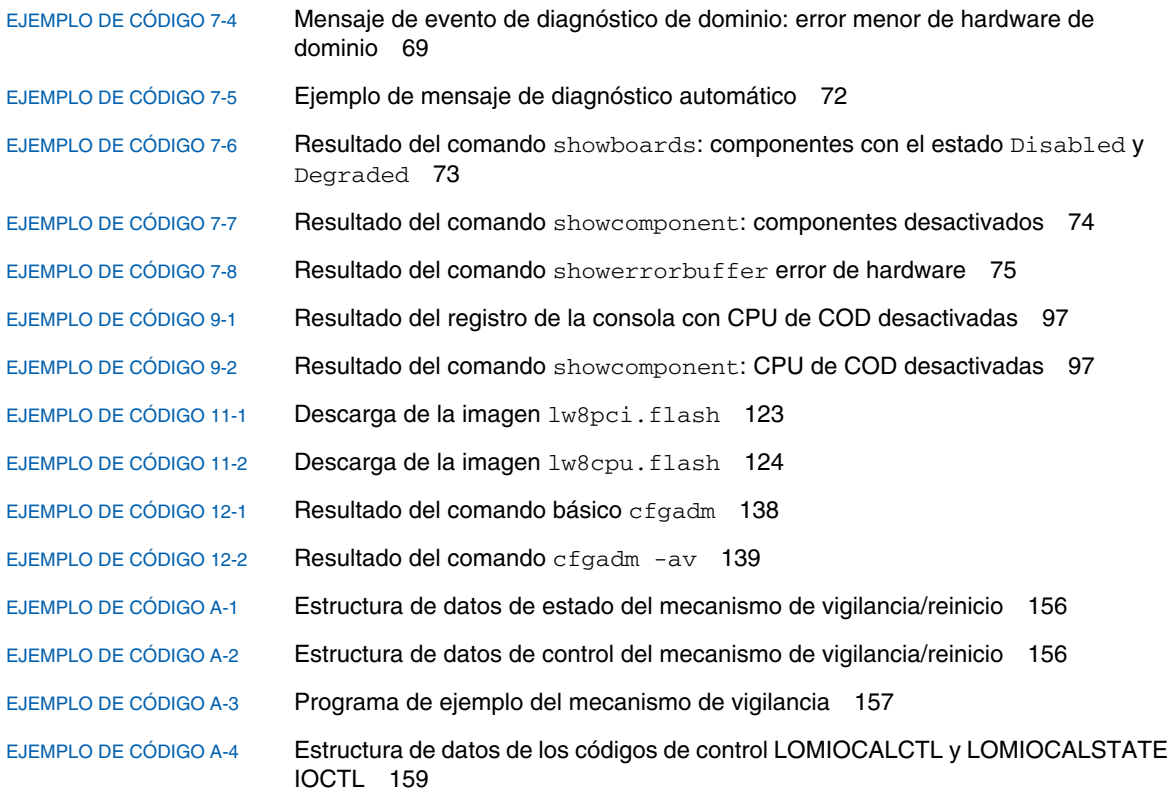

## <span id="page-18-0"></span>Prefacio

En esta guía se describen los aspectos generales del sistema y se proporciona una descripción paso a paso de los procedimientos de administración más comunes. En ella se explica cómo configurar y administrar el firmware del controlador del sistema en la familia de servidores de gama media básicos Sun Fire™, es decir, los sistemas Sun Fire E2900 y Sun Fire V1280/Netra 1280. Asimismo, se explica cómo extraer y reemplazar los componentes y actualizar el firmware. En esta guía también se proporciona información sobre seguridad y solución de problemas, así como un glosario de términos técnicos.

## Organización de esta guía

En el [Capítulo](#page-22-2) 1 se describe el controlador del sistema, se explican los estados de la tarjeta y se describen los componentes redundantes del sistema, la configuración mínima del sistema y aspectos relativos a la fiabilidad, facilidad de mantenimiento y disponibilidad.

En el [Capítulo](#page-32-1) 2 se describe cómo encender y configurar el sistema por primera vez.

En el [Capítulo](#page-50-1) 3 se describe cómo desplazarse por el controlador del sistema.

En el [Capítulo](#page-62-1) 4 se explica el registro de mensajes del controlador del sistema.

En el [Capítulo](#page-64-2) 5 se describe cómo utilizar la utilidad LOM desde la consola Solaris™.

En el [Capítulo](#page-76-1) 6 se describe cómo ejecutar las pruebas POST (del inglés Power On Self-Test, pruebas de diagnóstico en encendido).

En el [Capítulo](#page-86-2) 7 se describen las características de diagnóstico automático y de restauración de dominios del firmware.

En el [Capítulo](#page-98-2) 8 se proporciona información sobre las directrices de seguridad.

En el [Capítulo](#page-106-1) 9 se describe la opción COD (del inglés Capacity on Demand, Capacidad según demanda) y cómo asignar, activar y controlar los recursos COD.

En el [Capítulo](#page-120-2) 10 se proporciona información para la solución de problemas, incluidos fallos de los indicadores LED y fallos del sistema. También se indica cómo ver la información de diagnóstico y la de configuración del sistema, cómo desactivar componentes (lista negra) y cómo asignar nombres de ruta de dispositivo a los dispositivos físicos del sistema.

En el [Capítulo](#page-138-2) 11 se proporciona información sobre la actualización de firmware; por ejemplo, cómo actualizar la memoria PROM flash y cómo actualizar el firmware del controlador del sistema.

En el [Capítulo](#page-150-2) 12 se describe la reconfiguración dinámica y los procedimientos que puede utilizar.

En el [Apéndice](#page-172-1) A se describe el mecanismo de vigilancia, la alarma 3 y sus procedimientos de uso.

## Uso de comandos UNIX

En esta guía se parte de la suposición de que tiene experiencia en el uso del sistema operativo UNIX<sup>®</sup>. Si no está familiarizado con el sistema operativo UNIX, consulte una o las dos fuentes de referencia siguientes para obtener información.

- Documentación en línea AnswerBook2™ para el entorno operativo Solaris.
- Cualquier otra documentación de software que haya recibido con el sistema.

# Convenciones tipográficas

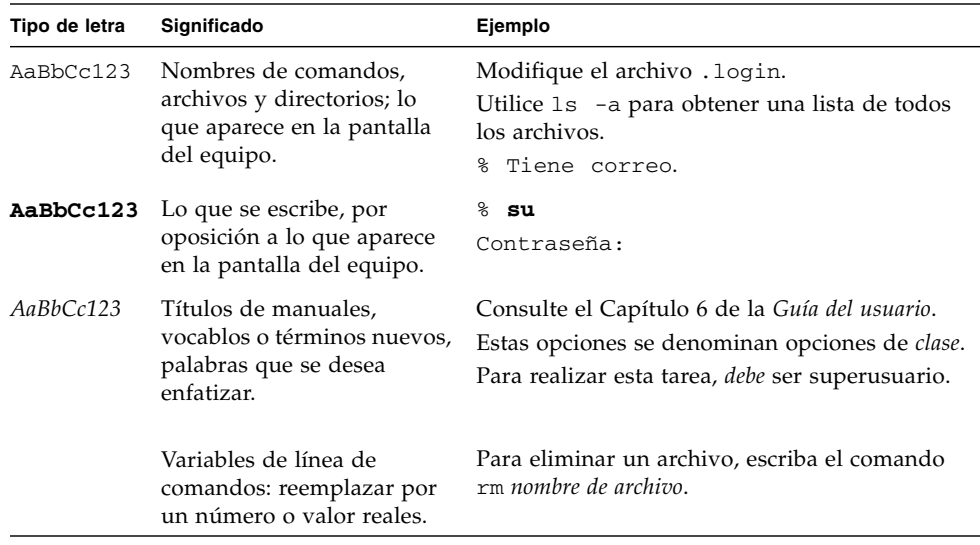

# Indicadores shell

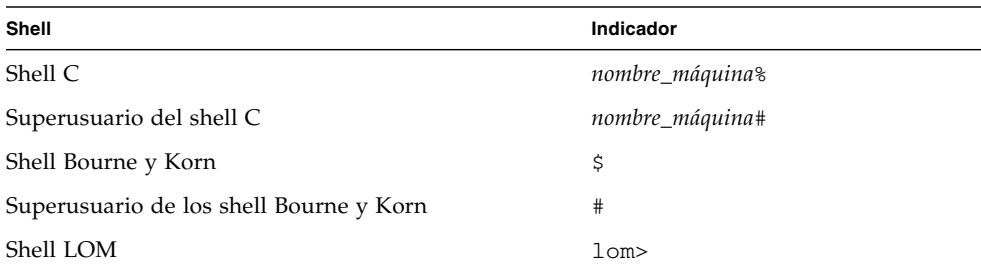

## Documentación relacionada

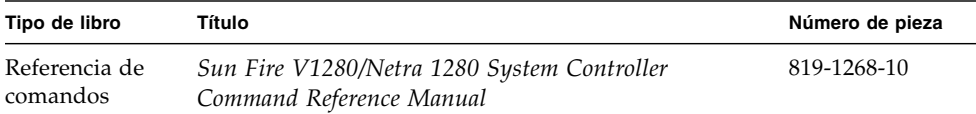

## Acceso a la documentación de Sun

Puede ver e imprimir una amplia selección de documentación de Sun™, incluidas las versiones traducidas, en:

<http://www.sun.com/documentation>

## Envío de comentarios a Sun

En Sun estamos interesados en mejorar nuestra documentación y, por tanto, agradecemos sus comentarios y sugerencias, que podrá enviarnos por correo electrónico a:

docfeedback@sun.com

Escriba el número de publicación (819-3265-10) del documento en la línea de asunto del mensaje de correo electrónico.

<span id="page-22-2"></span>CAPÍTULO **1**

## <span id="page-22-0"></span>Aspectos generales

En este capítulo se proporciona una descripción básica de las características de los servidores de gama media básicos Sun Fire: los sistemas Sun Fire E2900 y Sun Fire V1280/Netra 1280.

Los procedimientos generales y detallados para configurar el sistema se tratan en el [Capítulo](#page-32-1) 2.

Este capítulo está dividido en las siguientes secciones:

- ["Controlador del sistema" en la página](#page-22-1) 1
- ["Fiabilidad, disponibilidad y facilidad de mantenimiento" en la página](#page-27-0) 6
- ["COD \(del inglés Capacity on Demand, capacidad según demanda\)" en la página](#page-31-0) 10

## <span id="page-22-1"></span>Controlador del sistema

El controlador del sistema es un sistema incrustado que se encuentra en el ensamblaje IB\_SSC y que está conectado a la placa base del sistema. El controlador del sistema es el responsable de proporcionar las funciones LOM (Lights Out Management), tales como la secuencia de encendido, las pruebas POST del módulo de secuenciación, el control medioambiental, la indicación de fallos y las alarmas.

El controlador del sistema dispone de una interfaz serie RS 232 y una interfaz Ethernet 10/100. Ambas interfaces comparten el acceso a la interfaz de línea de comandos de LOM y a las consola Solaris y OpenBoot™ PROM, y éste se obtiene por medio de ellas.

Las funciones del controlador del sistema son:

- Controlar el sistema
- Proporcionar las consolas Solaris y OpenBoot PROM
- Proporcionar la hora virtual
- Realizar el control medioambiental
- Iniciar el sistema
- Coordinar las pruebas POST

La aplicación de software que se ejecuta en el controlador del sistema proporciona una interfaz de línea de comandos que permite modificar la configuración del sistema.

## <span id="page-23-0"></span>Puertos de E/S

En la parte posterior del sistema se encuentran los siguientes puertos:

- Puerto serie (RJ-45) de la consola (RS-232)
- Puerto serie (RJ-45) reservado (RS-232)
- Dos puertos Ethernet Gigabit (RJ-45)
- Puerto de alarmas (DB-15)
- Puerto Ethernet 10/100 del controlador del sistema (RJ-45)
- Puerto UltraSCSI
- Hasta seis puertos PCI (cinco de 33 MHz y uno de 66 MHz)

Su ubicación se muestra en la [FIGURA](#page-23-1) 1-1.

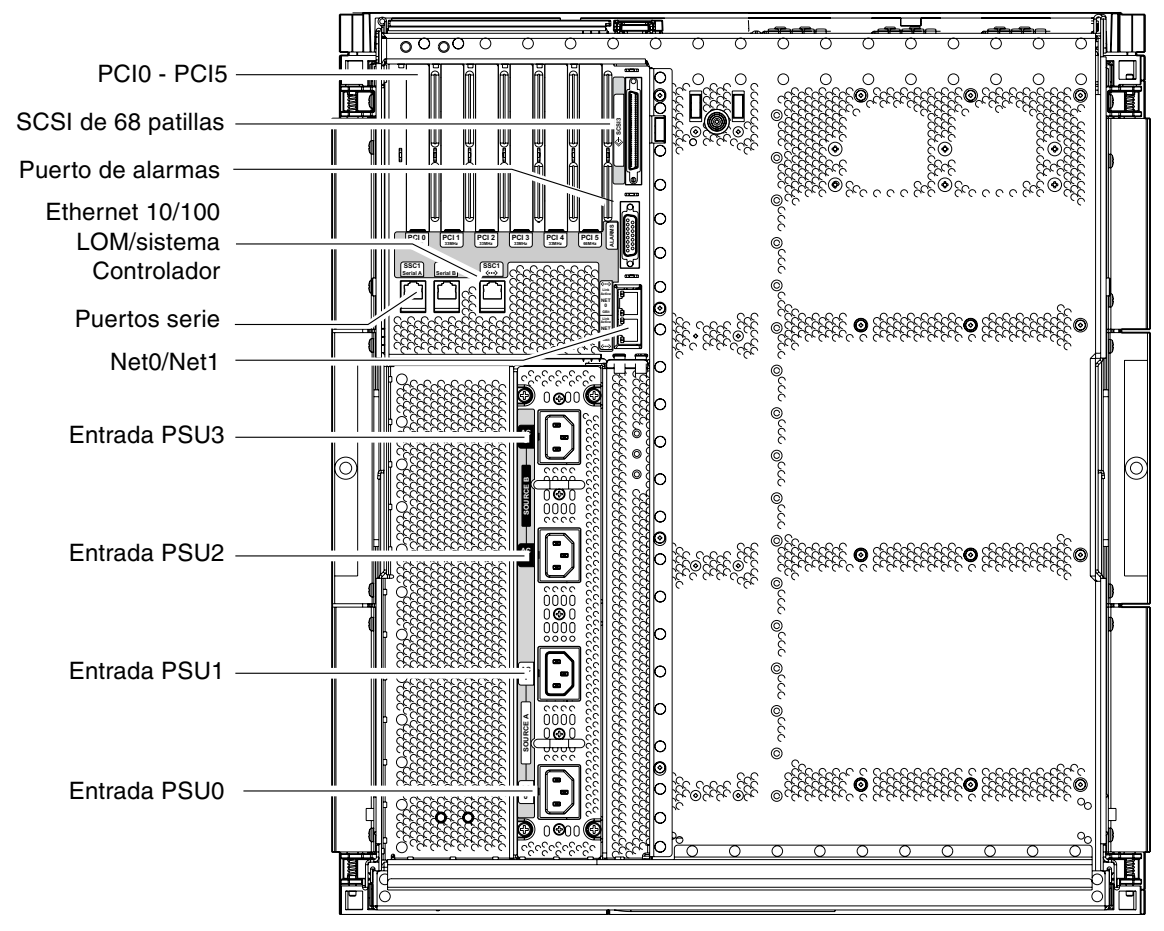

<span id="page-23-1"></span>**FIGURA 1-1** Puertos de E/S

<span id="page-23-2"></span>El puerto serie de la consola y el puerto Ethernet 10/100 se pueden utilizar para tener acceso al controlador del sistema.

Utilice el puerto serie de la consola para conectarse directamente a un terminal ASCII o un NTS (del inglés Network Terminal Server, servidor de terminal de red). Si conecta la tarjeta del controlador del sistema a un cable serie, podrá tener acceso a la interfaz de línea de comandos del controlador del sistema con un terminal ASCII o un NTS.

Utilice el puerto Ethernet 10/100 para conectar el controlador del sistema a la red.

### <span id="page-24-0"></span>Indicador LOM

El indicador LOM proporciona la interfaz de línea de comandos del controlador del sistema. Es también el lugar en el que se muestran los mensajes de la consola:

lom>

En la [TABLA](#page-24-1) 1-1 se muestran algunas de las tareas de administración del sistema.

<span id="page-24-1"></span>**TABLA 1-1** Tareas de administración del controlador del sistema seleccionadas

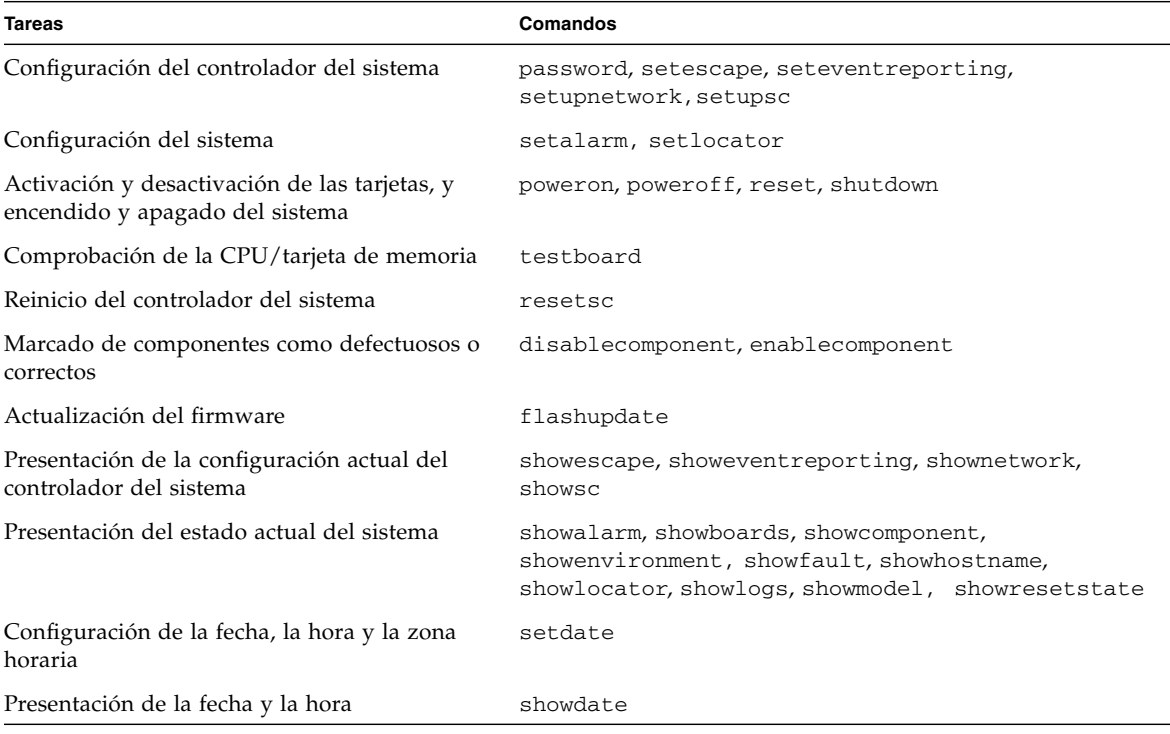

### <span id="page-25-0"></span>Consola Solaris

Si se está ejecutando el entorno operativo Solaris, OpenBoot PROM o POST, puede tener acceso a la consola Solaris. Al conectarse a la consola Solaris, se encontrará en uno de los siguientes modos de funcionamiento:

- Consola del entorno operativo Solaris (indicadores  $\frac{1}{6}$  o #).
- OpenBoot PROM (indicador ok).
- El sistema estará ejecutando las pruebas POST y podrá ver el resultado.

Para cambiar entre estos indicadores y el indicador LOM, consulte ["Cambio de](#page-58-2)  [consola" en la página](#page-58-2) 37.

### <span id="page-25-1"></span>Control medioambiental

Existen sensores que controlan la temperatura, el voltaje y la refrigeración.

El controlador del sistema recopila los datos medioambientales de estos sensores de forma oportuna y los pone a disposición del usuario. Si es necesario, el controlador del sistema cierra varios componentes para evitar que se produzcan daños.

Por ejemplo, si la temperatura aumenta excesivamente, el controlador del sistema avisa al entorno operativo Solaris para que éste tome las medidas necesarias. En caso de un sobrecalentamiento extremo, el software del controlador del sistema puede cerrar el sistema sin necesidad de comunicárselo antes al entorno operativo.

### Tarjeta de indicación del sistema

La tarjeta de indicación del sistema contiene el interruptor de encendido/espera e indicadores LED, como se muestra en la [FIGURA](#page-25-3) 1-2.

<span id="page-25-2"></span>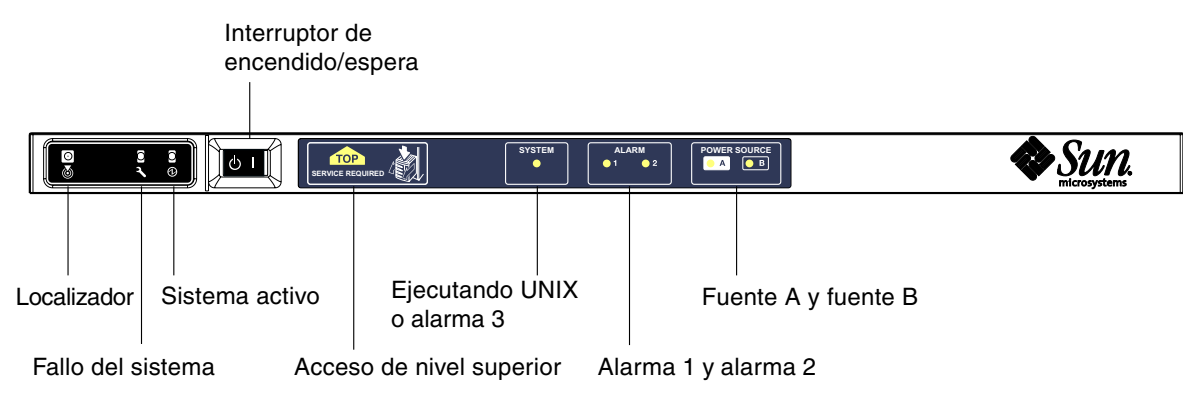

<span id="page-25-3"></span>**FIGURA 1-2** Tarjeta de indicación del sistema

Los indicadores LED funcionan como se muestra en la [TABLA](#page-26-0) 1-2.

| <b>Nombre</b>                  | Color  | <b>Función</b>                                                                                                    |
|--------------------------------|--------|----------------------------------------------------------------------------------------------------|
| Localizador <sup>*</sup>       | Blanco | Normalmente está apagado; se puede encender por orden del usuario.                                                                                                    |
| Fallo del sistema <sup>*</sup> | Ambar  | Se enciende cuando la utilidad LOM detecta un fallo.                                                                                                    |
| Sistema activo <sup>*</sup>    | Verde  | Se enciende cuando se proporciona alimentación eléctrica al sistema.                                                                                                    |
| Acceso de nivel superior       | Ambar  | Se enciende cuando se produce un fallo en una unidad reemplazable en<br>campo (FRU) que sólo se puede reparar desde el nivel superior del sistema.                                                                                                    |
| Ejecutando UNIX                | Verde  | Se enciende cuando se está ejecutando Solaris. Apagado mientras se<br>enciende el sistema. Se puede reiniciar cuando se agota el tiempo de espera<br>del mecansimo de vigilancia o confirmando la alarma 3 definida por el<br>usuario; si desea obtener más información, consulte "Programación de la<br>Alarma 3" en la página 158. |
| Alarma 1 y alarma 2            | Verde  | Se encienden en respuesta a los eventos especificados en el LOM.                                                                                                    |
| Fuente A y fuente B            | Verde  | Se encienden cuando están presentes las fuentes de alimentación eléctrica<br>correspondientes.                                                                                                    |

<span id="page-26-0"></span>**TABLA 1-2** Funciones de los indicadores LED del sistema

\* Este indicador también está presente en la parte posterior del sistema.

# <span id="page-27-0"></span>Fiabilidad, disponibilidad y facilidad de mantenimiento

La fiabilidad, la disponibilidad y la facilidad de mantenimiento son características de este sistema.

- La *fiabilidad* es la probabilidad de que el sistema se mantenga en funcionamiento durante un periodo de tiempo especificado, cuando funciona en condiciones medioambientales normales. La fiabilidad difiere de la disponibilidad en que la primera se refiere únicamente a un fallo del sistema, mientras que la disponibilidad abarca tanto el fallo como la recuperación.
- La *disponibilidad*, también denominada disponibilidad media, es el porcentaje de tiempo que un sistema está disponible para realizar sus funciones correctamente. La disponibilidad se puede medir en el nivel del sistema o en el contexto de la disponibilidad de un servicio para el cliente final. La "disponibilidad del sistema" determina el límite superior de la disponibilidad de los productos instalados en el sistema.
- La *facilidad de mantenimiento* refleja tanto la facilidad como la eficacia del mantenimiento y reparación de un sistema. No existe una medida única y bien definida, ya que la facilidad de mantenimiento puede incluir tanto el MTTR (del inglés Mean Time to Repair, tiempo medio hasta la reparación) como la facilidad de diagnóstico.

En las secciones siguientes se proporcionan detalles acerca de la fiabilidad, disponibilidad y facilidad de mantenimiento. Si desea obtener más información sobre el hardware y estas tres características, consulte las publicaciones *Sun Fire E2900 System Service Manual* o *Sun Fire V1280/Netra 1280 Service Manual*. Si desea obtener más información sobre las funciones de fiabilidad, disponibilidad y facilidad de mantenimiento del entorno operativo Solaris, consulte la *Guía de plataformas de hardware de Sun*.

### <span id="page-27-1"></span>Fiabilidad

Las características de fiabilidad del software son:

- [Desactivación de componentes y tarjetas, y pruebas POST](#page-28-0)
- [Desactivación manual de componentes](#page-28-1)
- [Control medioambiental](#page-28-2)

Las características de fiabilidad también mejoran la disponibilidad del sistema.

### <span id="page-28-0"></span>Desactivación de componentes y tarjetas, y pruebas POST

Las pruebas POST forman parte del proceso de encendido del sistema. Si una tarjeta o un componente no supera las pruebas POST, se desactiva. El comando showboards indica que la tarjeta ha fallado o que tiene un rendimiento reducido. El sistema en que se ejecuta el entorno operativo Solaris se inicia únicamente con los componentes que han superado las pruebas POST.

#### <span id="page-28-1"></span>Desactivación manual de componentes

El controlador del sistema muestra el estado de los componentes, así como la modificación de dicho estado por parte del usuario.

Puede definir el estado de la ubicación del componente ejecutando el comando setls en la consola. El estado de la ubicación del componente se actualiza en el siguiente reinicio de dominio cuando se vuelve a apagar y encender la tarjeta o a ejecutar las pruebas POST (por ejemplo, las pruebas POST se ejecutan siempre que se realiza una operación de activación o desactivación de setkeyswitch).

**Nota –**Los comandos enablecomponent y disablecomponent se han reemplazado por el comando setls. Estos comandos se utilizaban para administrar los recursos de componentes. Aunque los comandos enablecomponent y disablecomponent siguen estando disponibles, se recomienda que utilice el comando setls para controlar la configuración de los componentes, ya sea dentro o fuera del sistema.

El comando showcomponent muestra la información de estado del componente e indica si está desactivado o no.

### <span id="page-28-2"></span>Control medioambiental

El controlador del sistema controla los sensores de temperatura, refrigeración y voltaje del sistema. Además, proporciona la información más reciente sobre el estado medioambiental al entorno operativo Solaris. Si es necesario desactivar el hardware, el controlador del sistema se lo comunica al entorno operativo Solaris para que éste apague el sistema.

## <span id="page-29-0"></span>Disponibilidad

Las características de disponibilidad del software son:

- [Reconfiguración dinámica](#page-29-1)
- [Fallo de alimentación eléctrica](#page-29-2)
- [Reinicio del controlador del sistema](#page-29-3)
- [Mecanismo de vigilancia del host](#page-29-4)

#### <span id="page-29-1"></span>Reconfiguración dinámica

Los siguientes componentes se pueden reconfigurar dinámicamente:

- Unidades de disco duro
- CPU/tarjetas de memoria
- Fuentes de alimentación eléctrica
- Ventiladores

### <span id="page-29-2"></span>Fallo de alimentación eléctrica

Durante la recuperación de un fallo de alimentación eléctrica, el controlador del sistema intenta restablecer el estado anterior del sistema.

#### <span id="page-29-3"></span>Reinicio del controlador del sistema

Cuando se reinicia el controlador del sistema, éste se enciende de nuevo y reanuda la administración del sistema. El reinicio no afecta al entorno operativo Solaris que se está ejecutando.

### <span id="page-29-4"></span>Mecanismo de vigilancia del host

El controlador del sistema controla el estado del entorno operativo Solaris y lo reinicia si éste deja de responder.

### <span id="page-30-0"></span>Facilidad de mantenimiento

Las características de facilidad de mantenimiento del software hacen que las operaciones de mantenimiento del sistema rutinarias y de emergencia sean más eficaces y oportunas.

- Indicadores LED
- Nomenclatura
- Registro de errores del controlador del sistema
- Compatibilidad con XIR (del inglés eXternally Initiated Reset, reinicio externo) del controlador del sistema

#### <span id="page-30-1"></span>Indicadores LED

Todas las unidades reemplazables en campo a las que se puede acceder desde el exterior del sistema disponen de indicadores LED que muestran su estado. El controlador del sistema controla todos los indicadores LED del sistema, con excepción de los indicadores LED de la fuente de alimentación eléctrica, que se controlan directamente desde las fuentes de alimentación eléctrica. Si desea obtener más información sobre las funciones de cada indicador LED, consulte el capítulo correspondiente a cada tarjeta o dispositivo de la publicación *Sun Fire V1280/Netra 1280 Service Manual*.

#### <span id="page-30-2"></span>Nomenclatura

El controlador del sistema, el entorno operativo Solaris, las pruebas POST y los mensajes de error de OpenBoot PROM utilizan identificadores de nombres de las unidades reemplazables en campo que coinciden con las etiquetas presentes en el sistema. La única excepción es la nomenclatura OpenBoot PROM que se utiliza para los dispositivos de E/S, ya que ésta utiliza los nombres de ruta del dispositivo como se describen en el [Capítulo](#page-120-2) 10 para indicar los dispositivos de E/S durante el sondeo de los dispositivos.

#### <span id="page-30-3"></span>Registro de errores del controlador del sistema

Los mensajes de error del controlador del sistema se comunican automáticamente al entorno operativo Solaris. El controlador del sistema dispone también de un búfer interno en el que se almacenan los mensajes de error. Para ver los eventos registrados y almacenados en el búfer de mensajes del controlador del sistema, utilice el comando showlogs.

### <span id="page-30-4"></span>Compatibilidad con XIR (del inglés eXternally Initiated Reset, reinicio externo) del controlador del sistema

El comando reset del controlador del sistema permite la recuperación después de un bloqueo del sistema y la extracción del archivo core del entorno operativo Solaris.

# <span id="page-31-0"></span>COD (del inglés Capacity on Demand, capacidad según demanda)

La opción COD proporciona recursos adicionales de procesamiento (CPU adicionales) en sistemas que utilicen CPU/tarjetas de memoria UltraSPARC IV (como los servidores Sun Fire E2900) en el momento en que son necesarios. Estas CPU adicionales se proporcionan por medio de CPU/tarjetas de memoria de COD instaladas en el sistema. No obstante, para acceder a estas CPU de COD, debe adquirir primero las licencias de derecho de uso correspondientes. Después de obtener dichas licencias, puede activar las CPU según sea necesario. Para obtener más información sobre la opción COD, consulte ["Opción COD" en la página](#page-106-2) 85.

# <span id="page-32-1"></span><span id="page-32-0"></span>Encendido y configuración de los sistemas de gama media básicos Sun Fire

En este capítulo se describe cómo encender el sistema con la interfaz de línea de comandos (indicador LOM) del controlador del sistema, cómo configurar el controlador del sistema con el comando setupnetwork y cómo iniciar el entorno operativo Solaris.

Este capítulo está dividido en las siguientes secciones:

- ["Configuración del hardware" en la página](#page-33-0) 12
- "Utilización del interruptor de alimentación eléctrica (encendido/espera)" en la [página](#page-34-0) 13
- ["Encendido y apagado" en la página](#page-35-0) 14
- ["Configuración del sistema" en la página](#page-40-0) 19
- ["Instalación e inicio del entorno operativo Solaris" en la página](#page-43-0) 22
- ["Reinicio del sistema" en la página](#page-48-0) 27

Los pasos principales que deben seguirse para encender y configurar el sistema son los siguientes:

- 1. Instale el hardware y el cableado.
- 2. Active la alimentación eléctrica del hardware.
- 3. Establezca la fecha y hora del sistema.
- 4. Establezca la contraseña del controlador del sistema.
- 5. Establezca los parámetros específicos del sistema con el comando setupnetwork.
- 6. Encienda todos los dispositivos de hardware con el comando poweron.
- 7. Si el entorno operativo Solaris no está instalado, instálelo.
- 8. Inicie el sistema operativo Solaris.
- 9. Instale los paquetes LOM (Lights Out Management) del CD suplementario de Solaris.

## <span id="page-33-0"></span>Configuración del hardware

### <span id="page-33-1"></span>▼ Para instalar el hardware y el cableado

- **1. Conecte un terminal al puerto serie de la tarjeta del controlador del sistema (**[FIGURA](#page-23-2) 1-1**).**
- **2. Configure el terminal a la misma velocidad de baudios que el puerto serie (9600 8N1) del controlador del sistema.**

Los valores de configuración del puerto serie de la tarjeta del controlador del sistema son:

- 9600 baudios
- 8 bits de datos
- Sin paridad
- 1 bit de parada

Para obtener más información, consulte las publicaciones *Guía de instalación de los sistemas Sun Fire E2900* o *Guía de instalación de los sistemas Sun Fire V1280/Netra 1280*.

# <span id="page-34-0"></span>Utilización del interruptor de alimentación eléctrica (encendido/espera)

El interruptor de alimentación eléctrica (encendido/espera) de los sistemas de gama media básicos es del tipo basculante (rocker) de acción momentánea. Solamente controla las señales de bajo voltaje y no deja pasar circuitos de alto voltaje.

**Nota –** El interruptor de alimentación eléctrica no es un interruptor de encendido/apagado, sino un interruptor de encendido/espera. Este interruptor no aísla el equipo.

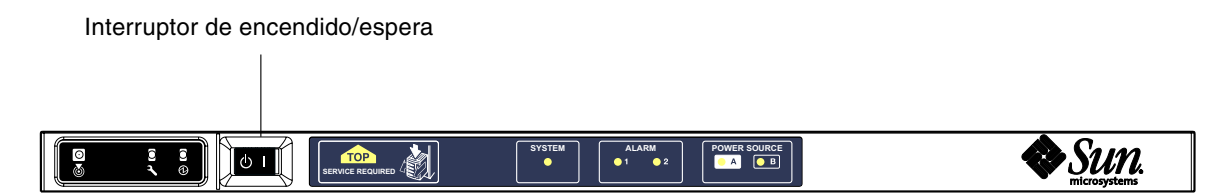

<span id="page-34-1"></span>**FIGURA 2-1** Interruptor de alimentación eléctrica (encendido/espera)

En la siguiente tabla se describen las posiciones del interruptor.

<span id="page-34-2"></span>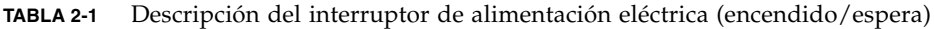

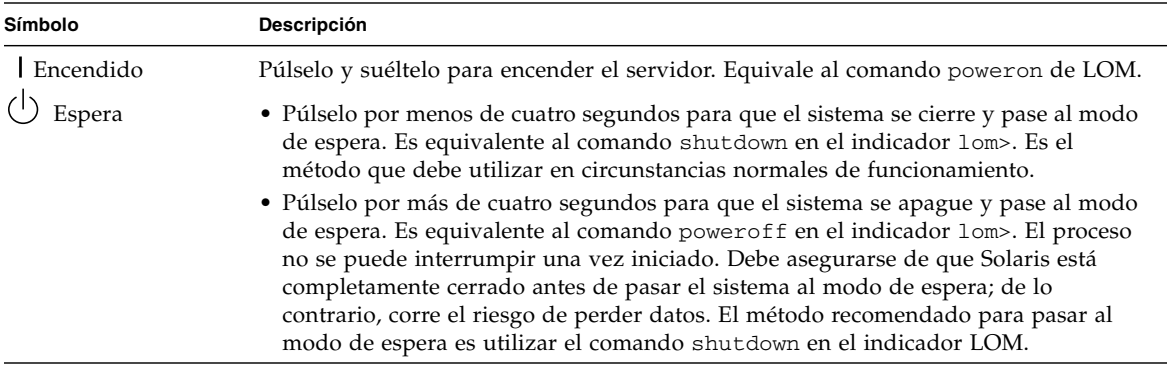

Utilice el comando setupsc de LOM para impedir que el interruptor de encendido/espera se utilice por error.

# <span id="page-35-0"></span>Encendido y apagado

Cuando se conectan todos los cables de alimentación y se encienden los disyuntores externos, el sistema pasa al modo de espera. Los indicadores de fuente A y fuente B son los únicos indicadores LED de la tarjeta de indicación del sistema que se iluminarán. El LED de ensamblaje IB\_SSC activo también se iluminará, pero no será visible desde la parte frontal del sistema.

El sistema se puede encender desde el modo de espera de dos maneras:

- Por medio del interruptor de encendido/espera
- Enviando el comando poweron por el puerto LOM.

Si la variable auto-boot? se ha establecido en OBP, el sistema inicia el entorno operativo Solaris automáticamente.

### <span id="page-35-1"></span>▼ Para encender el sistema utilizando el interruptor de encendido/espera

**1. Compruebe que el sistema recibe alimentación eléctrica y que está en modo de espera.**

Los únicos indicadores LED que se iluminarán en el panel indicador del sistema son los indicadores de fuente A y fuente B. El LED de ensamblaje IB\_SSC activo también se iluminará, pero no será visible desde la parte frontal del sistema.

**2. Pulse momentáneamente el interruptor de encendido/espera hacia la derecha.**

El sistema se encenderá. El indicador de sistema activo se iluminará, así como los indicadores de fuente A y fuente B. El sistema ejecutará las pruebas POST.

### <span id="page-35-2"></span>▼ Para encender el sistema utilizando el comando poweron de LOM

● **Cuando aparezca el indicador** lom>**, escriba:**

lom>**poweron**
El controlador del sistema enciende primero todas las fuentes de alimentación eléctrica y, a continuación, la bandeja de ventilación. Por último, el controlador del sistema enciende las tarjetas del sistema. Si el valor de la variable auto-boot? de OpenBoot PROM es true, el sistema también inicia el entorno operativo Solaris.

Los módulos individuales también se pueden encender con el comando poweron. Si desea obtener más información, consulte la publicación *Sun Fire Entry-Level Midrange System Controller Command Reference Manual*.

El indicador de sistema activo se ilumina. El sistema ejecutará las pruebas POST.

**Nota –** El comando poweron all sólo enciende los componentes individuales; no reinicia el software Solaris.

Consulte la publicación *Sun Fire Entry-Level Midrange System Controller Command Reference Manual* para obtener una descripción detallada del comando poweron.

## Transferencia del sistema al modo de espera

Puede hacerse de cinco maneras:

- Utilizando el comando shutdown de UNIX
- Enviando el comando shutdown por el puerto LOM
- Enviando el comando shutdown mediante el interruptor de encendido/espera
- Enviando el comando poweroff por el puerto LOM
- Enviando el comando poweroff mediante el interruptor de encendido/espera

**Nota –** Asegúrese de que el sistema está completamente cerrado antes de pasar al modo de espera; de lo contrario, corre el riesgo de perder datos.

## ▼ Para utilizar el comando shutdown de Solaris

### ● **Cuando aparezca el indicador del sistema, escriba:**

# **shutdown -i5**

El sistema se apaga y pasa al modo de espera. Los indicadores de fuente A y fuente B son los únicos indicadores LED de la tarjeta de indicación del sistema que se iluminarán. El LED de ensamblaje IB\_SSC activo también se iluminará, pero no será visible desde la parte frontal del sistema.

## ▼ Para utilizar el comando shutdown de LOM

Utilice el comando shutdown de LOM para cerrar completamente el sistema, desactivar todos los módulos y el chasis del sistema, y pasarlos al modo de espera.

**Nota –** Si se ejecuta el software Solaris, este comando intenta detener el sistema antes de apagarlo y pasarlo al modo de espera. Equivale al comando init 5 de Solaris.

● **Cuando aparezca el indicador** lom>**, escriba:**

#### lom>**shutdown**

Una vez detenido Solaris, el sistema se apaga y pasa al modo de espera. Los indicadores de fuente A y fuente B son los únicos indicadores LED de la tarjeta de indicación del sistema que se iluminarán. El LED de ensamblaje IB\_SSC activo también se iluminará, pero no será visible desde la parte frontal del sistema.

Consulte la publicación *Sun Fire Entry-Level Midrange System Controller Command Reference Manual* para obtener una descripción detallada del comando shutdown de LOM.

- <span id="page-37-0"></span>▼ Para utilizar el comando shutdown con el interruptor de encendido/espera
	- **Pulse la parte izquierda del interruptor de encendido/espera del sistema.**

De este modo se inicia el proceso correcto de apagado del sistema y su transferencia al modo de espera. Es equivalente al comando shutdown en el indicador lom>.

## ▼ Para utilizar el comando poweroff de LOM

Utilice el comando poweroff cuando desee desactivar todos los módulos y el chasis del sistema, y pasarlos al modo de espera.

**1. Cuando aparezca el indicador** lom>**, escriba:**

### lom>**poweroff** This will abruptly terminate Solaris. Do you want to continue? [no]

Responda yes únicamente si desea forzar el cierre del sistema, independientemente del estado de Solaris. En condiciones normales, debe utilizar el comando shutdown.

#### **2. Escriba y para continuar o pulse la tecla Retorno para cancelar el comando.**

El sistema se apaga y pasa al modo de espera. Los indicadores de fuente A y fuente B son los únicos indicadores LED de la tarjeta de indicación del sistema que se iluminarán. El LED de ensamblaje IB\_SSC activo también se iluminará, pero no será visible desde la parte frontal del sistema.

Consulte la publicación *Sun Fire Entry-Level Midrange System Controller Command Reference Manual* para obtener una descripción detallada del comando poweroff.

## ▼ Para utilizar el comando poweroff con el interruptor de encendido/espera

Utilice este método únicamente si desea forzar el cierre del sistema, independientemente del estado de Solaris. En condiciones normales, debe enviar el comando shutdown desde el indicador lom> o desde el interruptor de encendido/espera (consulte ["Para utilizar el comando](#page-37-0) shutdown con el interruptor [de encendido/espera" en la página](#page-37-0) 16).

### ● **Pulse la parte izquierda del interruptor de encendido/espera durante al menos cuatro segundos.**

El sistema se apaga y pasa al modo de espera. Los indicadores de fuente A y fuente B son los únicos indicadores LED de la tarjeta de indicación del sistema que se iluminarán. El LED de ensamblaje IB\_SSC activo también se iluminará, pero no será visible desde la parte frontal del sistema.

### Después de encender el sistema

Aparecerá lo siguiente en la conexión del puerto serie del controlador del sistema:

**EJEMPLO DE CÓDIGO 2-1** Resultado del reinicio de hardware del controlador del sistema

Hardware Reset... @(#) SYSTEM CONTROLLER(SC) POST 23 2002/03/22 18:03 PSR = 0x044010e5  $PCR = 0x04004000$ Basic sanity checks done. Skipping POST ... ERI Device Present Getting MAC address for SSC1 Using SCC MAC address MAC address is  $0:3:xx:xx:xx:xx$ Hostname: some\_name Address: xxx.xxx.xxx.xxx Netmask: 255.255.255.0 Attached TCP/IP interface to eri unit 0 Attaching interface lo0...done Gateway: xxx.xxx.xxx.xxx interrupt: 100 Mbps half duplex link up Copyright 2001-2002 Sun Microsystems, Inc. All rights reserved. El uso ha de cumplir los términos y condiciones de la licencia. Lights Out Management Firmware RTOS version: 23 ScApp version: 5.13.0007 LW8\_build0.7 SC POST diag level: off The date is Friday, July 19, 2002, 3:48:50 PM BST. Fri Jul 19 15:48:51 some\_name lom: Boot: ScApp 5.13.0007, RTOS 23 Fri Jul 19 15:48:54 some\_name lom: SBBC Reset Reason(s): Power On Reset Fri Jul 19 15:48:54 some\_name lom: Initializing the SC SRAM Fri Jul 19 15:48:59 some\_name lom: Caching ID information Fri Jul 19 15:49:00 some\_name lom: Clock Source: 75MHz Fri Jul 19 15:49:02 some name lom: /N0/PS0: Status is OK Fri Jul 19 15:49:03 some\_name lom: /N0/PS1: Status is OK Fri Jul 19 15:49:03 some\_name lom: Chassis is in single partition mode. Fri Jul 19 15:49:05 some name lom: Cold boot detected: recovering active domains **EJEMPLO DE CÓDIGO 2-1** Resultado del reinicio de hardware del controlador del sistema *(continuación)*

```
Fri Jul 19 15:49:06 some_name lom: NOTICE: /N0/FT0 is powered off
Connected.
lom>
Hardware Reset...
```
## Configuración del sistema

Después de encender el sistema, debe configurarlo con los comandos setdate y setupnetwork del controlador del sistema que se describen en este capítulo.

En esta sección se tratan las cuestiones siguientes:

- ["Para establecer la fecha y la hora" en la página](#page-40-0) 19
- ["Para establecer los parámetros de red" en la página](#page-41-0) 20
- ["Para instalar e iniciar el entorno operativo Solaris" en la página](#page-43-0) 22

### <span id="page-40-0"></span>▼ Para establecer la fecha y la hora

El sistema establece automáticamente el horario de verano.

● **Establezca la fecha, la hora y la zona horaria para el sistema con el comando**  setdate **en el indicador LOM:**

En el siguiente ejemplo se muestra cómo establecer la zona horaria en Hora del Pacífico (PST) utilizando la desviación de la hora media de Greenwich (GMT) y la fecha y la hora en martes 20 de abril de 2004 a las 18 horas, 15 minutos y 10 segundos.

```
lom>setdate -t GMT-8 042018152004.10
```
Si se está ejecutando el software Solaris, utilice el comando date de Solaris.

Si desea obtener más información sobre el comando setdate, consulte la publicación *Sun Fire Entry-Level Midrange System Controller Command Reference Manual.*

### ▼ Para establecer la contraseña

- **1. En el indicador LOM, escriba el comando** password **del controlador del sistema.**
- **2. En el indicador** Enter new password:**, escriba la contraseña.**
- **3. En el indicador** Enter new password again:**, vuelva a escribir la contraseña.**

```
lom>password
Enter new password:
Enter new password again:
lm >
```
En caso de pérdida de la contraseña o de olvido, póngase en contacto con Sun™ Service para obtener ayuda.

### <span id="page-41-1"></span><span id="page-41-0"></span>▼ Para establecer los parámetros de red

El sistema de gama media básico Sun Fire se puede administrar desde el indicador LOM del controlador del sistema y desde el software Solaris. Hay dos formas de obtener acceso a la conexión de consola LOM:

- A través de la conexión del puerto serie del controlador del sistema.
- A través de una conexión remota (de red) y el puerto Ethernet 10/100.

**Nota –** El sistema únicamente se puede administrar a través del puerto serie; sin embargo, si desea utilizar el puerto Ethernet 10/100, utilice una subred segura independiente para esta conexión. La capacidad de establecer una conexión remota está desactivada de forma predeterminada. Si desea utilizar SSH o telnet para administrar el sistema, debe establecer el tipo de conexión como SSH o telnet mediante el comando setupnetwork.

● **En el indicador LOM, escriba** setupnetwork

#### lom> **setupnetwork**

**Nota –** Si pulsa la tecla Retorno después de cada pregunta, no se modificará el valor actual.

Consulte la publicación *Sun Fire Entry-Level Midrange System Controller Command Reference Manual* para obtener una descripción detallada del comando setupnetwork. En el [EJEMPLO DE](#page-42-0) CÓDIGO 2-2 se muestra un ejemplo del comando setupnetwork.

```
EJEMPLO DE CÓDIGO 2-2 Ejemplo de resultados del comando setupnetwork
```

```
lom> setupnetwork
```

```
Network Configuration
---------------------
Is the system controller on a network? [yes]:
Use DHCP or static network settings? [static]:
Hostname [nombre_host]:
IP Address [xxx.xxx.xxx.xxx]:
Netmask [xxx.xxx.xxx.x]:
Gateway [xxx.xxx.xxx.xxx]:
DNS Domain [xxxx.xxx.xxx]:
Primary DNS Server [xxx.xxx.xxx.xx]:
Secondary DNS Server [xxx.xxx.xx.x]:
Connection type (ssh, telnet, none) [ssh]:
Rebooting the SC is required for changes in the above network settings to take 
effect.
lom>
```
Utilice la información del [EJEMPLO DE](#page-42-0) CÓDIGO 2-2 como guía para la información que debe escribir como valor para cada parámetro.

## Instalación e inicio del entorno operativo Solaris

Para utilizar los comandos LOM, debe instalar los paquetes Lights Out Management 2.0 (SUNWlomu, SUNWlomr y SUNWlomm) del CD suplementario de Solaris.

## <span id="page-43-0"></span>▼ Para instalar e iniciar el entorno operativo Solaris

### **1. Obtenga acceso al indicador LOM.**

Para obtener instrucciones detalladas sobre cómo puede acceder al indicador LOM, consulte el [Capítulo](#page-50-0) 3.

**2. Para encender el sistema, escriba** poweron**.**

En función de la configuración del parámetro auto-boot? de OpenBoot PROM, el sistema intenta reiniciar el entorno operativo Solaris o permanece en el indicador ok de OpenBoot PROM. El valor predeterminado es true, que intenta iniciar el entorno operativo Solaris. Si el valor de auto-boot? es false o no hay instalada una imagen de Solaris que se pueda iniciar, aparecerá el indicador ok de OpenBoot PROM.

```
lom>poweron
<Los mensajes POST se muestran aquí. . . >
. . .
. . .
ok
```
### **3. Si es necesario, instale el entorno operativo Solaris.**

Consulte la documentación de instalación, suministrada con la versión del entorno operativo Solaris de que disponga.

En el indicador ok, inicie el entorno operativo Solaris escribiendo el comando boot de OpenBoot PROM:

```
ok boot [dispositivo]
```
Para el parámetro *dispositivo* optativo, consulte el comando devalias de OpenBoot PROM, que muestra los alias predefinidos.

Una vez iniciado el entorno operativo Solaris, aparecerá el indicador login:.

login:

# <span id="page-44-0"></span>Instalación de los paquetes LOM (Lights Out Management)

Los tres paquetes LOM necesarios en los sistemas de gama media básicos Sun Fire están disponibles en el CD suplementario de Solaris.

- SUNWlomu (utilidades LOMlite [usr])
- SUNWlomm (páginas man de LOMlite)
- SUNWlomr (controladores LOM)

**Nota –** En SunSolve™ encontrará los últimos parches para estos paquetes. Se recomienda encarecidamente que se obtengan las últimas versiones de los parches en SunSolve y que se instalen en los sistemas Sun Fire E2900 y Sun Fire V1280/Netra 1280 para poder utilizar las últimas actualizaciones de la utilidad LOM.

## ▼ Para instalar los controladores LOM

● **En la raíz del indicador, escriba:**

**EJEMPLO DE CÓDIGO 2-3** Instalación de los controladores LOM

```
# pkgadd -d . SUNWlomr
Processing package instance <SUNWlomr> from </var/tmp>
LOMlite driver (root)
(sparc) 2.0,REV=2000.08.22.14.14
Copyright 2000 Sun Microsystems, Inc. All rights reserved.
## Executing checkinstall script.
Using </> as the package base directory.
## Processing package information.
## Processing system information.
    9 package pathnames are already properly installed.
## Verifying package dependencies.
## Verifying disk space requirements.
## Checking for conflicts with packages already installed.
```
**EJEMPLO DE CÓDIGO 2-3** Instalación de los controladores LOM *(continuación)*

```
## Checking for setuid/setgid programs.
This package contains scripts which will be executed with super-user
permission during the process of installing this package.
Do you want to continue with the installation of \leqSUNWlomr> [y,n,?] y
Installing LOMlite driver (root) as <SUNWlomr>
## Installing part 1 of 1.
20 blocks
i.drivers (INFO): Starting
i.drivers (INFO): Installing /var/tmp/SUNWlomr/reloc/platform/sun4u/kernel/drv/lom
i.drivers (INFO): Installing /var/tmp/SUNWlomr/reloc/platform/sun4u/kernel/drv/lomp
i.drivers (INFO): Installing /var/tmp/SUNWlomr/reloc/platform/sun4u/kernel/drv/sparcv9/lom
i.drivers (INFO): Installing /var/tmp/SUNWlomr/reloc/platform/sun4u/kernel/drv/sparcv9/lomp
i.drivers (INFO): Installing /var/tmp/SUNWlomr/reloc/platform/sun4u/kernel/drv/sparcv9/lomv
i.drivers (INFO): Identified drivers 'lom lomp lomv'
i.drivers (INFO): Cleaning up old driver 'lom'...
Cleaning up old devlink entry 'type=ddi_pseudo;name=SUNW,lom lom'
i.drivers (INFO): Cleaning up old driver 'lomp'...
Cleaning up old devlink entry 'type=ddi_pseudo;name=lomp lomp'
i.drivers (INFO): Cleaning up old driver 'lomv'...
Cleaning up old devlink entry 'type=ddi_pseudo;name=SUNW,lomv \M0
type=ddi_pseudo;name=lomv \M0'
i.drivers (INFO): Cleaning up old driver 'lomh'...
Cleaning up old devlink entry 'type=ddi_pseudo;name=SUNW,lomh lom'
i.drivers (INFO): Adding driver 'lomp'...
  driver = 'lomp'
  aliases = ''
 link = 'lomo'spec = 'lomp'Adding devlink entry 'type=ddi_pseudo;name=lomp lomp'
adding driver with aliases '' perm '* 0644 root sys'
devfsadm: driver failed to attach: lomp
Warning: Driver (lomp) successfully added to system but failed to attach
i.drivers (INFO): Adding driver 'lomv'...
  driver = 'lomv'
   aliases = 'SUNW,lomv'
  link = 'SUNW,lomv lomv'
 spec = 'M0'Adding devlink entry 'type=ddi_pseudo;name=SUNW,lomv \M0'
Adding devlink entry 'type=ddi_pseudo;name=lomv \M0'
adding driver with aliases 'SUNW,lomv' perm '* 0644 root sys'
devfsadm: driver failed to attach: lomv
Warning: Driver (lomv) successfully added to system but failed to attach
```
**EJEMPLO DE CÓDIGO 2-3** Instalación de los controladores LOM *(continuación)*

```
i.drivers (INFO): Adding driver 'lom'...
  driver = 'lom'
   aliases = 'SUNW,lomh SUNW,lom'
  link = 'SUNW,lomh SUNW,lom'
 spec = 'lom'Adding devlink entry 'type=ddi_pseudo;name=SUNW,lomh lom'
Adding devlink entry 'type=ddi_pseudo;name=SUNW,lom lom'
adding driver with aliases 'SUNW,lomh SUNW,lom' perm '* 0644 root sys'
devfsadm: driver failed to attach: lom
Warning: Driver (lom) successfully added to system but failed to attach
i.drivers (SUCCESS): Finished
[ verifying class <drivers> ]
Installation of <SUNWlomr> was successful.
#
```
**Nota –** Los mensajes de ADVERTENCIA relativos a la conexión de los controladores lomp, lomv y lom que aparecen durante la instalación del paquete SUWNlomr pueden pasarse por alto sin que ello ocasione problemas puesto que el paquete SUWNlomr no se utiliza en los sistemas de gama media básicos. Sin embargo, es necesario instalar el paquete para poder actualizar el sistema correctamente en el futuro con nuevos parches.

▼ Para instalar la utilidad LOM

● **Como superusuario, escriba:**

**EJEMPLO DE CÓDIGO 2-4** Instalación de la utilidad LOM

```
# pkgadd -d . SUNWlomu
Processing package instance <SUNWlomu> from 
</cdrrom/suppcd_s28u7_multi_s28u7_supp.08al1/Lights_Out_Management_2.0/Product>
LOMlite Utilities (usr)
(sparc) 2.0,REV=2000.08.22.14.14
Copyright 2000 Sun Microsystems, Inc. All rights reserved.
Using </> as the package base directory.
## Processing package information.
## Processing system information.
    4 package pathnames are already properly installed.
## Verifying package dependencies.
## Verifying disk space requirements.
## Checking for conflicts with packages already installed.
## Checking for setuid/setgid programs.
```
**EJEMPLO DE CÓDIGO 2-4** Instalación de la utilidad LOM *(continuación)*

```
Installing LOMlite Utilities (usr) as <SUNWlomu>
## Installing part 1 of 1.
1432 blocks
Installation of <SUNWlomu> was successful.
#
```
## ▼ Para instalar las páginas man de LOM

● **Como superusuario, escriba:**

**EJEMPLO DE CÓDIGO 2-5** Instalación de las páginas man de LOM

```
# pkgadd -d . SUNWlomm
Processing package instance <SUNWlomm> from 
</cdrom/suppcd_s28u7_multi_s28u7_supp.08al1/Lights_Out_Management_2.0/Product>
LOMlite manual pages
(sparc) 2.0,REV=2000.08.22.14.14
Copyright 2000 Sun Microsystems, Inc. All rights reserved.
Using </> as the package base directory.
## Processing package information.
## Processing system information.
    5 package pathnames are already properly installed.
## Verifying disk space requirements.
## Checking for conflicts with packages already installed.
## Checking for setuid/setgid programs.
Installing LOMlite manual pages as <SUNWlomm>
## Installing part 1 of 1.
71 blocks
Installation of <SUNWlomm> was successful.
```
## Reinicio del sistema

El comando reset reinicia el sistema en caso de que esté bloqueado o haya ocurrido un problema de hardware. Si se está ejecutando el entorno operativo Solaris, se le pedirá que confirme esta acción:

## Para forzar el reinicio del sistema

● **Escriba:**

#### lom>**reset**

```
This will abruptly terminate Solaris.
Do you want to continue? [no] y
NOTICE: XIR on CPU 3
```
De forma predeterminada, se utiliza XIR (del inglés, eXternally Initiated Reset, reinicio externo) para reiniciar los procesadores de la CPU del sistema. El reinicio externo establece el control de los procesadores a través de OpenBoot PROM e inicia las acciones de recuperación de errores de OpenBoot PROM. Estas acciones conservan la mayoría de los estados de Solaris con el fin de poder obtener los datos necesarios para depurar el hardware y el software, incluido el archivo core del entorno operativo Solaris. Después de guardar la información de depuración, si el valor de la variable auto-boot? de OpenBoot PROM es true, el sistema también inicia el entorno operativo Solaris. Las acciones de recuperación de errores de OpenBoot PROM están controladas por la variable de configuración errorreset-recovery de OpenBoot PROM.

El comando reset no se puede utilizar en el modo de espera y aparece el mensaje reset not allowed, domain A keyswitch is set to off.

**Nota –** Si el sistema sigue bloqueado (no puede iniciar una sesión en el entorno operativo Solaris), escriba el comando break para devolver el control del sistema al indicador ok de OpenBoot PROM. Si después de escribir el comando reset una vez, el sistema sigue sin responder, debe escribir reset -a para reiniciar todo el sistema.

El comando reset -a es equivalente al comando reset-all de OpenBoot PROM.

## ▼ Para reiniciar el controlador del sistema

● **Utilice el comando** resetsc **para reiniciar el controlador del sistema. Se puede utilizar en caso de producirse un problema de hardware o de software que provoque fallos en la aplicación del controlador del sistema.**

#### lom>**resetsc**

Are you sure you want to reboot the system controller now? [no] y

De esta forma se reinicia el controlador del sistema, se ejecuta el nivel de las pruebas POST del controlador del sistema especificado con el comando setupsc y se reinicia el software LOM.

## <span id="page-50-0"></span>Procedimientos de navegación

En este capítulo se explican, paso a paso y con ilustraciones, los procedimientos para conectarse al sistema y desplazarse entre el shell LOM y la consola. También se explica cómo poner fin a una sesión del controlador del sistema.

Este capítulo está dividido en las siguientes secciones:

- ["Establecimiento de una conexión de consola LOM" en la página](#page-51-0) 30
	- ["Para conectarse a un terminal ASCII" en la página](#page-52-0) 31
	- ["Para conectarse a un servidor de terminal de red" en la página](#page-53-0) 32
	- ["Para conectarse al puerto serie B de una estación de trabajo" en la página](#page-54-0) 33
	- "Para acceder a la consola LOM a través de una conexión remota" en la [página](#page-56-0) 35
- ["Cambio de consola" en la página](#page-58-0) 37
	- ["Para ir al indicador LOM" en la página](#page-59-0) 38
	- ["Para conectarse a la consola Solaris desde el indicador LOM" en la página](#page-59-1) 38
	- ["Para ir al indicador LOM desde OpenBoot PROM" en la página](#page-60-0) 39
	- "Para ir al indicador de OpenBoot cuando se está ejecutando Solaris" en la [página](#page-60-1) 39
	- ["Para poner fin a una sesión si está conectado al controlador del sistema a](#page-61-0)  [través del puerto serie" en la página](#page-61-0) 40
	- ["Para poner fin a una sesión si está conectado al controlador del sistema a](#page-61-1)  [través de una conexión de red" en la página](#page-61-1) 40

# <span id="page-51-0"></span>Establecimiento de una conexión de consola LOM

Hay dos formas de obtener acceso a la conexión de consola LOM.

- A través de una conexión de puerto serie (conexión directa) del controlador del sistema.
- A través de una conexión telnet (de red) y el puerto Ethernet 10/100.

**Precaución –** A partir de la versión 5.17.0 del firmware, las conexiones de red están desactivadas de forma predeterminada. A menos que active las conexiones de red utilizando el comando setupnetwork, debe utilizar una conexión en serie (conexión directa) para acceder a la consola LOM.

En condiciones normales de funcionamiento (cuando se está ejecutando Solaris o el sistema está en OpenBoot PROM), al conectarse a la consola LOM se selecciona automáticamente una conexión a la consola Solaris; de lo contrario, se establece una conexión al indicador LOM.

El indicador LOM es:

lom>

## Acceso a la consola LOM a través del puerto serie

Mediante el puerto serie, se puede conectar a uno de estos tres dispositivos.

- Terminal ASCII
- Servidor de terminal de red
- Estación de trabajo

Si desea obtener más información sobre cómo realizar las conexiones físicas, consulte la publicación *Guía de instalación de los sistemas Sun Fire E2900* o *Guía de instalación de los sistemas Sun Fire V1280/Netra 1280*. El procedimiento varía en función del tipo de dispositivo.

### <span id="page-52-0"></span>▼ Para conectarse a un terminal ASCII

Si hay una contraseña de LOM establecida (y cerró la conexión anterior), se le pide la contraseña.

**1. Escriba la contraseña correcta, tal como se estableció previamente con el comando**  password**.**

Enter Password:

Si la contraseña se acepta, el controlador del sistema indica que se ha establecido la conexión.

Si el sistema está en modo de espera, se muestra automáticamente el indicador lom.

Connected.

lom>

**2. En caso contrario, pulse la tecla Retorno para que aparezca el indicador de la consola Solaris.**

```
Connected.
#
```
**3. Si ya se ha establecido una conexión a la consola LOM a través del puerto de red, se le ofrece la oportunidad de forzar la conexión y, por tanto, cerrar la otra conexión:**

```
Enter Password:
The console is already in use.
Host: somehost.acme.com
Connected: May 24 10:27
Idle time: 00:23:17
Force logout of other user? (y/n) y
Connected.
lom>
```
En caso contrario, pulse la tecla Retorno para que aparezca el indicador de la consola Solaris.

```
Connected.
#
```
## <span id="page-53-0"></span>▼ Para conectarse a un servidor de terminal de red

Aparecerá un menú con los distintos servidores a los que se puede conectar. Seleccione el servidor que desee.

Si hay una contraseña de LOM establecida (y cerró la conexión anterior), se le pedirá la contraseña.

**1. Escriba la contraseña correcta, tal como se estableció previamente con el comando**  password**.**

Enter Password:

Si la contraseña se acepta, el controlador del sistema indica que se ha establecido la conexión.

Si el sistema está en modo de espera, se muestra automáticamente el indicador lom.

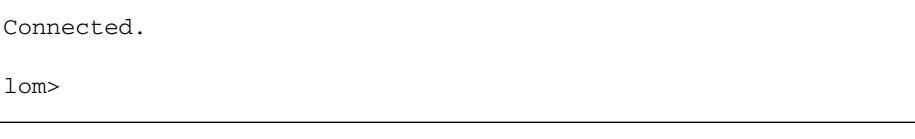

**2. En caso contrario, pulse la tecla Retorno para que aparezca el indicador de la consola Solaris.**

```
Connected.
#
```
**3. Si ya se ha establecido una conexión a la consola LOM a través del puerto de red, se le ofrece la oportunidad de forzar la conexión y, por tanto, cerrar la otra conexión:**

```
Enter Password:
The console is already in use.
Host: somehost.acme.com
Connected: May 24 10:27
Idle time: 00:23:17
Force logout of other user? (y/n) y
Connected.
lom>
```
**4. En caso contrario, pulse la tecla Retorno para que aparezca el indicador de la consola Solaris.**

```
Connected.
#
```
- <span id="page-54-0"></span>▼ Para conectarse al puerto serie B de una estación de trabajo
	- **1. Cuando aparezca el indicador de shell Solaris, escriba:**

### # **tip hardwire**

Consulte la descripción completa del comando tip en la página man sobre tip.

Si hay una contraseña de LOM establecida (y cerró la conexión anterior), se le pedirá la contraseña.

**2. Escriba la contraseña correcta, tal como se estableció previamente con el comando**  password**.**

Enter Password:

Si la contraseña se acepta, el controlador del sistema indica que se ha establecido la conexión.

Si el sistema está en modo de espera, se muestra automáticamente el indicador lom.

```
Connected.
lom>
```
En caso contrario, pulse la tecla Retorno para que aparezca el indicador de la consola Solaris.

```
Connected.
#
```
**3. Si ya se ha establecido una conexión a la consola LOM a través del puerto de red, se le ofrece la oportunidad de forzar la conexión y, por tanto, cerrar la otra conexión:**

```
Enter Password:
The console is already in use.
Host: somehost.acme.com
Connected: May 24 10:27
Idle time: 00:23:17
Force logout of other user? (y/n) y
Connected.
lom>
```
### <span id="page-56-0"></span>▼ Para acceder a la consola LOM a través de una conexión remota

Para poder acceder a la consola LOM a través de una conexión remota (por ejemplo, una conexión SSH) al puerto Ethernet 10/100, debe configurar primero la interfaz.

Consulte ["Para establecer los parámetros de red" en la página](#page-41-1) 20.

**1. Escriba el comando** ssh **en el indicador de Solaris para conectarse al controlador del sistema.**

```
% ssh nombre_host
```
**2. Si se ha establecido una contraseña LOM, se le pide que la escriba.**

# Enter password:

**3. Escriba la contraseña correcta, tal como se estableció previamente con el comando**  password**.**

Si la contraseña se acepta, el controlador del sistema indica que se ha establecido la conexión.

Si el sistema está en modo de espera, se muestra automáticamente el indicador lom.

Connected.

lom>

**4. En caso contrario, pulse la tecla Retorno para que aparezca el indicador de la consola Solaris.**

Connected.

#

**5. Si ya se ha establecido una conexión a la consola LOM a través del puerto serie, se le ofrece la oportunidad de forzar la conexión y, por tanto, cerrar la otra conexión:**

```
# ssh nombre_host
The console is already in use.
Host: somehost.acme.com
Connected: May 24 10:27
Idle time: 00:23:17
Force logout of other user? (y/n) y
Connected.
lom>
```
En este caso, debe utilizar primero el comando logout de la utilidad LOM en la conexión serie para que quede disponible. Si desea obtener más información, consulte la publicación *Sun Fire Entry-Level Midrange System Controller Command Reference Manual*.

## ▼ Para desconectarse de la consola LOM

Cuando termine de utilizar la consola LOM, puede desconectarse utilizando el comando logout.

En el puerto serie, la respuesta es:

```
lom>logout
Connection closed.
```
Cuando se conecta a través de la red, la respuesta es:

```
lom>logout
Connection closed.
Connection to nombre_host closed by remote host.
Connection to nombre_host closed. Connection closed.
\mathsf{S}
```
## <span id="page-58-0"></span>Cambio de consola

La conexión a la consola del controlador del sistema proporciona acceso a la interfaz de línea de comandos LOM, al entorno operativo Solaris, y a la consola OpenBoot PROM.

En esta sección se describen los procedimientos para desplazarse entre:

- El indicador LOM
- El entorno operativo Solaris
- OpenBoot PROM

Estos procedimientos se resumen en la [FIGURA](#page-58-1) 3-1.

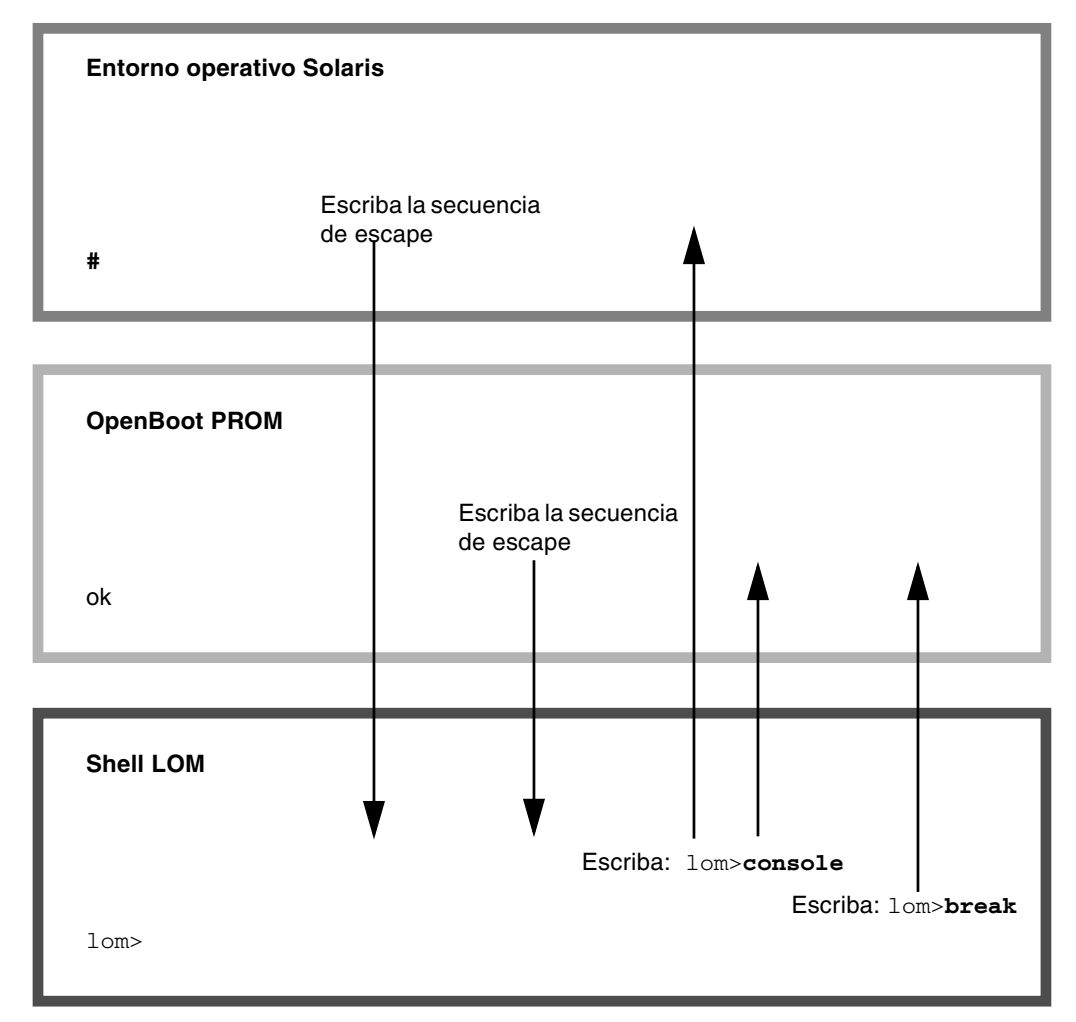

<span id="page-58-1"></span>**FIGURA 3-1** Procedimientos de navegación entre consolas

## <span id="page-59-0"></span>▼ Para ir al indicador LOM

● **Si está conectado a la consola Solaris y escribe la** *secuencia de escape***, la consola pasará al indicador LOM.**

De forma predeterminada, la secuencia de escape es '**#.**'. Es decir, el signo # seguido por un punto.

Por ejemplo, si la secuencia de escape es la predeterminada (#**.**), verá:

 $l$  om $>$ 

Si escribe el primer carácter de la secuencia de escape, transcurrirá un segundo antes de que el carácter aparezca en la pantalla. Esto se debe a que el sistema espera a ver si se escribe el siguiente carácter de la secuencia de escape. El segundo carácter debe escribirse dentro de este periodo de un segundo. Si se escriben todos los caracteres de la secuencia de escape, aparece el indicador lom>. Si el siguiente carácter que se escribe no es el de la secuencia de escape, se muestran en la pantalla los caracteres de la secuencia de escape que se habían escrito.

Elija una secuencia de escape que no comience por una secuencia de caracteres que escriba con frecuencia en la consola; de lo contrario, el retraso entre el momento en que se pulsa la tecla y la aparición del carácter en pantalla puede ocasionar confusiones.

## <span id="page-59-1"></span>▼ Para conectarse a la consola Solaris desde el indicador LOM

● **Utilice el comando** console **en el indicador LOM y, a continuación, pulse la tecla Retorno.**

Si se está ejecutando el software Solaris en el sistema, aparece el indicador de Solaris:

lom>**console** #

Si el sistema está en OpenBoot PROM, aparece el indicador de OpenBoot PROM:

lom>**console** {2} ok

Si el sistema está en modo de espera, se genera el siguiente mensaje:

```
lom>console
Solaris is not active
```
- <span id="page-60-0"></span>▼ Para ir al indicador LOM desde OpenBoot PROM
	- **El proceso para pasar de OpenBoot PROM al indicador LOM es el mismo que se utiliza para pasar del entorno operativo Solaris al indicador LOM.**

Escriba la secuencia de caracteres de escape (la secuencia predeterminada es #.).

```
{2} ok
lom>
```
- <span id="page-60-1"></span>▼ Para ir al indicador de OpenBoot cuando se está ejecutando Solaris
	- **Cuando se está ejecutando el entorno operativo Solaris, el efecto habitual de enviar una señal de interrupción a la consola es forzar la entrada a OpenBoot PROM o al depurador del kernel.**

Para ello, escriba el comando break en el indicador LOM:

```
lom>break
This will suspend Solaris.
Do you want to continue? [no] y
Type 'go' to resume
debugger entered.
{1} ok
```
- <span id="page-61-0"></span>▼ Para poner fin a una sesión si está conectado al controlador del sistema a través del puerto serie
	- Si está en el indicador de Solaris o en OpenBoot PROM, escriba la secuencia de escape para ir al indicador LOM y, a continuación, termine la sesión del indicador LOM. Para ello escriba logout y pulse la tecla Retorno:

lom>logout

- Si está conectado a través de un servidor de terminal, utilice el comando del servidor de terminal para desconectarse.
- Si estableció la conexión con un comando tip, escriba la secuencia de salida tip  $\sim$ . (es decir,  $\sim$  seguido por un punto):

**~.**

- <span id="page-61-1"></span>▼ Para poner fin a una sesión si está conectado al controlador del sistema a través de una conexión de red
	- **Si está en el indicador de Solaris o en OpenBoot PROM, escriba la secuencia de escape para ir al indicador LOM y, a continuación, termine la sesión del indicador LOM con el comando** logout**.**

La sesión remota (SSH o telnet, en función de la configuración seleccionada mediante el comando setupnetwork) se termina automáticamente:

```
lom>logout
Connection closed by foreign host.
%
```
# Registro de mensajes del controlador del sistema

El controlador del sistema genera mensajes con fecha y hora para los eventos y procesos del sistema como los de encendido, inicio, apagado, cambios en las unidades que se intercambian en funcionamiento, avisos medioambientales, etc.

Los mensajes se almacenan inicialmente en la memoria integrada del controlador del sistema, un búfer circular de 128 mensajes (un solo mensaje puede ocupar varias líneas). Además, el controlador del sistema envía los mensajes al host de Solaris cuando se ejecuta el software Solaris y el demonio del registro del sistema (syslogd) los procesa. Cuando se está ejecutando el software Solaris, los mensajes se envían en el mismo momento en el que el controlador del sistema los genera. La recuperación de los mensajes del controlador del sistema que aún no se han copiado se lleva a cabo cuando se inicia el entorno operativo Solaris o cuando se reinicia el controlador del sistema.

Los mensajes también pueden verse en el indicador de Solaris con la utilidad lom(1m) (consulte el [Capítulo](#page-64-0) 5).

Normalmente, estos mensajes se almacenan en el host de Solaris, en el archivo /var/adm/messages, y el único factor limitante es el espacio disponible en el disco.

Los mensajes que se mantienen en el búfer de mensajes del controlador del sistema son volátiles. Dichos mensajes no se conservan si se produce alguna de las siguientes situaciones:

- El controlador del sistema deja de recibir alimentación eléctrica debido a la pérdida de ambas fuentes de alimentación eléctrica.
- Sólo funciona una de las fuentes.
- Se retira IB SSC.
- Se reinicia el controlador del sistema.

Se puede obtener acceso a los mensajes almacenados en el disco del sistema cuando se reinicia el entorno operativo Solaris.

La presentación de los mensajes en el puerto compartido de Solaris y la consola del controlador del sistema, cuando se está en el indicador lom>, está controlada por el comando seteventreporting (consulte la publicación *Sun Fire Entry-Level* 

*Midrange System Controller Command Reference Manual*). Este comando sirve para determinar si el mensaje se escribe en el indicador lom> al mismo tiempo que se almacena en el registro y para determinar si se envía al sistema de registro de Solaris para incluirlo en /var/adm/messages.

**Nota –** Los sistemas equipados con la memoria mejorada SC (también denominada SC V2) incorporan una zona de 112 KB de memoria SC que se utiliza para almacenar mensajes del firmware. Esta memoria no es volátil, por lo que los mensajes que almacena no se eliminan al apagar la memoria SC. El búfer original de historial de LOM es dinámico y pierde la información cuando se apaga. Los mensajes almacenados en los registros de historial permanentes de la memoria SC V2 se muestran en el indicador lom> utilizando los comandos showlogs –p o showerrorbuffer –p. Si desea obtener una descripción de éstos, consulte las secciones oportunas de la publicación *Sun Fire Entry-Level Midrange System Controller Command Reference Manual*.

En la [FIGURA](#page-63-0) 4-1 se muestran dos búferes de mensajes.

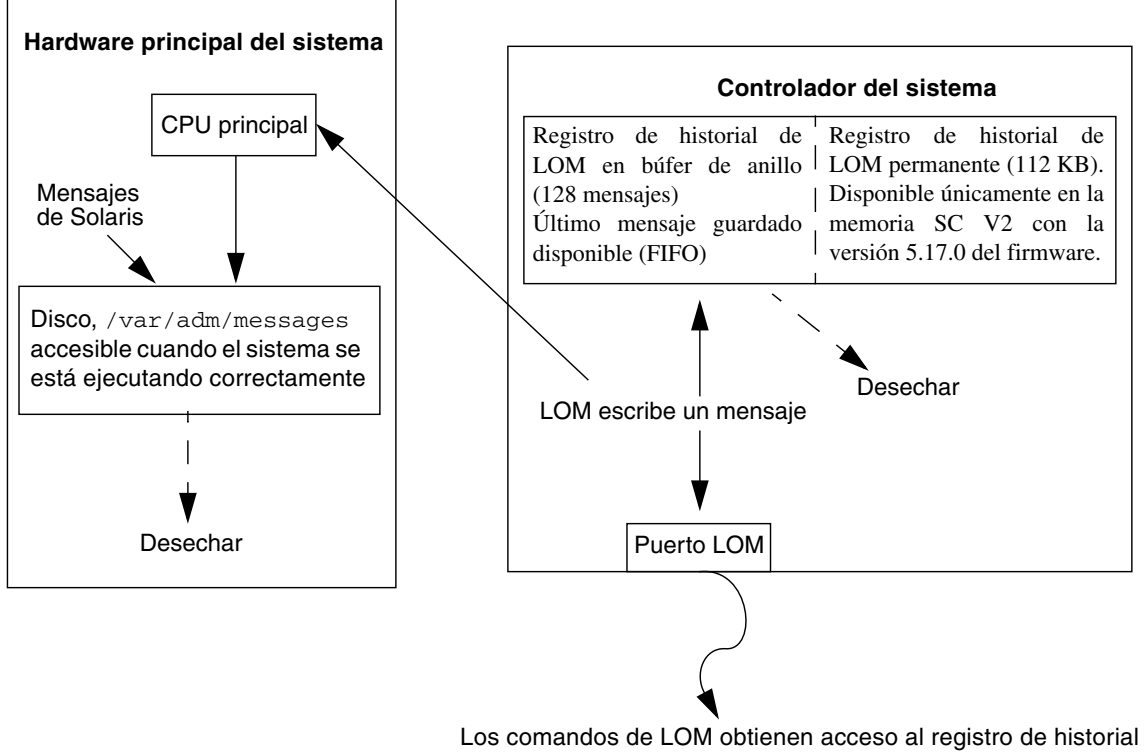

siempre que el sistema está activo o en espera (es decir, cuando el controlador del sistema no se ha interrumpido o está apagado).

<span id="page-63-0"></span>**FIGURA 4-1** Registro del controlador del sistema

# <span id="page-64-0"></span>Utilización de LOM (Lights Out Management) y el controlador del sistema desde el entorno operativo Solaris

En este capítulo se explica cómo utilizar los comandos específicos de LOM disponibles en el entorno operativo Solaris para controlar y administrar los sistemas de gama media básicos Sun Fire. Para utilizar estos comandos, debe instalar los paquetes Lights Out Management 2.0 (SUNWlomr, SUNWlomu y SUNWlomm) del CD suplementario de Solaris. Consulte ["Instalación de los paquetes LOM \(Lights Out Management\)" en la](#page-44-0)  [página](#page-44-0) 23 para obtener una descripción de la instalación de los paquetes LOM.

**Nota –** Los parches más recientes de estos paquetes están disponibles en el parche número 110208 de SunSolve. Se recomienda encarecidamente obtener la última versión del parche 110208 en SunSolve e instalarlo en el sistema de gama media básico Sun Fire para poder utilizar las últimas actualizaciones de la utilidad LOM.

Este capítulo está dividido en las siguientes secciones:

- ["Control del sistema desde el entorno operativo Solaris" en la página](#page-65-0) 44
- ["Otras tareas de LOM realizadas desde Solaris" en la página](#page-73-0) 52

## Sintaxis de los comandos LOM

```
lom [-c] [-l] [-f] [-v] [-t] [-a] [-G] [-X]
lom -e <n>, [x]
lom -A on|off <n>
lom -E on|off
```
donde:

-c -c muestra la configuración de LOM.

-l muestra el estado de los indicadores LED de fallo y de alarmas.

-e muestra el registro de eventos.

-f muestra el estado de los ventiladores. Esta información también se muestra cuando se utiliza el comando prtdiag -v de Solaris.

-v muestra el estado de los sensores de voltaje. Esta información también se muestra cuando se utiliza el comando prtdiag -v de Solaris.

-t muestra información de la temperatura. Esta información también se muestra cuando se utiliza el comando prtdiag -v de Solaris.

-a muestra los datos del estado de todos los componentes.

-A activa y desactiva las alarmas.

-X cambia la secuencia de escape.

-E activa y desactiva el registro de eventos en la consola.

-G actualiza el firmware.

## <span id="page-65-0"></span>Control del sistema desde el entorno operativo Solaris

Existen dos formas de consultar la utilidad LOM (controlador del sistema) y de enviarle comandos:

- Ejecutando comandos LOM desde el indicador de shell 1 om> (consulte el [Capítulo](#page-50-0) 3).
- Ejecutando comandos de Solaris específicos para LOM desde el indicador # de UNIX, como se describe en este capítulo.

Los comandos de Solaris que se describen en esta sección y que se encuentran disponibles desde el indicador # de UNIX ejecutan la utilidad /usr/sbin/lom.

Las líneas de comandos detalladas más adelante en esta sección van acompañadas (si corresponde) del resultado obtenido con los comandos.

## Visualización de la documentación sobre la utilidad LOM en línea

● **Para consultar las páginas man de la utilidad LOM, escriba:**

# **man lom**

## Visualización de la configuración de LOM (lom -c)

● **Para ver la configuración actual de LOM, escriba:**

**EJEMPLO DE CÓDIGO 5-1** Ejemplo de resultados obtenidos con el comando lom -c

```
# lom -c
LOM configuration settings:
serial escape sequence=#.
serial event reporting=default
Event reporting level=fatal, warning & information
firmware version=5.17.0, build 5.0
product ID=Netra T12
```
## Comprobación del estado de las alarmas y del indicador LED de fallo  $(1 \text{om } -1)$

● **Para comprobar si las alarmas y el indicador LED de fallo del sistema están activados, escriba:**

**EJEMPLO DE CÓDIGO 5-2** Ejemplo de resultados obtenidos con el comando lom -l

```
# lom -l
LOM alarm states:
Alarm1=off
Alarm2=off
Alarm3=on
Fault LED=off
#
```
Las alarmas 1 y 2 son indicadores de software. Si bien no están asociadas a ninguna condición específica, se pueden configurar desde la línea de comandos o a partir de procesos específicos (consulte ["Activado y desactivado de las alarmas \(](#page-73-1)lom -A)" en [la página](#page-73-1) 52). Si desea obtener más información sobre la alarma 3 (la alarma del *sistema*) y su relación con el mecanismo de vigilancia, consulte ["Programación de la](#page-179-0)  [Alarma 3" en la página](#page-179-0) 158.

## Visualización del registro de eventos (lom -e)

● **Para ver el registro de eventos, escriba:**

# **lom -e** *n,*[*x*]

donde *n* es el número de informes (hasta 128) que desea ver y *x*, el nivel deseado de informes. Existen cuatro niveles de eventos:

- 1. Muy grave
- 2. Advertencia
- 3. Información
- 4. Usuario (no se utiliza en los sistemas de gama media básicos Sun Fire)

Al especificar un nivel, aparecerán los informes del nivel especificado y de cualquier nivel superior. Por ejemplo, si se especifica el nivel 2, aparecerán los informes de los eventos de nivel 2 y 1. Si se especifica el nivel 3, aparecerán los informes de los eventos de nivel 3, 2 y 1.

Si no se especifica ningún nivel, aparecerán los informes de los eventos de nivel 3, 2 y 1.

En el [EJEMPLO DE](#page-67-0) CÓDIGO 5-3 se muestra un ejemplo de registro de eventos.

#### <span id="page-67-0"></span>**EJEMPLO DE CÓDIGO 5-3** Ejemplo de registro de eventos de LOM (el evento más antiguo aparece primero)

```
# lom -e 11
LOMlite Event Log:
 Fri Jul 19 15:16:00 commando-sc lom: Boot: ScApp 5.13.0007, RTOS 23
  Fri Jul 19 15:16:06 commando-sc lom: Caching ID information
  Fri Jul 19 15:16:08 commando-sc lom: Clock Source: 75MHz
  Fri Jul 19 15:16:10 commando-sc lom: /N0/PS0: Status is OK
  Fri Jul 19 15:16:11 commando-sc lom: /N0/PS1: Status is OK
 Fri Jul 19 15:16:11 commando-sc lom: Chassis is in single partition 
mode.
  Fri Jul 19 15:27:29 commando-sc lom: Locator OFF
  Fri Jul 19 15:27:46 commando-sc lom: Alarm 1 ON
  Fri Jul 19 15:27:52 commando-sc lom: Alarm 2 ON
  Fri Jul 19 15:28:03 commando-sc lom: Alarm 1 OFF
  Fri Jul 19 15:28:08 commando-sc lom: Alarm 2 OFF
```
## Comprobación de los ventiladores (lom -f)

● **Para comprobar el estado de los ventiladores, escriba:**

**EJEMPLO DE CÓDIGO 5-4** Ejemplo de resultados obtenidos con el comando lom -f

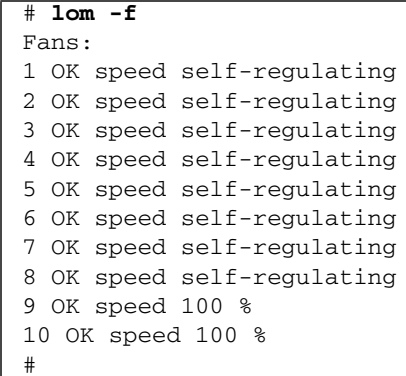

Si es necesario reemplazar un ventilador, póngase en contacto con el representante de ventas local de Sun y comuníquele el número de pieza del componente que necesita. Si desea obtener más información, consulte la publicación *Sun Fire V1280/Netra 1280 Service Manual*.

La información proporcionada por los resultados de este comando también está disponible en los resultados obtenidos al ejecutar el comando prtdiag -v de Solaris.

## Comprobación de los sensores de voltaje internos  $(lom -v)$

La opción -v muestra el estado de los sensores de voltaje internos de los sistemas de gama media básicos Sun Fire.

● **Para comprobar el estado de las líneas eléctricas y los sensores de voltaje internos, escriba:**

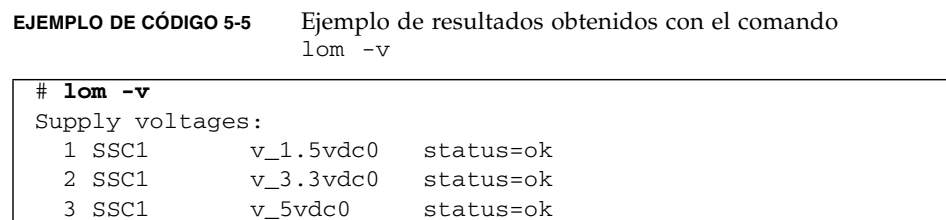

**EJEMPLO DE CÓDIGO 5-5** Ejemplo de resultados obtenidos con el comando lom -v *(continuación)*

**EJEMPLO DE CÓDIGO 5-5** Ejemplo de resultados obtenidos con el comando lom -v *(continuación)*

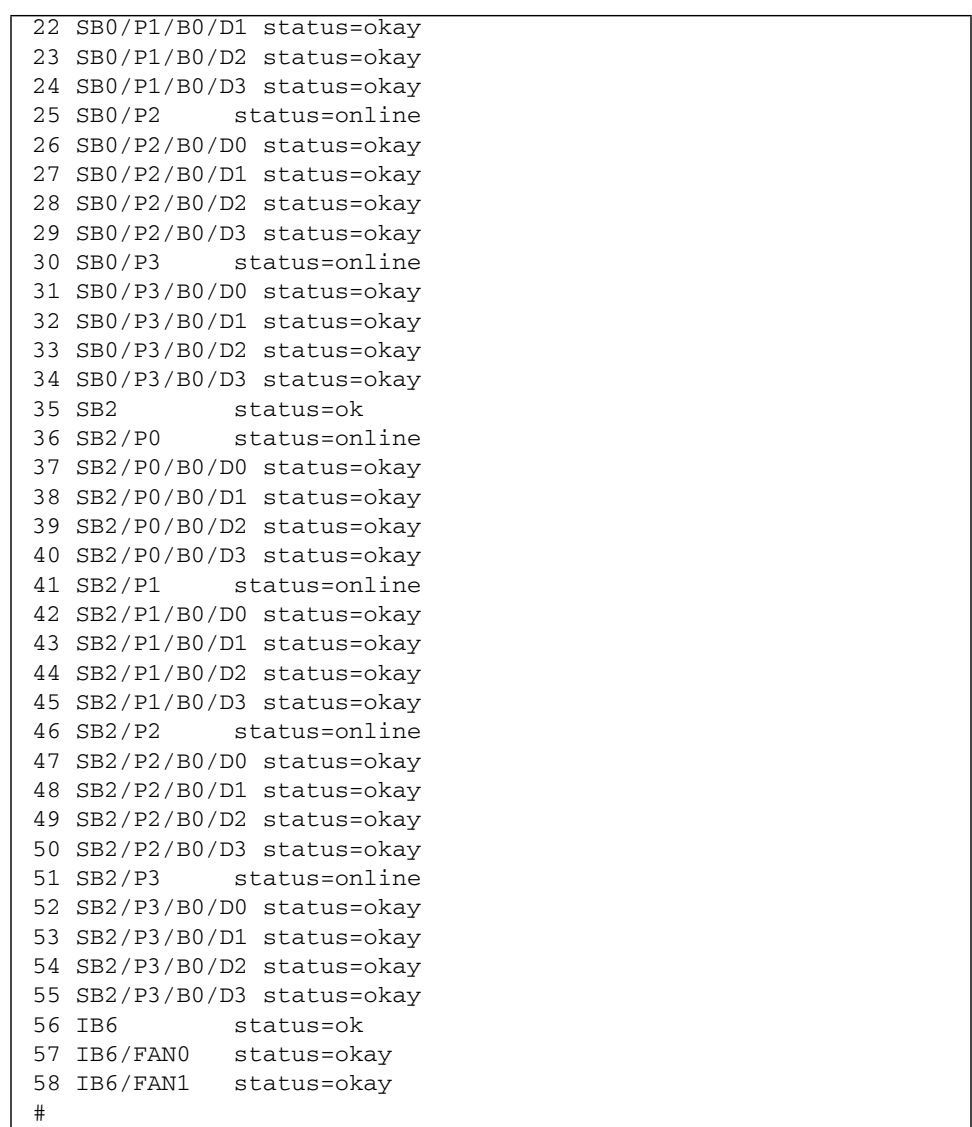

La información proporcionada por los resultados de este comando también está disponible en los resultados obtenidos al ejecutar el comando prtdiag -v de Solaris.

## Comprobación de la temperatura interna (1om -v)

● **Para comprobar la temperatura interna del sistema, así como los límites de temperatura para el envío de advertencias o el cierre del sistema, escriba:**

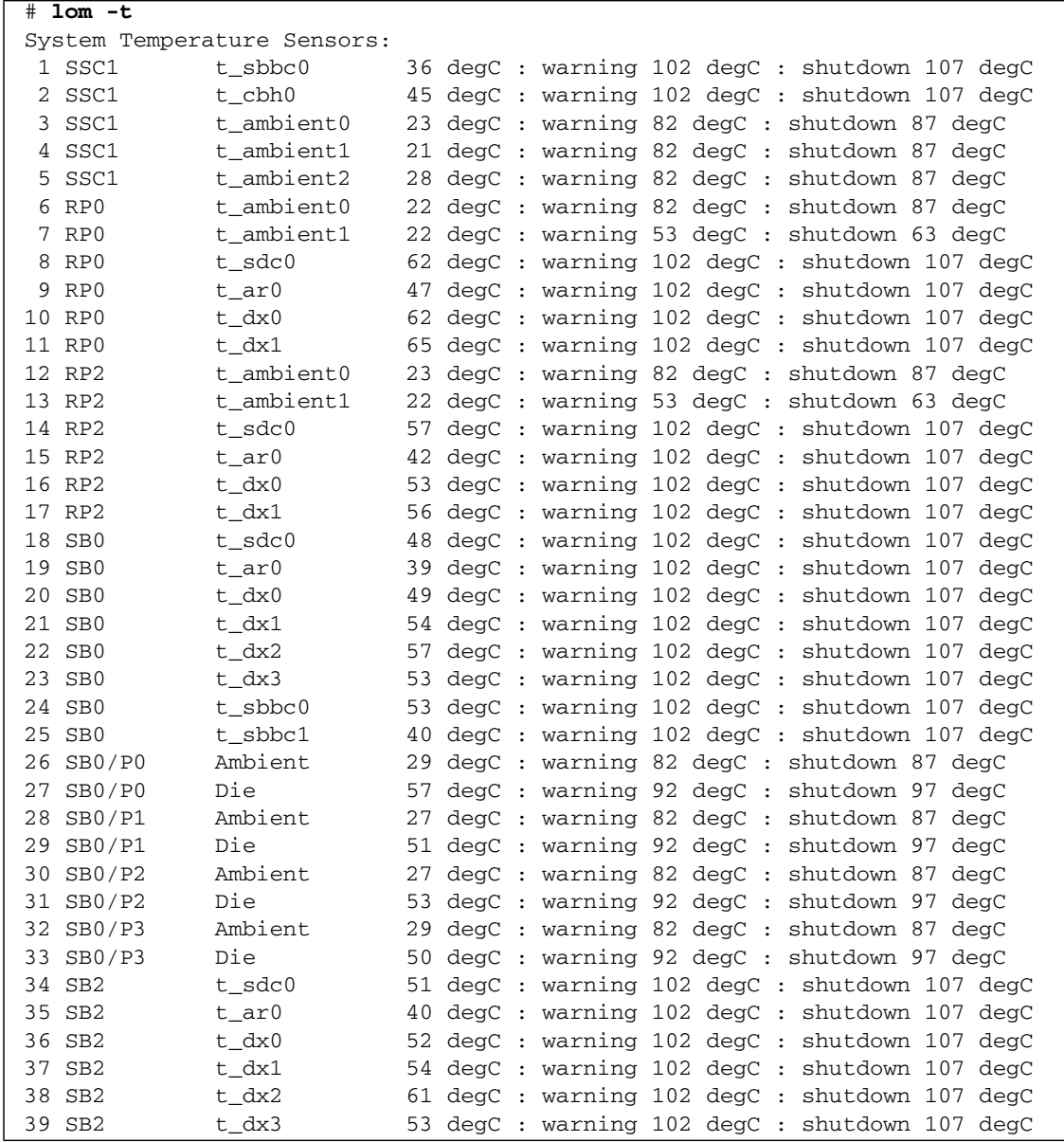

**EJEMPLO DE CÓDIGO 5-6** Ejemplo de resultados obtenidos con el comando lom -t
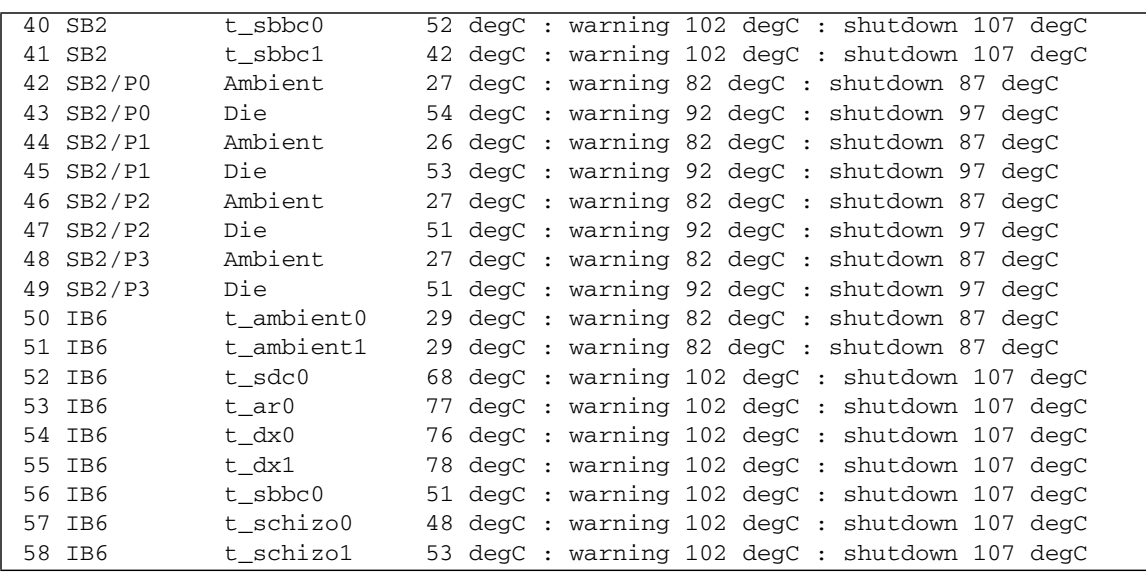

**EJEMPLO DE CÓDIGO 5-6** Ejemplo de resultados obtenidos con el comando lom -t *(continuación)*

La información proporcionada por los resultados de este comando también está disponible en los resultados obtenidos al ejecutar el comando prtdiag -v de Solaris.

Visualización de todos los datos de estado de los componentes y los datos de configuración de LOM $(1$ om  $-a)$ 

● **Para ver todos los datos de estado y de configuración de LOM, escriba:**

# **lom -a**

## Otras tareas de LOM realizadas desde Solaris

En esta sección se explica cómo:

- Activar y desactivar los indicadores de alarma
- Cambiar la secuencia de escape de LOM
- Impedir que LOM envíe informes a la consola
- Actualizar el firmware

#### Activado y desactivado de las alarmas (lom -A)

Hay dos alarmas asociadas a la utilidad LOM. Si bien no están asociadas a ningún tipo de condición específica, son indicadores de software que pueden configurarse desde la línea de comandos o a partir de procesos específicos.

**1. Para activar una alarma desde la línea de comandos, escriba:**

# **lom -A on,***n*

donde *n* es el número de la alarma que se desea activar: 1 ó 2.

#### **2. Para desactivar la alarma, escriba:**

 $#$  lom  $-A$  off. $n$ 

donde *n* es el número de la alarma que se desea activar: 1 ó 2.

## Cambio de la secuencia de escape del indicador  $lom>(lom -X)$

La secuencia de caracteres #. (almohadilla seguida de un punto) permite pasar del indicador del entorno operativo Solaris al indicador lom>.

● **Para cambiar la secuencia de escape predeterminada, escriba:** 

# **lom -X** *xy*

donde *xy* son los caracteres alfanuméricos que desea utilizar.

**Nota –** Es posible que necesite usar comillas para que el shell interprete los caracteres especiales.

Si está escribiendo en la consola y escribe el primer carácter de la secuencia de escape, transcurrirá un segundo antes de que el carácter aparezca en la pantalla. Esto se debe a que el sistema espera a ver si se escribe el siguiente carácter de la secuencia de escape. Si se escriben todos los caracteres de la secuencia de escape, aparece el indicador lom>. Si el siguiente carácter que se escribe no es el de la secuencia de escape, se muestran en la pantalla los caracteres de la secuencia de escape que se habían escrito.

### Detención del envío de informes por parte de LOM a la consola cuando se está en el indicador LOM (lom -E off)

Los informes de eventos de LOM pueden interferir con el envío y recepción de información en la consola.

Para impedir que los mensajes de LOM se muestren cuando está en el indicador LOM, desactive el envío de informes de eventos. Equivale al comando seteventreporting descrito en la publicación *Sun Fire Entry-Level Midrange System Controller Command Reference Manual*.

**1. Para impedir que LOM envíe informes a la consola, escriba:**

# **lom -E off**

**2. Para activar el envío de informes, escriba:**

# **lom -E on**

## Actualización del firmware (lom -G *nombre\_de\_archivo*)

Para obtener una descripción detallada, consulte el [Capítulo](#page-138-0) 11.

# Ejecución de las pruebas POST

Cada tarjeta del sistema (CPU/tarjetas de memoria y el ensamblaje IB\_SSC) contiene una memoria PROM flash que almacena los diagnósticos de las pruebas POST. Las pruebas POST comprueban lo siguiente:

- Chips de la CPU
- Caché externa
- Memoria
- Interconexión de buses
- ASIC de E/S
- Buses de E/S

Las pruebas POST proporcionan varios niveles de diagnóstico, que se pueden seleccionar con la variable diag-level de OpenBoot PROM. Además, el comando bootmode permite establecer la configuración de las pruebas POST para el siguiente reinicio del sistema.

Existe una prueba POST independiente que se ejecuta en el controlador del sistema y que se puede controlar con el comando setupsc.

Este capítulo está dividido en las siguientes secciones:

- "Variables OpenBoot PROM para la configuración de las pruebas POST" en la [página](#page-77-0) 56
- ["Control de las pruebas POST con el comando](#page-81-0) bootmode" en la página 60
- ["Control de las pruebas POST del controlador del sistema" en la página](#page-82-0) 61

# <span id="page-77-0"></span>Variables OpenBoot PROM para la configuración de las pruebas POST

OpenBoot PROM permite configurar las variables que determinan cómo se ejecutarán las pruebas POST. Estas variables se describen en la publicación *OpenBoot 4.x Command Reference Manual*.

Puede utilizar el comando printenv de OpenBoot para ver la configuración actual:

{3} ok **printenv diag-level** diag-level init (init)

Puede utilizar el comando setenv de OpenBoot PROM para cambiar la configuración actual de una variable:

{1} ok **setenv diag-level quick** diag-level=quick

Por ejemplo, puede establecer que las pruebas POST se ejecuten más rápido con:

```
{1} ok setenv diag-level init
diag-level=init
{1} ok setenv verbosity-level off
verbosity-level=off
```
Esto ofrece los mismos resultados que si se utiliza el comando del controlador del sistema bootmode skipdiag en el indicador LOM. La diferencia radica en que cuando se utiliza el comando de OpenBoot, la configuración mantiene hasta que se cambie.

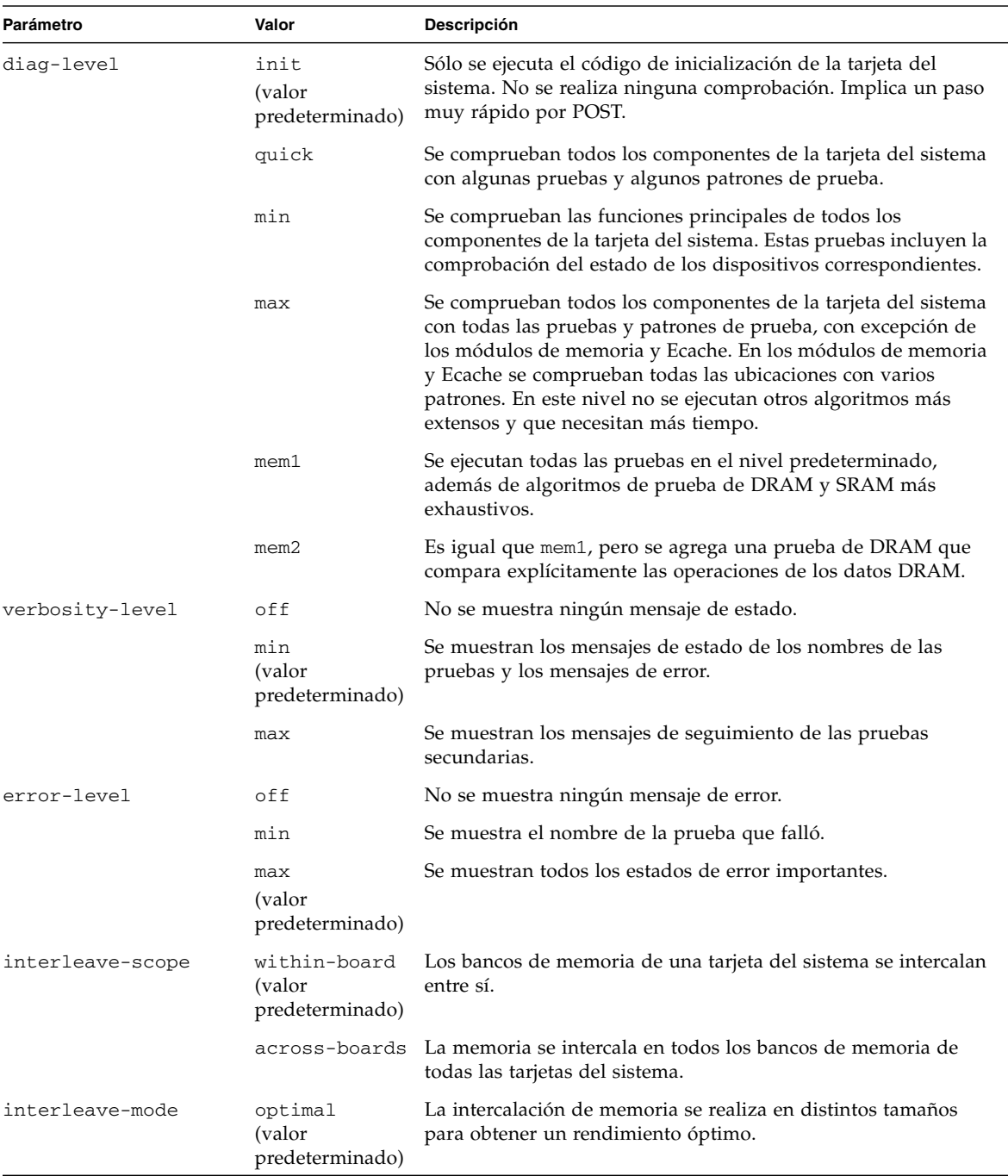

#### **TABLA 6-1** Parámetros de configuración de las pruebas POST

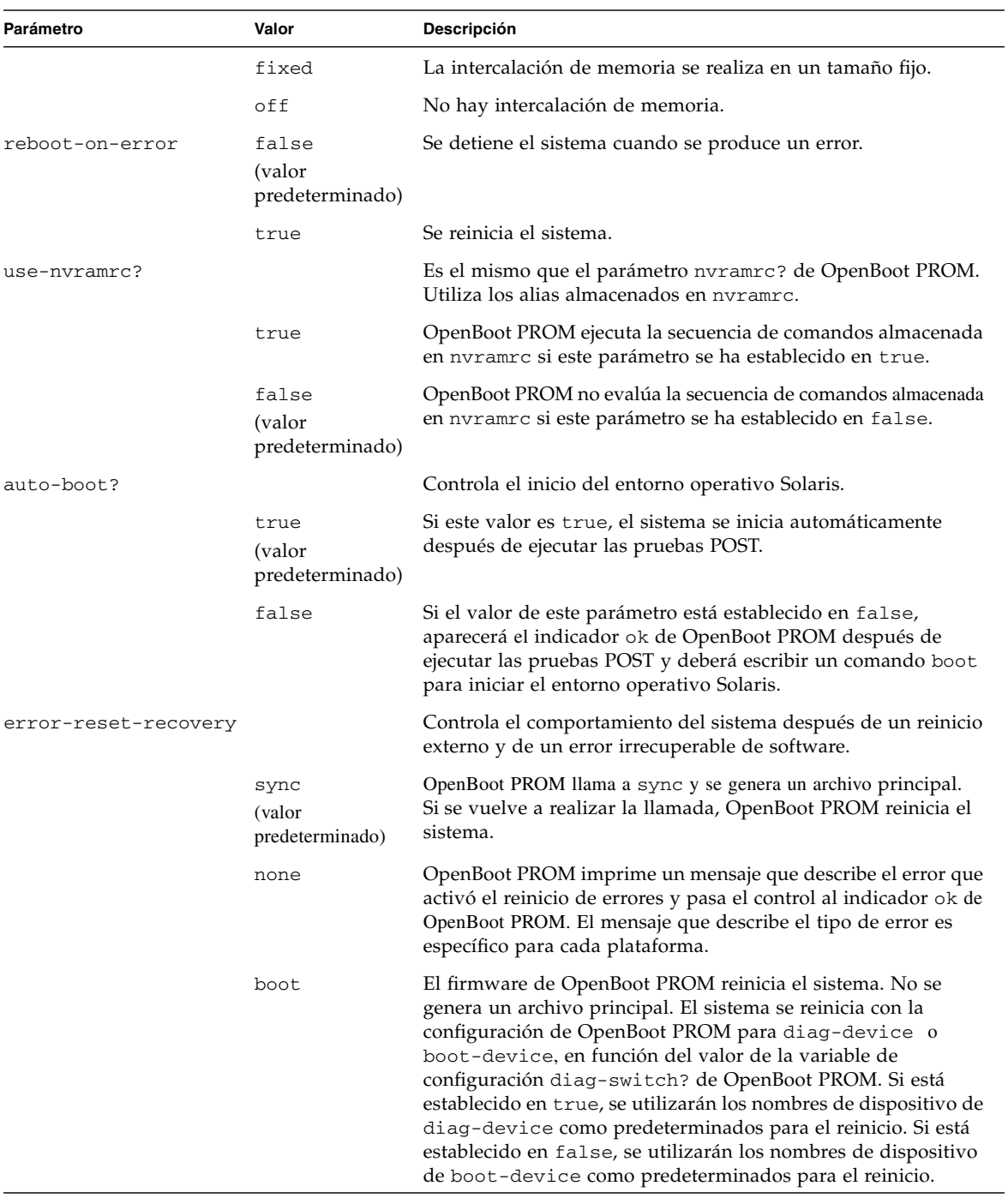

#### **TABLA 6-1** Parámetros de configuración de las pruebas POST *(continuación)*

El resultado predeterminado de las pruebas POST será similar al mostrado en el [EJEMPLO DE](#page-80-0) CÓDIGO 6-1.

<span id="page-80-0"></span>**EJEMPLO DE CÓDIGO 6-1** Resultado de las pruebas POST con el valor max

```
Testing CPU Boards ...
Loading the test table from board SB0 PROM 0 ...
{/N0/SB0/P0} Running CPU POR and Set Clocks
{/N0/SB0/P1} Running CPU POR and Set Clocks
{/N0/SB0/P2} Running CPU POR and Set Clocks
{/N0/SB0/P3} Running CPU POR and Set Clocks
{/N0/SB0/P0} @(#) lpost 5.13.0007 2002/07/18 12:45
{/N0/SB0/P2} @(#) lpost 5.13.0007 2002/07/18 12:45
{/N0/SB0/P1} @(#) lpost 5.13.0007 2002/07/18 12:45
{/N0/SB0/P0} Copyright 2001 Sun Microsystems, Inc. All rights reserved.
{/N0/SB0/P0} Subtest: Setting Fireplane Config Registers 
{/N0/SB0/P0} Subtest: Display CPU Version, frequency 
{/N0/SB0/P0} Version register = 003e0015.21000507
\{(N0)/SB0/P0\} Cpu/System ratio = 6, cpu actual frequency = 900
{/N0/SB0/P1} Copyright 2001 Sun Microsystems, Inc. All rights reserved.
. . .
. . .
. . . <más resultados de las pruebas POST>
. . .
. . .
pci bootbus-controller pci
Probing /ssm@0,0/pci@18,700000 Device 1 Nothing there 
Probing /ssm@0,0/pci@18,700000 Device 2 Nothing there 
Probing /ssm@0,0/pci@18,700000 Device 3 ide disk cdrom 
Probing /ssm@0,0/pci@18,600000 Device 1 Nothing there 
Probing /ssm@0,0/pci@18,600000 Device 2 scsi disk tape scsi disk tape 
pci pci 
Probing /ssm@0,0/pci@19,700000 Device 1 Nothing there 
Probing /ssm@0,0/pci@19,700000 Device 2 Nothing there 
Probing /ssm@0,0/pci@19,700000 Device 3 Nothing there 
Probing /ssm@0,0/pci@19,600000 Device 1 network 
Probing /ssm@0,0/pci@19,600000 Device 2 network 
Sun Fire V1280
OpenFirmware version 5.13.0007 (07/18/02 12:45)
Copyright 2001 Sun Microsystems, Inc. All rights reserved.
SmartFirmware, Copyright (C) 1996-2001. All rights reserved.
16384 MB memory installed, Serial #9537054.
Ethernet address 8:0:xx:xx:xx:xx, Host ID: 80xxxxxx.
NOTICE: obp_main: Extended diagnostics are now switched on.
{0} ok
```
## <span id="page-81-0"></span>Control de las pruebas POST con el comando bootmode

El comando bootmode del controlador del sistema permite especificar la configuración del siguiente reinicio del sistema. De esta forma se evita la necesidad de pasar el sistema a OpenBoot PROM para realizar estos cambios; por ejemplo, para la variable diag-level.

Utilice los comandos siguientes para hacer que se ejecute el nivel más alto de las pruebas POST antes del siguiente reinicio:

```
lom>shutdown
lom>bootmode diag
lom>poweron
```
Para hacer que se ejecute el nivel más bajo de las pruebas POST antes del siguiente reinicio, utilice:

lom>**shutdown** lom>**bootmode skipdiag** lom>**poweron**

Si el sistema no se reinicia en los 10 minutos siguientes a la emisión del comando bootmode, el valor de bootmode vuelve a normal y se aplican los valores previamente establecidos de diag-level y verbosity-level.

Si desea obtener una descripción detallada de estos comandos, consulte la publicación *Sun Fire Entry-Level Midrange System Controller Command Reference Manual*.

## <span id="page-82-0"></span>Control de las pruebas POST del controlador del sistema

Las pruebas POST del controlador del sistema se configuran con el comando setupsc de LOM. Esto permite establecer el nivel de las pruebas POST del controlador del sistema en off, min o max. Si desea obtener una descripción detallada de este comando, consulte la publicación *Sun Fire Entry-Level Midrange System Controller Command Reference Manual*.

El resultado de las pruebas POST del controlador del sistema sólo aparece en la conexión serie del controlador del sistema.

Para establecer el nivel de diagnóstico POST predeterminado del controlador del sistema en min:

#### **EJEMPLO DE CÓDIGO 6-2** Establecimiento del nivel de diagnóstico POST del controlador del sistema en min

```
lom>setupsc
System Controller Configuration
 -------------------------------
SC POST diag Level [off]: min
Host Watchdog [enabled]: 
Rocker Switch [enabled]: 
Secure Mode [off]: 
PROC RTUs installed: 8
PROC Headroom Ouantity (0 to disable, 4 MAX) [0]:
Tolerate correctable memory errors [false]:
 1 \text{ cm}
```
Cuando diag-level de las pruebas POST del controlador del sistema se establece en min, se genera el siguiente resultado en el puerto serie cada vez que se reinicia dicho controlador:

```
EJEMPLO DE CÓDIGO 6-3 Resultado de las pruebas POST del controlador del sistema con el nivel de 
                 diagnóstico establecido en min
 @(#) SYSTEM CONTROLLER(SC) POST 21 2001/12/11 17:11
 PSR = 0x044010e5
 PCR = 0x04004000
         SelfTest running at DiagLevel:0x20
 SC Boot PROM Test
       BootPROM CheckSum Test
 IU Test
         IU instruction set Test
       Little endian access Test
 FPU Test
        FPU instruction set Test
 SparcReferenceMMU Test
        SRMMU TLB RAM Test
        SRMMU TLB Read miss Test
        SRMMU page probe Test
        SRMMU segment probe Test
        SRMMU region probe Test
        SRMMU context probe Test
 . . .
 . . .
 . . . <más resultados de las pruebas POST del controlador del sistema>
 . . .
 . . .
 Local I2C AT24C64 Test
        EEPROM Device Test
         performing eeprom sequential read
 Local I2C PCF8591 Test
         VOLT_AD Device Test
         channel[00000001] Voltage(0x00000099) :1.49
         channel[00000002] Voltage(0x0000009D) :3.37
         channel[00000003] Voltage(0x0000009A) :5.1
         channel[00000004] Voltage(0x00000000) :0.0
 Local I2C LM75 Test
        TEMP0(IIep) Device Test
         Temperature : 24.50 Degree(C)
 Local I2C LM75 Test
```
**EJEMPLO DE CÓDIGO 6-3** Resultado de las pruebas POST del controlador del sistema con el nivel de diagnóstico establecido en min *(continuación)*

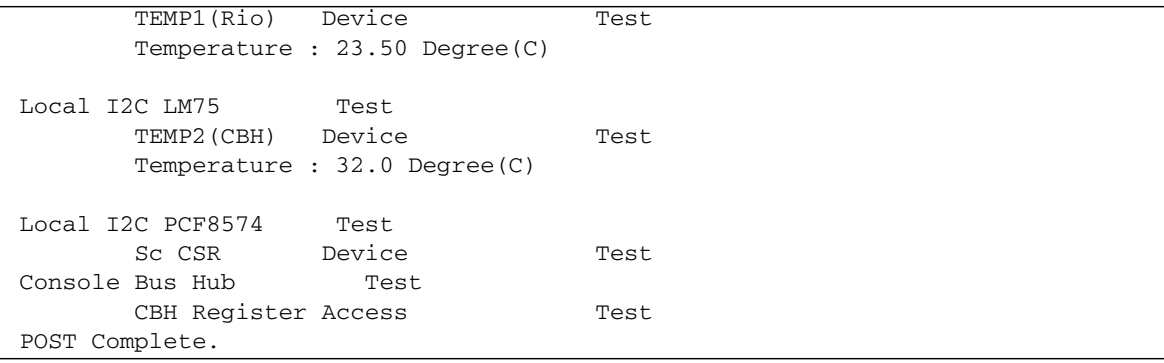

## Diagnóstico y recuperación automáticos

En este capítulo se describen las capacidades de diagnóstico de errores y de recuperación de dominio incluidas en el firmware de los sistemas de gama media básicos Sun Fire.

Este capítulo está dividido en las siguientes cuestiones:

- "Aspectos generales sobre el diagnóstico y la recuperación automáticos" en la [página](#page-86-0) 65
- ["Recuperación automática de un sistema bloqueado" en la página](#page-89-0) 68
- ["Eventos de diagnóstico" en la página](#page-90-0) 69
- ["Controles de diagnóstico y recuperación" en la página](#page-90-1) 69
- "Obtención de información sobre el diagnóstico y la recuperación automáticos" [en la página](#page-92-0) 71

## <span id="page-86-0"></span>Aspectos generales sobre el diagnóstico y la recuperación automáticos

Las características de diagnóstico y recuperación están activadas de forma predeterminada en los sistemas de gama media Sun Fire. En esta sección se describen los aspectos generales del funcionamiento de estas características.

En función de los tipos de error de hardware que se produzcan y los controles de diagnóstico que se establezcan, el controlador del sistema realiza determinados pasos de diagnóstico y recuperación, como se muestra en la [FIGURA](#page-87-0) 7-1. En el firmware se incluye un motor de *diagnóstico automático* (AD) que detecta y diagnostica errores de hardware que afectan a la disponibilidad del sistema.

**Nota –** Aunque los sistemas de gama media básicos *no* admiten los dominios múltiples de otros sistemas de gama media, en el resultado de diagnóstico estándar se proporciona el estado del sistema como el estado del *Dominio A*.

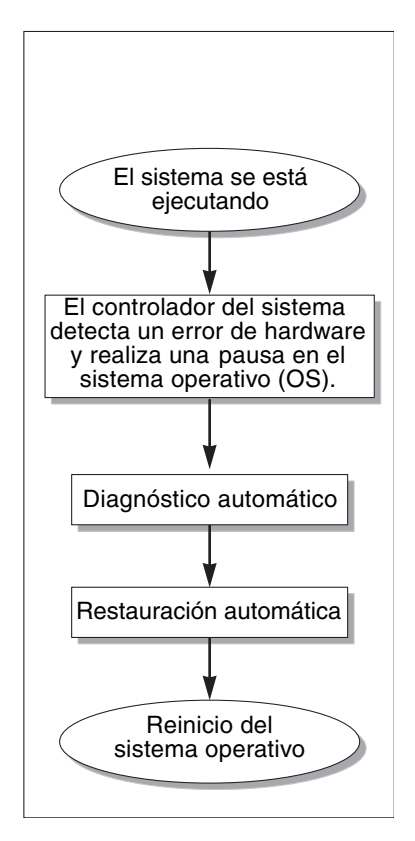

<span id="page-87-0"></span>**FIGURA 7-1** Proceso de diagnóstico y recuperación automáticos

A continuación se ofrece una descripción resumida del proceso que se muestra en la [FIGURA](#page-87-0) 7-1:

- **1. El controlador del sistema detecta un error de hardware y detiene el sistema operativo.**
- 2. **Diagnóstico automático.** El motor de AD analiza el error de hardware y determina qué unidades reemplazables en campo están asociadas a él.

En función del error de hardware y los componentes afectados, el motor de AD puede producir uno de los siguientes resultados de diagnóstico:

- Identificación de una sola unidad reemplazable en campo responsable del error.
- Identificación de varias unidades reemplazables en campo responsables del error. Tenga en cuenta que es posible que no todos los componentes que aparezcan en la lista sean defectuosos. El error de hardware podría estar relacionado sólo con algunos de los componentes identificados.
- Imposibilidad de determinar las unidades reemplazables en campo responsables del error. En este caso, el resultado es UNRESOLVED (no identificado) y sería necesario un análisis más detallado por parte del proveedor de servicios.

El motor de AD registra la información del diagnóstico de los componentes afectados y la conserva como parte del estado *CHS* (del inglés component health status, estado genérico del componente).

El motor de AD proporciona información sobre el diagnóstico mediante mensajes de evento de la consola.

■ En el [EJEMPLO DE](#page-88-0) CÓDIGO 7-1 se muestra un mensaje de evento de diagnóstico automático que aparece en la consola. En este ejemplo, una única unidad reemplazable en campo es responsable del error de hardware. Consulte ["Consulta](#page-92-1)  [de los mensajes de evento de diagnóstico automático" en la página](#page-92-1) 71 si desea obtener más información sobre el contenido de los mensajes de diagnóstico automático.

<span id="page-88-0"></span>**EJEMPLO DE CÓDIGO 7-1** Ejemplo de mensaje de evento de diagnóstico automático mostrado en la consola

```
[AD] Event: E2900.ASIC.AR.ADR_PERR.10473006
     CSN: DomainID: A ADInfo: 1.SCAPP.17.0
     Time: Fri Dec 12 09:30:20 PST 2003
     FRU-List-Count: 2; FRU-PN: 5405564; FRU-SN: A08712; FRU-LOC: /N0/IB6
                        FRU-PN: 5404974; FRU-SN: 000274; FRU-LOC: /N0/RP2
     Recommended-Action: Service action required
```
**Nota –** Póngase en contacto con el proveedor de servicios cuando aparezcan estos mensajes de diagnóstico automático. El proveedor de servicios revisará la información de diagnóstico automático y tomará las medidas de mantenimiento necesarias.

■ Resultado de los comandos showlogs, showboards, showcomponent y showerrorbuffer (consulte ["Obtención de información sobre el diagnóstico y la](#page-92-0)  [recuperación automáticos" en la página](#page-92-0) 71 si desea obtener más información sobre los datos de diagnóstico ofrecidos por estos comandos).

El resultado de estos comandos complementa la información de diagnóstico que aparece en los mensajes de evento y se puede utilizar para la solución de problemas.

3. **Restauración automática.** Durante el proceso de restauración automática, las pruebas POST comprueban el estado genérico de los componentes de las unidades reemplazables en campo que el motor de AD actualizó anteriormente. Las pruebas POST hacen uso de esta información e intentan aislar el fallo desconfigurando, es decir, desactivando, cualquier unidad reemplazable en campo del dominio que se haya identificado como la causa del error de hardware. Si mediante las pruebas POST no se puede aislar el fallo, el controlador del sistema reinicia automáticamente el dominio como parte de la restauración de éste.

**Nota –** Para aprovechar las ventajas de la función de recuperación automática, asegúrese de que la variable hang-policy de Openboot PROM se ha establecido en reset.

## <span id="page-89-0"></span>Recuperación automática de un sistema bloqueado

El controlador del sistema realiza automáticamente un seguimiento de los sistemas para detectar bloqueos en cualquiera de los siguientes casos:

■ La señal del sistema operativo se detiene dentro de un tiempo de espera designado.

El valor predeterminado de tiempo de espera es de tres minutos, pero puede anularlo configurando el parámetro watchdog\_timeout\_seconds en el archivo /etc/systems del dominio. Si establece un valor inferior a tres minutos, el controlador del sistema utiliza tres minutos (el valor predeterminado) como periodo de tiempo en espera. Si desea obtener más información sobre este parámetro del sistema, consulte la página man sobre system(4) de la versión del entorno operativo Solaris.

■ El sistema no responde a las interrupciones.

Cuando se activa la opción host watchdog (como se describe en el comando setupsc), el controlador del sistema realiza automáticamente un reinicio externo (XIR) y reinicia el sistema operativo bloqueado. Si la variable nvram del OpenBoot PROM error-reset-recovery está establecida en sync, se genera también un archivo principal después del reinicio externo (XIR), que se puede utilizar para solucionar el bloqueo del sistema operativo.

En el [EJEMPLO DE](#page-89-1) CÓDIGO 7-2 se muestra el mensaje de la consola que aparece cuando se detiene la señal del sistema operativo.

<span id="page-89-1"></span>**EJEMPLO DE CÓDIGO 7-2** Ejemplo de mensaje resultado de la recuperación automática del dominio después de que la señal del sistema operativo se detenga

Tue Dec 09 12:24:47 commando lom: Domain watchdog timer expired. Tue Dec 09 12:24:48 commando lom: Using default hang-policy (RESET). Tue Dec 09 12:24:48 commando lom: Resetting (XIR) domain.

> En el [EJEMPLO DE](#page-89-2) CÓDIGO 7-3 se muestra el mensaje de la consola que aparece cuando el sistema operativo no responde a las interrupciones.

<span id="page-89-2"></span>**EJEMPLO DE CÓDIGO 7-3** Ejemplo de resultado de la consola de la recuperación automática cuando el sistema operativo no responde a las interrupciones

Tue Dec 09 12:37:38 commando lom: Domain is not responding to interrupts. Tue Dec 09 12:37:38 commando lom: Using default hang-policy (RESET). Tue Dec 09 12:37:38 commando lom: Resetting (XIR) domain

## <span id="page-90-0"></span>Eventos de diagnóstico

El entorno operativo Solaris puede identificar determinados errores menores de hardware e informar de ellos al controlador del sistema. El controlador del sistema realiza entonces los siguientes pasos:

- Registra y conserva la información sobre los recursos afectados como parte del estado genérico de los componentes.
- Envía esta información por medio de mensajes de evento que se muestran en la consola.

La siguiente vez que se ejecutan las pruebas POST, éstas comprueban el estado genérico de los recursos afectados y, si es posible, desconfiguran los recursos oportunos del sistema.

En el [EJEMPLO DE](#page-90-2) CÓDIGO 7-4 se muestra un mensaje de evento de un error menor de dominio. Cuando aparezcan dichos mensajes de evento, póngase en contacto con el proveedor de servicios para que se puedan tomar las medidas de mantenimiento oportunas. Esta información de mensaje de evento se describe en ["Consulta de los](#page-92-1)  [mensajes de evento de diagnóstico automático" en la página](#page-92-1) 71.

<span id="page-90-2"></span>**EJEMPLO DE CÓDIGO 7-4** Mensaje de evento de diagnóstico de dominio: error menor de hardware de dominio

```
[DOM] Event: SFV1280.L2SRAM.SERD.0.60.10040000000128.7fd78d140
      CSN: DomainID: A ADInfo: 1.SF-SOLARIS-DE.5_8_Generic_116188-01
      Time: Wed Nov 26 12:06:14 PST 2003
     FRU-List-Count: 1; FRU-PN: 3704129; FRU-SN: 100ACD; FRU-LOC: /N0/SB0/P0/E0
      Recommended-Action: Service action required
```
Puede obtener más información sobre los componentes desconfigurados en las pruebas POST utilizando los comandos showboards y showcomponent, como se describe en ["Consulta del estado de los componentes" en la página](#page-94-0) 73.

# <span id="page-90-1"></span>Controles de diagnóstico y recuperación

En esta sección se explican los distintos controles y parámetros que afectan a las características de restauración.

### Parámetros de diagnóstico

En la [TABLA](#page-91-0) 7-1 se describe la configuración de parámetros que controla el proceso de diagnóstico y de recuperación del sistema operativo. Los valores predeterminados de los parámetros de diagnóstico y de recuperación del sistema operativo constituyen la configuración recomendada.

**Nota –** Si no utiliza la configuración predeterminada, las características de restauración no funcionarán como se describe en ["Aspectos generales sobre el](#page-86-0)  [diagnóstico y la recuperación automáticos" en la página](#page-86-0) 65.

#### <span id="page-91-0"></span>**TABLA 7-1** Parámetros de diagnóstico y de recuperación del sistema operativo

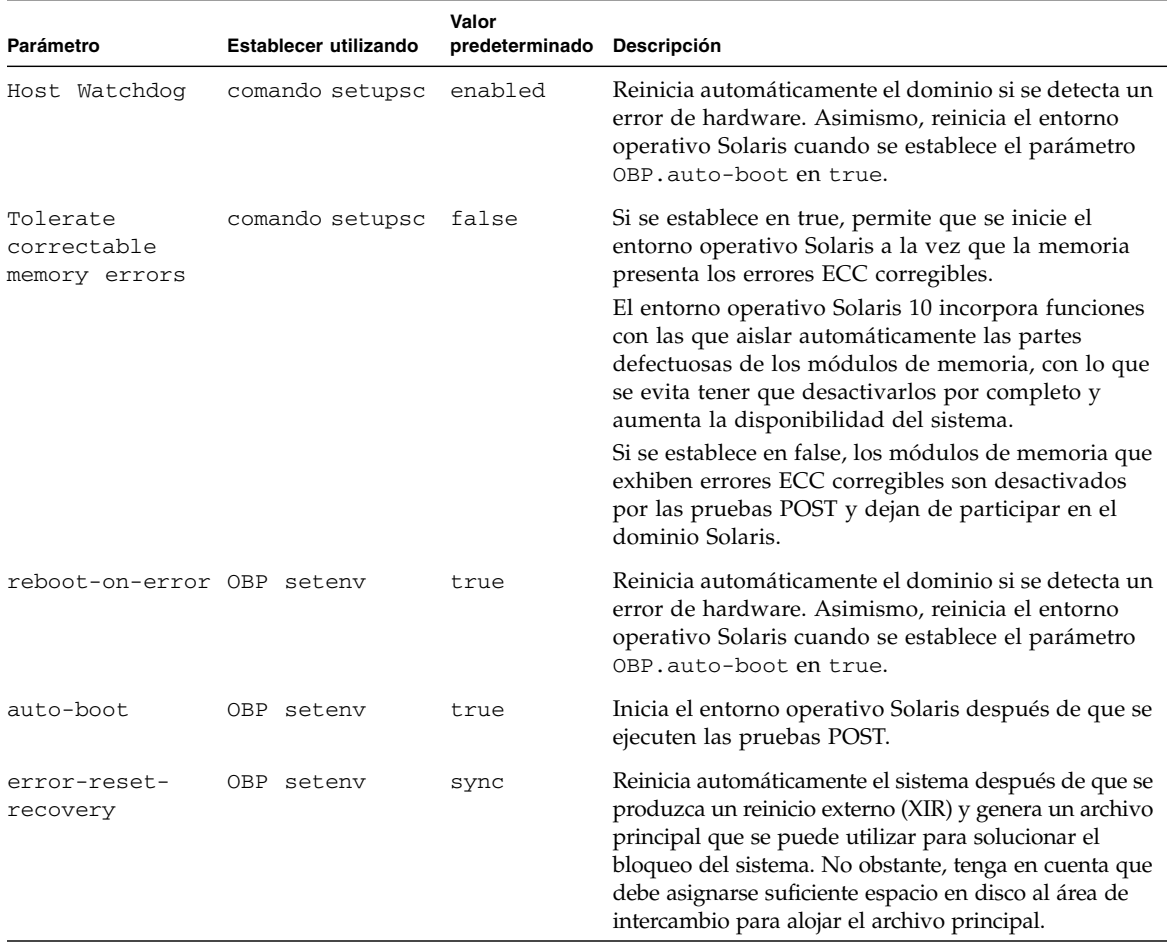

## <span id="page-92-0"></span>Obtención de información sobre el diagnóstico y la recuperación automáticos

En esta sección se describen varias maneras de controlar los errores de hardware y de obtener información adicional sobre los componentes relacionados con ellos.

## <span id="page-92-1"></span>Consulta de los mensajes de evento de diagnóstico automático

Los mensajes de evento de diagnóstico automático [AD] y de dominio [DOM] aparecen en la consola, así como en las siguientes ubicaciones:

- En el archivo /var/adm/messages, siempre que se haya configurado debidamente la opción de informes de eventos, como se describe en el [Capítulo](#page-62-0) 4.
- En el resultado del comando showlogs, que muestra los mensajes de evento registrados en la consola.

En los sistemas que disponen de controladores del sistema con memoria mejorada (SC V2), los mensajes de registro se conservan en un búfer permanente. Puede visualizar de forma selectiva determinados tipos de mensaje de registro en función del tipo de mensaje, como por ejemplo, mensajes de evento de fallos, mediante el comando showlogs -p -f *filtro*. Si desea obtener más información, consulte la descripción del comando showlogs en la publicación *Sun Fire Entry-Level Midrange System Controller Command Reference Manual.*

Los mensajes de evento [AD] o [DOM] (consulte el [EJEMPLO DE](#page-88-0) CÓDIGO 7-1, el [EJEMPLO DE](#page-94-1) CÓDIGO 7-4, EJEMPLO DE CÓDIGO 7-5 y el EJEMPLO DE CÓDIGO 7-6) contienen la siguiente información:

- [AD] o [DOM]: principio del mensaje. AD indica que el motor de diagnóstico automático de ScApp o de las pruebas POST ha generado el mensaje de evento. DOM indica que el entorno operativo Solaris del dominio afectado ha generado el mensaje de evento de diagnóstico automático.
- Event: Cadena de caracteres alfanuméricos que identifica la plataforma y proporciona información específica del evento para el uso del proveedor de servicios.
- CSN: Número de serie del chasis, que identifica el sistema de gama media Sun Fire.
- DomainID: Dominio afectado por el error de hardware. Los sistemas de gama media básicos son siempre del tipo *Dominio A*.
- ADInfo: Versión del mensaje de diagnóstico automático, nombre del motor de diagnóstico (SCAPP o SF-SOLARIS\_DE) y versión del motor de diagnóstico automático. En el caso de los eventos de diagnóstico de dominio, el motor de diagnóstico es el entorno operativo Solaris (SF-SOLARIS-DE) y la versión del motor de diagnóstico es la versión del entorno operativo Solaris en uso.
- Time: Día de la semana, mes, fecha, hora (horas, minutos y segundos), zona horaria y año del diagnóstico automático.
- FRU-List-Count: Número de componentes (unidades reemplazables en campo) afectados por el error y los siguientes datos de las unidades reemplazables en campo:
	- Si sólo hay un componente afectado, se muestra el número de pieza, el número de serie y la ubicación de la unidad reemplazable en campo, como se muestra en el [EJEMPLO DE](#page-88-0) CÓDIGO 7-1.
	- Si hay varios componentes afectados, se muestra el número de pieza, el número de serie y la ubicación de las unidades reemplazables en campo de los componentes afectados, como se muestra en el [EJEMPLO DE](#page-93-0) CÓDIGO 7-5.

Debe tener en cuenta que es posible que no todas las unidades reemplazables en campo que aparezcan en la lista sean defectuosas. El fallo puede encontrarse sólo en algunos de los componentes identificados.

- Si el motor de diagnóstico SCAPP no puede identificar los componentes específicos, aparece el término UNRESOLVED (no identificado), como se muestra en el [EJEMPLO DE](#page-94-1) CÓDIGO 7-6.
- Recommended-Action: Service action required: Indica al administrador que se ponga en contacto con el proveedor de servicios para tomar las medidas de mantenimiento necesarias. Asimismo, indica el fin del mensaje de diagnóstico automático.

<span id="page-93-0"></span>**EJEMPLO DE CÓDIGO 7-5** Ejemplo de mensaje de diagnóstico automático

```
Tue Dec 02 14:35:56 commando lom: ErrorMonitor: Domain A has a SYSTEM ERROR
.
.
.
Tue Dec 02 14:35:59 commando lom: [AD] Event: E2900
 CSN: DomainID: A ADInfo: 1.SCAPP.17.0
 Time: Tue Dec 02 14:35:57 PST 2003
 FRU-List-Count: 0; FRU-PN: ; FRU-SN: ; FRU-LOC: UNRESOLVED
      Recommended-Action: Service action required
Tue Dec 02 14:35:59 commando lom: A fatal condition is detected on Domain A.
Initiating automatic restoration for this domain
```
### <span id="page-94-0"></span>Consulta del estado de los componentes

Puede obtener información adicional sobre los componentes que se han desconfigurado como parte del proceso de diagnóstico automático, o que se han desactivado por otras razones, consultando los siguientes elementos:

■ El resultado del comando showboards después de que se produzca un diagnóstico automático.

En el [EJEMPLO DE](#page-94-1) CÓDIGO 7-6 se muestran las asignaciones de ubicación y el estado de todos los componentes del sistema. La información relacionada con el diagnóstico aparece en la columna Status de cada componente. Los componentes con los estados Failed o Disabled se desconfiguran y dejan de formar parte del sistema. El estado Failed indica que se produjo un fallo en la tarjeta y que ésta ya no puede utilizarse. Disabled indica que se ha desconfigurado la tarjeta y que ya no forma parte del sistema, bien porque se ha desactivado utilizando el comando setls o porque no ha superado las pruebas POST. El estado Degraded indica que se han producido fallos en determinados componentes de las tarjetas o que se han desactivado, aunque existen aún partes utilizables en ellas. Los componentes con este estado se configuran en el sistema.

Si desea obtener más información sobre los componentes con el estado Failed, Disabled o Degraded, consulte el resultado del comando showcomponent.

| Slot       |        | Pwr Component Type            | State             | Status   |
|------------|--------|-------------------------------|-------------------|----------|
|            |        |                               |                   |          |
| SSC1       | 0n     | System Controller V2          | Main              | Passed   |
| /N0/SCC    | $-$    | System Config Card            | Assigned          | OK       |
| /NO/BP     | $ \,$  | Baseplane                     | Assigned          | Passed   |
| /NO/SIB    | $\sim$ | Indicator Board               | Assigned          | Passed   |
| /NO/SPDB - |        | System Power Distribution Bd. | Assigned          | Passed   |
| /N0/PS0    | On     | A166 Power Supply             |                   | OK       |
| /NO/PS1    | 0n     | A166 Power Supply             |                   | OK       |
| /N0/PS2    | On     | A166 Power Supply             | $\qquad \qquad -$ | OK       |
| /NO/PS3    | On     | A166 Power Supply             |                   | OK.      |
| /NO/FT0    | On     | Fan Tray                      | Auto Speed Passed |          |
| /N0/RP0    | On     | Repeater Board                | Assigned          | OK       |
| /NO/RP2    | On     | Repeater Board                | Assigned          | OK.      |
| /NO/SBO    | 0n     | CPU Board                     | Active            | Passed   |
| /N0/SB2    | On     | CPU Board V3                  | Assigned          | Disabled |
| /N0/SB4    | On     | CPU Board                     | Active            | Degraded |
| /NO/IB6    | 0n     | PCI I/O Board                 | Active            | Passed   |
| /NO/MB     | $\sim$ | Media Bay                     | Assigned          | Passed   |

<span id="page-94-1"></span>**EJEMPLO DE CÓDIGO 7-6** Resultado del comando showboards: componentes con el estado Disabled y Degraded

■ El resultado del comando showcomponent después de que se produzca un diagnóstico automático.

En la columna Status del [EJEMPLO DE](#page-95-0) CÓDIGO 7-7 se muestra el estado de los componentes. El estado puede ser enabled o disabled. Los componentes desactivados se desconfiguran y ya no forman parte del sistema. El estado de las pruebas POST chs indica el componente que el proveedor de servicios debe analizar.

**Nota –** Los componentes desactivados que muestran el estado de las pruebas POST como chs no se pueden activar utilizando el comando setls. Póngase en contacto con el proveedor de servicios para obtener asistencia. En algunos casos, los subcomponentes de un componente padre asociados a un error de hardware también presentan un estado desactivado, al igual que el padre. No se pueden volver a activar los subcomponentes de un componente asociado a un error de hardware. Consulte los mensajes de evento de diagnóstico automático para determinar qué componente padre está asociado al error.

<span id="page-95-0"></span>**EJEMPLO DE CÓDIGO 7-7** Resultado del comando showcomponent: componentes desactivados

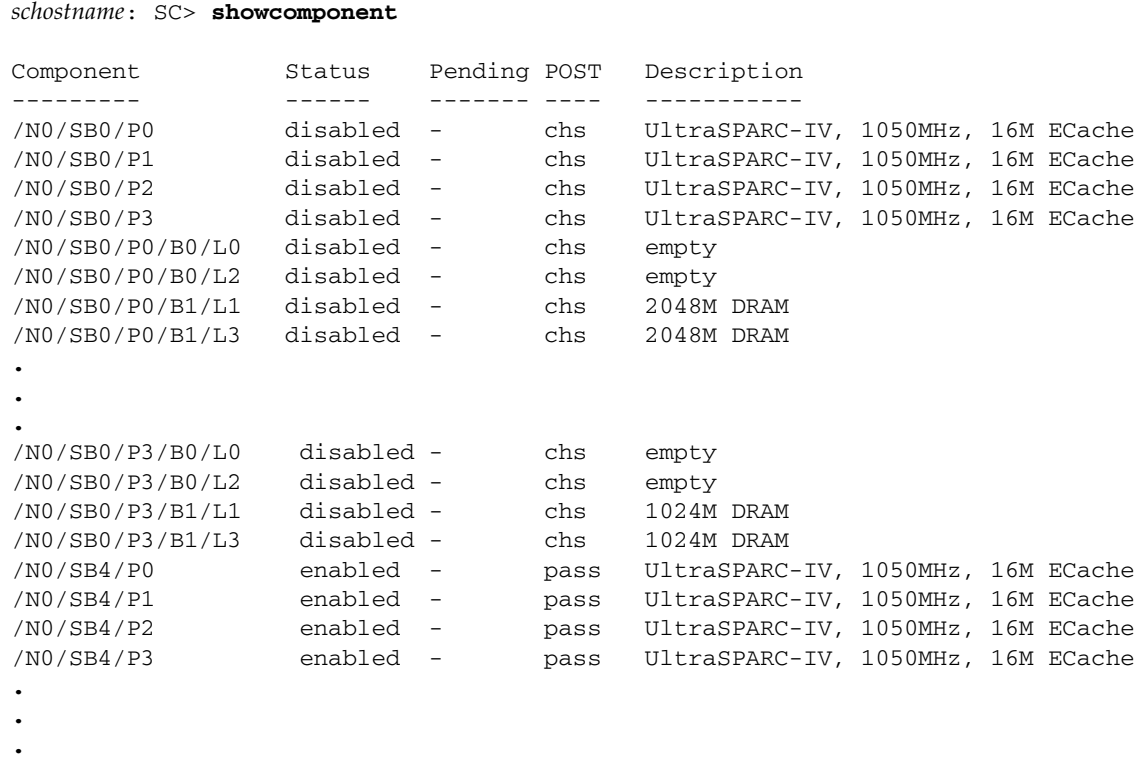

### Consulta de información adicional de errores

En el caso de los sistemas que disponen de una memoria mejorada (SC V2), el comando showerrorbuffer -p muestra los errores que se mantienen en el búfer permanente.

Sin embargo, en los sistemas que no disponen de una memoria mejorada, el comando showerrorbuffer muestra el contenido del búfer dinámico y los mensajes de error que de otro modo se podrían perder al reiniciar los dominios como parte del proceso de recuperación del dominio.

En cualquier caso, el proveedor de servicios puede utilizar la información que aparece para solucionar los problemas.

En el [EJEMPLO DE](#page-96-0) CÓDIGO 7-8 se muestra el resultado de un error de hardware de dominio.

<span id="page-96-0"></span>**EJEMPLO DE CÓDIGO 7-8** Resultado del comando showerrorbuffer error de hardware

```
EX07:
lom>showerrorbuffer
ErrorData[0]
   Date: Fri Jan 30 10:23:32 EST 2004
   Device: /SSC1/sbbc0/systemepld
   Register: FirstError[0x10] : 0x0200
            SB0 encountered the first error
ErrorData[1]
  Date: Fri Jan 30 10:23:32 EST 2004
   Device: /SB0/bbcGroup0/repeaterepld
   Register: FirstError[0x10]: 0x0002
             sdc0 encountered the first error
ErrorData[2]
   Date: Fri Jan 30 10:23:32 EST 2004
   Device: /SB0/sdc0
   ErrorID: 0x60171010
   Register: SafariPortError0[0x200] : 0x00000002
                ParSglErr [01:01] : 0x1 ParitySingle error
```
## Directrices de seguridad

En este capítulo se proporciona información importante sobre la seguridad del sistema, se detallan recomendaciones de seguridad y se analiza la minimización de dominios. Además, se hace referencia a las características de la seguridad del entorno operativo Solaris.

Este capítulo está dividido en las siguientes secciones:

- ["Seguridad del sistema" en la página](#page-98-0) 77
- ["Selección de un tipo de conexión remota" en la página](#page-100-0) 79
- ["Consideraciones adicionales sobre seguridad" en la página](#page-103-0) 82

## <span id="page-98-0"></span>Seguridad del sistema

A continuación encontrará algunas medidas de seguridad que debe tener en cuenta:

- Asegúrese de que todas las contraseñas cumplen las directrices de seguridad.
- Cambie las contraseñas regularmente.
- Inspeccione los archivos de registro regularmente por si existen irregularidades.

La acción de configurar un sistema para limitar el acceso no autorizado se denomina *blindaje*. Existen varios pasos en la configuración que pueden ayudar a blindar el sistema. Los siguientes pasos son directrices para la configuración del sistema:

- Realice modificaciones de seguridad inmediatamente después de actualizar el firmware de las aplicaciones del controlador del sistema y del entorno operativo en tiempo real de Sun Fire, y antes de configurar o instalar cualquier dominio de Sun Fire.
- Intente, en general, restringir el acceso al entorno operativo en tiempo real del controlador del sistema.
- Limite el acceso físico a los puertos serie.
- Tenga en cuenta que debe reiniciar el sistema, en función de los cambios de configuración.

#### Definición de la contraseña de la consola

Las únicas restricciones aplicables a las contraseñas de la consola del controlador del sistema están relacoinadas con el conjunto de caracteres ASCII y el emulador terminal en uso. El controlador del sistema utiliza el algoritmo MD5 para generar un código hash de la contraseña introducida. Por lo tanto, todos los caracteres introducidos se tienen en cuenta.

El requisito de que la contraseña tenga una longitud mínima de 16 caracteres favorece el uso de contraseñas formadas por varias palabras en lugar de por una sola. Las contraseñas deberían estar formadas por una combinación de caracteres en minúscula, mayúscula, numéricos y de puntuación. Para obtener más información sobre cómo establecer la contraseña de la consola, consulte ["Para establecer la](#page-41-0)  [contraseña" en la página](#page-41-0) 20.

### Uso de la configuración predeterminada del protocolo SNMP

El SNMP (del inglés Simple Network Management Protocol, protocolo simple de administración de redes) se utiliza normalmente para controlar y administrar dispositivos y sistemas en red. De forma predeterminada, el protocolo SNMP está desactivado.

**Nota –** Para utilizar el software de Sun Management Center es necesario utilizar el protocolo SNMP. Sin embargo, puesto que el controlador del sistema no es compatible con una versión segura del protocolo SNMP, no debe activarlo a menos que tenga que utilizar el software de Sun Management Center.

### ▼ Para reiniciar el controlador del sistema después de realizar modificaciones

Es necesario reiniciar el controlador del sistema si aparece un mensaje en la consola similar al siguiente:

Rebooting the SC is required for changes in network settings to take effect.

● **Escriba** resetsc -y **para reiniciar el controlador del sistema.**

El controlador del sistema se puede reiniciar a la vez que está ejecutándose el dominio de Solaris.

Después de reiniciar el controlador del sistema, utilice el comando shownetwork para comprobar que las modificaciones de la red se han realizado.

Para obtener más información sobre el uso de Sun Security Toolkit para crear configuraciones seguras en sistemas que ejecuten el entorno operativo Solaris, visite el siguiente sitio web:

<http://www.sun.com/security/jass>

## <span id="page-100-0"></span>Selección de un tipo de conexión remota

Los servicios SSH y telnet del controlador del sistema están desactivados de forma predeterminada.

#### Activación de SSH

Si el controlador del sistema se encuentra en una red de uso general, puede garantizar el acceso remoto seguro al controlador del sistema mediante SSH en lugar de telnet. El servicio SSH cifra los datos que se transfieren entre el host y el cliente. Proporciona mecanismos de autenticación que identifican tanto a los host como a los usuarios, lo que permite establecer conexiones seguras entre sistemas conocidos. El servicio telnet no es seguro, ya que el protocolo de telnet transmite información (incluidas las contraseñas) sin cifrar.

**Nota –** El servicio SSH no debe utilizarse con los protocolos FTP, HTTP, SYSLOG o SNMPv1. Estos protocolos no son seguros y se deben utilizar con precaución en las redes de uso general.

El controlador del sistema proporciona ciertas funciones de SSH, pero sólo es compatible con las solicitudes de cliente la versión 2 de SSH (SSH v2). En la [TABLA](#page-101-0) 8-1 se identifican los distintos atributos del servidor SSH y se describe cómo se gestionan los atributos en este subconjunto. Los parámetros de los atributos no se pueden configurar.

<span id="page-101-0"></span>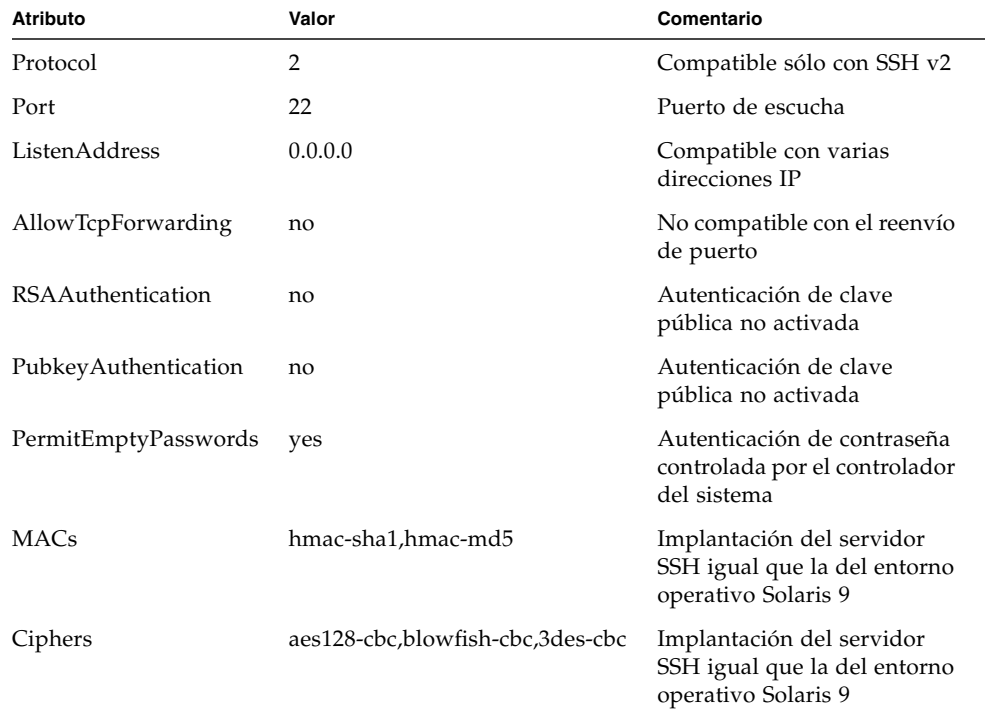

#### **TABLA 8-1** Atributos del servidor SSH

#### ▼ Para activar SSH

**1. Para activar SSH, escriba:**

*lom*> **setupnetwork**

Se le pide que introduzca los parámetros de conexión y la configuración de red. Por ejemplo:

```
lom> setupnetwork
Network Configuration
---------------------
Is the system controller on a network? [yes]:
Use DHCP or static network settings? [static]:
Hostname [nombre_host]:
IP Address [xxx.xxx.xxx.xxx]:
Netmask [xxx.xxx.xxx.x]:
Gateway [xxx.xxx.xxx.xxx]:
DNS Domain [xxxx.xxx.xxx]:
Primary DNS Server [xxx.xxx.xxx.xx]:
Secondary DNS Server [xxx.xxx.xx.x]:
Connection type (ssh, telnet, none) [ssh]:
Rebooting the SC is required for changes in the above network 
settings to take effect.
lom>
```
Para obtener información detallada sobre el comando setupnetwork, consulte la descripción del comando en la publicación *Sun Fire Entry-Level Midrange System Controller Command Reference Manual*.

#### Características no compatibles con SSH

El servidor SSH de los sistemas de gama media básicos Sun Fire no es compatible con las siguientes características:

- Ejecución de línea de comandos remota
- Comando scp (programa de copia segura)
- Comando sftp (programa de transferencia de archivos segura)
- Reenvío de puerto
- Autenticación de usuarios por clave
- Clientes SSH v1

Si intenta utilizar cualquiera de las características anteriores, se genera un mensaje de error. Por ejemplo, si escribe el siguiente comando:

#### # **ssh SCHOST showboards**

Se generan los siguientes mensajes:

■ En el cliente SSH·

Connection to SCHOST closed by remote host.

■ En la consola del controlador del sistema:

[0x89d1e0] sshdSessionServerCreate: no server registered for showboards [0x89d1e0] sshd: Failed to create sshdSession

#### Cambio de las claves de host SSH

En términos de seguridad, es recomendable generar claves de host nuevas periódicamente para la buena administración de los equipos. Si tiene la sospecha de que la privacidad puede haberse puesto en peligro, puede utilizar el comando ssh-keygen para volver a generar las claves de host del sistema.

Las claves de host, una vez generadas, sólo se pueden reemplazar, pero no eliminar sin recurrir al comando setdefaults. Para activar las claves de host que se acaban de generar, se debe reiniciar el servidor SSH ejecutando el comando restartssh o reiniciando el sistema. Para obtener más información sobre los comandos sshkeygen y restartssh (con ejemplos), consulte la publicación *Sun Fire Entry-Level Midrange System Controller Command Reference Manual*.

**Nota –** También puede utilizar el comando ssh-keygen para ver host la huella digital de la clave de host en el controlador del sistema.

## <span id="page-103-0"></span>Consideraciones adicionales sobre seguridad

En esta sección se tratan las cuestiones siguientes:

- Acceso al shell del entorno operativo en tiempo real por medio de secuencias [especiales de clave](#page-104-0)
- [Minimización de dominios](#page-104-1)
- [Seguridad del entorno operativo Solaris](#page-104-2)

## <span id="page-104-0"></span>Acceso al shell del entorno operativo en tiempo real por medio de secuencias especiales de clave

Mientras se está iniciando el controlador del sistema, se puede especificar secuencias especiales de claves a través de la conexión en serie. Estas secuencias de claves poseen capacidades especiales si se introducen en el puerto serie en los primeros 30 segundos después de reiniciar el controlador del sistema.

Las capacidades especiales de estas secuencias de claves se desactivan automáticamente pasados 30 segundos después de que aparezca el mensaje de copyright de Sun. Una vez desactivadas las capacidades, las secuencias de claves funcionan como claves de control normales.

Dado que la seguridad del controlador del sistema se puede poner en peligro en caso de acceso no autorizado al shell del entorno operativo en tiempo real, debe controlar el acceso a los puertos serie del controlador.

#### <span id="page-104-1"></span>Minimización de dominios

Una manera de fortalecer la seguridad de los sistemas de gama media Sun Fire es limitar la instalación del software a los requisitos mínimos esenciales. Al limitar el número de componentes de software instalados en cada dominio (lo que se denomina *minimización de dominios*), se reduce el riesgo de fallos de seguridad que podrían aprovechar posibles intrusos.

Para obtener información detallada y con ejemplos sobre la minimización, consulte el artículo *Minimizing Domains for Sun Fire V1280, 6800, 12K, and 15K Systems* (en dos partes) disponible *en* línea en:

<http://www.sun.com/security/blueprints>

## <span id="page-104-2"></span>Seguridad del entorno operativo Solaris

Para obtener más información sobre la seguridad del entorno operativo Solaris, consulte las siguientes publicaciones y artículos:

■ *Solaris Security Best Practices:* disponible en línea en

<http://www.sun.com/security/blueprints>

■ *Solaris Security Toolkit*: disponible en línea en

<http://www.sun.com/security/jass>

■ *Solaris 8 System Administration Supplement* o *System Administration Guide: Security Services*, que forman parte de las publicaciones Solaris 9 System Administrator Collection.

# Opción COD

Los sistemas de gama media básicos Sun Fire se configuran con procesadores (CPU) en CPU/tarjetas de memoria. Estas tarjetas se adquieren como parte de la configuración del sistema inicial o como componentes adicionales. El derecho a utilizar las CPU en estas tarjetas se incluye en el precio de compra inicial.

En los sistemas que utilizan CPU/tarjetas de memoria UltraSPARC IV, como Sun Fire E2900, la opción COD (del inglés Capacity on Demand, capacidad según demanda) proporciona recursos adicionales de procesamiento por cuya utilización se debe abonar un importe. Por medio de la opción COD, puede comprar e instalar CPU/tarjetas de memoria en el sistema. Cada CPU/tarjeta de memoria de COD contiene cuatro CPU, que se consideran recursos de procesamiento disponibles. No obstante, no tiene derecho a utilizar estas CPU de COD hasta que adquiera las licencias RTU (del inglés Right-to-use, derecho de uso) correspondientes. La compra de una licencia RTU de COD le da derecho a adquirir una clave de licencia, que activa el número adecuado de procesadores de COD.

Se utilizan los comandos COD incluidos con el firmware de sistemas de gama media básicos Sun Fire para asignar, activar y controlar los recursos de COD.

Este capítulo está dividido en las siguientes secciones:

- ["Descripción general de COD" en la página](#page-107-0) 86
- ["Primeros pasos con COD" en la página](#page-110-0) 89
- ["Control de las licencias RTU de COD" en la página](#page-110-1) 89
- ["Activación de los recursos de COD" en la página](#page-114-0) 93
- ["Control de los recursos de COD" en la página](#page-116-0) 95

## <span id="page-107-0"></span>Descripción general de COD

La opción COD proporciona recursos adicionales de CPU en CPU/tarjetas de memoria de COD instaladas en el sistema. Aunque los sistemas de gama media están configurados con un mínimo de CPU/tarjetas de memoria invariable (activas), es posible instalar una combinación de CPU/tarjetas de memoria estándar y de COD hasta la capacidad máxima permitida para el sistema. Se requiere al menos una CPU activa.

Si desea utilizar la opción COD y el sistema no está configurado con CPU/tarjetas de memoria de COD, póngase en contacto con el representante de ventas de Sun o un distribuidor de Sun autorizado para adquirir estas CPU/tarjetas de memoria. El representante de ventas colaborará con el proveedor de servicios para instalar las CPU/tarjetas de memoria de COD en el sistema.

En las siguientes secciones se describen los elementos principales de la opción COD:

- [Proceso de licencia de COD](#page-107-1)
- [Asignación de la licencia RTU de COD](#page-108-0)
- [CPU de acceso rápido](#page-108-1)
- [CPU de acceso rápido de repuesto en funcionamiento](#page-109-0)
- [Control de recursos](#page-109-1)

#### <span id="page-107-1"></span>Proceso de licencia de COD

Las licencias RTU de COD son necesarias para activar los recursos de CPU de COD. Para obtener licencias de COD debe realizar lo siguiente:

1. Obtener los certificados de licencia RTU de COD y las claves de licencia RTU de COD para activar los recursos de COD.

Puede adquirir las licencias RTU de COD en cualquier momento poniéndose en contacto con el representante de ventas o distribuidor de Sun. A continuación, puede obtener una clave de licencia (para los recursos de COD adquiridos) de Sun License Center.

2. Introducir las claves de licencia RTU de COD en la base de datos de licencias de COD.

En la base de datos de licencias de COD se almacenan las claves de licencia de los recursos de COD activados. Debe registrar estos datos de las licencias en la base de datos de licencias de COD mediante el comando addcodlicense. Las licencias RTU de COD se consideran licencias flotantes y se pueden utilizar para cualquier recurso de CPU de COD instalado en el sistema.

Para obtener más información sobre cómo obtener una licencia, consulte ["Para](#page-111-0)  [obtener claves de licencia RTU de COD y agregarlas a la base de datos de licencias](#page-111-0)  [de COD" en la página](#page-111-0) 90.
# Asignación de la licencia RTU de COD

Con la opción COD, el sistema está configurado de forma que presenta un determinado número de CPU de COD disponibles, en función del número de CPU/tarjetas de memoria de COD y licencias RTU de COD que adquiera. Estas licencias RTU de COD funcionan como un grupo común de licencias disponibles.

Si activa un dominio que contiene una CPU/tarjeta de memoria de COD o si conecta una CPU/tarjeta de memoria de COD a un dominio por medio de una operación de reconfiguración dinámica (RD), automáticamente ocurre lo siguiente:

- El sistema comprueba las licencias RTU de COD instaladas.
- El sistema obtiene una licencia RTU de COD (de la memoria de licencias) para cada CPU de la tarjeta de COD.

Las licencias RTU de COD se asignan a las CPU conforme se van solicitando. Sin embargo, puede asignar una cantidad específica de licencias RTU mediante el comando setupsc. Para obtener más información, consulte ["Para activar y](#page-114-0)  [desactivar las CPU de acceso rápido y reservar las licencias RTU" en la página](#page-114-0) 93.

Si no existen suficientes licencias RTU de COD y no se puede asignar una licencia a una CPU de COD, se considera que ésta no posee licencia. A la CPU de COD se le asigna también el estado de COD desactivado. Si una CPU/tarjeta de memoria de COD no posee suficientes licencias RTU de COD para las CPU de COD, la CPU/tarjeta de memoria de COD no pasará la operación de encendido del sistema. Para obtener más información y ejemplos, consulte ["CPU con COD desactivado" en](#page-118-0)  [la página](#page-118-0) 97.

Cuando extrae una CPU/tarjeta de memoria de COD mediante una operación de reconfiguración dinámica o cuando una CPU/tarjeta de memoria de COD se cierra de forma normal, las licencias RTU de COD de las CPU de esas tarjetas quedan libres y se agregan al grupo común de licencias disponibles.

Puede utilizar el comando showcodusage para revisar el uso de COD y el estado de las licencias RTU de COD. Para obtener más información sobre showcodusage y otros comandos que proporcionan información sobre COD, consulte ["Control de los](#page-116-0)  [recursos de COD" en la página](#page-116-0) 95.

## CPU de acceso rápido

Si requiere recursos de CPU de COD antes de finalizar el proceso de compra de las licencias RTU de COD, puede activar temporalmente un número de recursos limitados que se denominan *CPU de acceso rápido* (o *headroom)*. Estas CPU de acceso rápido están disponibles siempre que existan CPU de COD sin licencia en el sistema. El número máximo de recursos de acceso rápido disponibles en los sistemas de gama media básicos Sun Fire es de cuatro CPU.

Las CPU de acceso rápido están desactivadas de forma predeterminada en los sistemas de gama media Sun Fire. Si desea utilizar estos recursos, debe activarlos mediante el comando setupsc. Los mensajes de advertencia se registran en la consola e informan de que el número de CPU de acceso rápido (headroom) utilizadas supera al número de licencias de COD disponibles. Una vez que obtiene las claves de licencia RTU de COD para las CPU de acceso rápido adicionales y las agrega a la base de datos de licencias de COD, dejan de aparecer estos mensajes de advertencia.

Para obtener más información sobre la activación de las CPU de acceso rápido, consulte ["Para activar y desactivar las CPU de acceso rápido y reservar las licencias](#page-114-0)  [RTU" en la página](#page-114-0) 93.

## CPU de acceso rápido de repuesto en funcionamiento

Puede activar temporalmente una CPU de acceso rápido para reemplazar una CPU que no sea de COD en la que se haya producido un fallo.En este caso, la CPU de acceso rápido se considera de *repuesto en funcionamiento* (es decir, una CPU de repuesto que se puede utilizar inmediatamente para reemplazar una CPU que no sea de COD). Sin embargo, una vez que se reemplaza la CPU que ha fallado, debe desactivar la CPU de acceso rápido (consulte ["Para activar y desactivar las CPU de](#page-114-0)  [acceso rápido y reservar las licencias RTU" en la página](#page-114-0) 93). Póngase en contacto con el representante de ventas o distribuidor de Sun para adquirir una licencia RTU de COD para la CPU de acceso rápido en uso si desea seguir utilizándola.

## Control de recursos

La información sobre los eventos de COD, como la activación de las CPU de acceso rápido (headroom) o el incumplimiento de las licencias, se incluye en los mensajes de registro de la consola y también en el resultado del comando showlogs.

Otros comandos, como el comando showcodusage, proporcionan información sobre los componentes y la configuración de COD. Para obtener más información sobre cómo ver la información y el estado de COD, consulte ["Control de los recursos de](#page-116-0)  [COD" en la página](#page-116-0) 95.

# Primeros pasos con COD

Antes de poder utilizar COD en los sistemas de gama media básicos Sun Fire, debe satisfacer ciertos requisitos previos. Entre las tareas que debe realizar se encuentran las siguientes:

■ Instalar la misma versión del firmware (a partir de la versión 5.18.0) en el controlador del sistema y en las tarjetas del sistema.

Para obtener más información sobre la actualización del firmware, consulte ["Procedimientos de actualización del firmware" en la página](#page-138-0) 117.

**Nota –** El firmware de los sistemas de gama media básicos Sun Fire anterior a la versión 5.18.0 no reconoce las CPU/tarjetas de memoria de COD.

- Ponerse en contacto con el representante de ventas o distribuidor de Sun y realizar los siguientes pasos:
	- Firmar el anexo del contrato de COD, además del contrato de compra estándar para el sistema de gama media básico Sun Fire.
	- Comprar las CPU/tarjetas de memoria de COD y prepararlas para la instalación.
- Adquirir las licencias RTU de COD de conformidad con el proceso descrito en ["Para obtener claves de licencia RTU de COD y agregarlas a la base de datos de](#page-111-0)  [licencias de COD" en la página](#page-111-0) 90.

# Control de las licencias RTU de COD

Por control de las licencias RTU de COD se entiende la adquisición de las claves de licencia RTU de COD y su introducción en la base de datos de licencias de COD. También engloba la eliminación de las licencias RTU de COD de la base de datos de licencias si fuera necesario.

Tenga en cuenta que la clave de licencia de COD siempre está asociada a un determinado sistema. Puede darse el caso de licencias RTU de COD no válidas si realiza cualquiera de las siguientes acciones:

- Mover una tarjeta IB\_SSC de un sistema a otro.
- Reemplazar la tarjeta de configuración del sistema por otra tarjeta (es decir, por una tarjeta con otra ID de host).

Cualquier clave de licencia RTU de COD del sistema original se encuentra a partir de este momento en el segundo sistema, aunque las claves de licencia permanecen asociadas al sistema original. Estas claves de licencia no se consideran válidas. Para evitar que no se reconozca la validez de las claves de licencia RTU de COD, ejecute el comando setdefaults en el primer sistema (para establecer los valores de configuración predeterminados del sistema) antes de extraer una tarjeta IB\_SSC. Si no ejecuta el comando setdefaults en el primer sistema, puede hacerlo en el segundo sistema tras introducir la tarjeta IB\_SSC.

# <span id="page-111-0"></span>▼ Para obtener claves de licencia RTU de COD y agregarlas a la base de datos de licencias de COD

**1. Póngase en contacto con el representante de ventas de Sun o un distribuidor de Sun autorizado para adquirir una licencia RTU de COD por CPU de COD que desee activar.**

Sun le enviará un certificado de licencia RTU de COD por cada licencia de CPU que adquiera. La etiqueta de la licencia RTU de COD que aparece en el certificado de licencia contiene un número de serie de derecho de uso para obtener una clave de licencia RTU de COD.

- **2. Póngase en contacto con Sun License Center y proporcione la siguiente información para obtener una clave de licencia RTU de COD:**
	- El número de serie RTU de COD de la etiqueta de licencia que aparece en el certificado de licencia RTU de COD.
	- La ID de host del chasis del sistema, que lo identifica.

Para obtener la ID de host del chasis del sistema, ejecute el comando showsc.

Para obtener instrucciones de cómo ponerse en contacto con Sun License Center, consulte el certificado de licencia RTU de COD que recibió o visite el sitio web de Sun License Center:

<http://www.sun.com/licensing>

Sun License Center le enviará un mensaje de correo electrónico con la clave de licencia RTU para los recursos de COD que haya adquirido.

**3. Agregue la clave de licencia a la base de datos de licencias de COD mediante el comando** addcodlicense**. En la consola del controlador del sistema, escriba:**

lom> **addcodlicense** *aprobación-licencia*

donde:

*aprobación-licencia* es la clave de licencia completa RTU de COD asignada por Sun License Center. Puede copiar la cadena de la clave de licencia que haya recibido de Sun License Center.

**4. Compruebe que la clave de licencia especificada se haya agregado a la base de datos de licencias de COD mediante la ejecución del comando** showcodlicense -r **(consulte ["Para consultar los datos de las licencias de COD" en la página](#page-113-0) 92).**

La clave de licencia RTU de COD que haya agregado debe aparecer en el resultado de showcodlicense.

# ▼ Para eliminar una clave de licencia de COD de la base de datos de licencias de COD

**1. En la consola del controlador del sistema, escriba:**

lom> **deletecodlicense** *aprobación-licencia*

donde:

*aprobación-licencia* es la clave de licencia completa RTU de COD que se va a eliminar de la base de datos de licencias de COD.

El sistema comprueba que la eliminación de la licencia no constituye un caso de incumplimiento de la licencia RTU de COD, lo que ocurre cuando no existe un número suficiente de licencias de COD para el número de recursos de COD en uso. Si la eliminación supone un caso de incumplimiento de la licencia RTU de COD, el controlador del sistema impide la eliminación de la clave de licencia.

**Nota –** Puede imponer la eliminación de la clave de licencia mediante la especificación de la opción -f con el comando deletecodlicense. No obstante, tenga en cuenta que al eliminar la clave de licencia puede incumplir la licencia o exceder las reservas de licencias RTU. Esto sucede cuando existen más reservas de dominio RTU que licencias RTU instaladas en el sistema. Para obtener información adicional, consulte la descripción del comando deletecodlicense en la publicación *Sun Fire Entry-Level Midrange System Controller Command Reference Manual*.

**2. Compruebe que la clave de licencia se haya eliminado de la base de datos de licencias de COD mediante la ejecución del comando** showcodlicense -r, **que se describe en el siguiente procedimiento.**

La clave de licencia eliminada no debe aparecer en el resultado de showcodlicense.

### <span id="page-113-0"></span>▼ Para consultar los datos de las licencias de COD

- **En la consola del controlador del sistema, realice uno de los siguientes pasos para ver los datos de la licencia de COD:**
	- Para ver los datos de las licencias de forma detallada, escriba:

#### lom> **showcodlicense**

Por ejemplo:

```
lom> showcodlicense
Description Ver Expiration Count Status
----------- --- ---------- ----- ------
PROC 01 NONE 4 GOOD
```
En la [TABLA](#page-113-1) 9-1 se muestra el resultado de showcodlicense con los datos de las licencias de COD.

<span id="page-113-1"></span>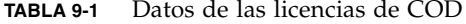

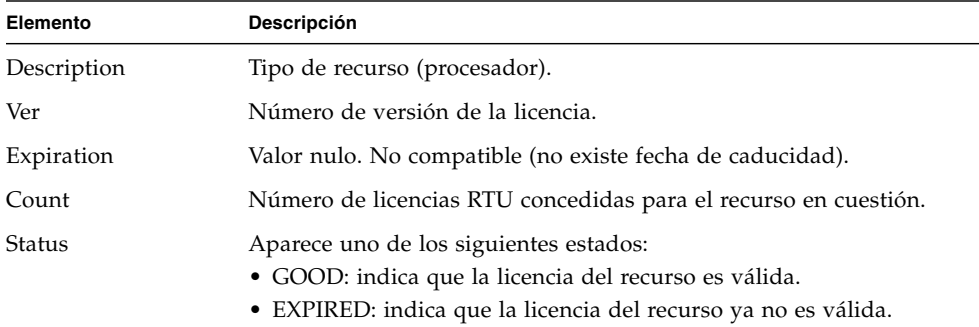

■ Para ver los datos de la licencia en formato sin procesar de la clave de licencia, escriba:

#### lom> **showcodlicense -r**

Se muestran las aprobaciones de la clave de licencia para los recursos de COD. Por ejemplo:

```
lom> showcodlicense -r
01:83198b89:86017912:0201000000:4:00000000:VW03IcpXYAIO8DYqaF/wSQ
```
**Nota –** Esta clave de licencia RTU de COD se proporciona como ejemplo y no es una clave de licencia válida.

Para obtener más información sobre el comando showcodlicense, consulte la descripción del comando en la publicación *Sun Fire Entry-Level Midrange System Controller Command Reference Manual*.

# Activación de los recursos de COD

Para activar las CPU de acceso rápido y asignar licencias RTU de COD, utilice el comando setupsc. Para obtener más información sobre las opciones del comando setupsc, consulte la descripción del comando en la publicación *Sun Fire Entry-Level Midrange System Controller Command Reference Manual*.

## <span id="page-114-0"></span>▼ Para activar y desactivar las CPU de acceso rápido y reservar las licencias RTU

**1. En la consola del controlador del sistema, escriba:**

lom> **setupsc**

Se le pide que introduzca los parámetros de COD (cantidad de CPU de acceso rápido y datos RTU). Por ejemplo:

```
lom> setupsc
System Controller Configuration
-------------------------------
SC POST diag Level [off]: 
Host Watchdog [enabled]: 
Rocker Switch [enabled]: 
Secure Mode [off]: 
PROC RTUs installed: 4
PROC Headroom Quantity (0 to disable, 4 MAX) [0]: 2
Tolerate correctable memory errors [false]:
```
Tenga en cuenta lo siguiente para comprender las indicaciones que aparecen:

■ Cantidad de CPU de acceso rápido (headroom)

El texto entre paréntesis indica el número máximo permitido de CPU de acceso rápido (headroom). El valor entre corchetes es el número de CPU de acceso rápido configuradas actualmente.

Para desactivar la característica de CPU de acceso rápido (headroom), escriba 0. Puede desactivar la cantidad de CPU de acceso rápido cuando no existen CPU de acceso rápido en uso.

#### **2. Compruebe que la configuración de los recursos de COD con el comando** showsc**:**

lom> **showsc**

Por ejemplo:

```
lom> showsc
SC: SSC1 
System Controller V2
Clock failover disabled.
SC date: Mon May 03 10:22:33 EDT 2004
SC uptime: 3 days 18 hours 4 minutes 4 seconds 
ScApp version: 5.18.0 
RTOS version: 38
Solaris Host Status: Active - Solaris
Chassis HostID: 83198b89
PROC RTUs installed: 4
PROC Headroom Quantity: 2
```
# <span id="page-116-0"></span>Control de los recursos de COD

En esta sección se describen diversas maneras de realizar un seguimiento del uso de los recursos de COD y obtener información sobre COD.

## CPU/tarjetas de memoria de COD

Puede determinar qué CPU/tarjetas de memoria del sistema son tarjetas de COD mediante el comando showboards.

### ▼ Para identificar las CPU/tarjetas de memoria de COD

● **En la consola del controlador del sistema, escriba:**

lom> **showboards**

Las CPU/tarjetas de memoria de COD se identifican como tarjetas CPU de COD. Por ejemplo:

```
lom> showboards
Slot Pwr Component Type State Status
---- --- -------------- ----- ------ 
SSC1 On System Controller V2 Main Passed<br>
/N0/SCC - System Config Card Assigned OK
/N0/SCC - System Config Card Assigned OK
/N0/BP - Baseplane Mossel Assigned Passed
/N0/SIB - Indicator Board Assigned Passed
/N0/SPDB - System Power Distribution Bd. Assigned Passed 
/N0/PS0 On A166 Power Supply - OK 
/N0/PS1 On A166 Power Supply - OK
/N0/PS2 On A166 Power Supply - OK
/N0/PS3 On A166 Power Supply - OK
/N0/FT0 On Fan Tray and Auto Speed Passed
/N0/RP0 On Repeater Board Assigned OK
/N0/RP2 On Repeater Board Assigned OK
/N0/SB0 On COD CPU Board Active Degraded
/N0/SB2 On COD CPU Board V3 Assigned Disabled
/N0/SB4 On COD CPU Board Assigned Disabled
/N0/IB6 On PCI I/O Board Active Passed
/N0/MB - Media Bay 6 assigned Passed
```
## Uso de los recursos de COD

Para obtener información sobre cómo se utilizan los recursos de COD en el sistema, utilice el comando showcodusage.

- ▼ Para ver el uso de COD
	- **En la consola del controlador del sistema, escriba:**

```
lom> showcodusage -v
```
En el resultado se incluye el estado de las CPU. Por ejemplo:

```
lom>showcodusage -v
Domain/Resource In Use Installed Reserved Status
--------------- ------ --------- -------- ------
A - PROC 4 4 0
SB0 - PROC 4 4
   /N0/SB0/P0 Licensed
   /N0/SB0/P1 Licensed
   /N0/SB0/P2 Licensed
   /N0/SB0/P3 Licensed
Unused - PROC 0 0 0 0
```
En la [TABLA](#page-117-0) 9-2 se muestra la información que aparece sobre los recursos de COD.

<span id="page-117-0"></span>**TABLA 9-2** Información de showcodusage

| Elemento        | Descripción                                                                                                    |
|-----------------|----------------------------------------------------------------------------------------------------|
| Domain/Resource | Recurso de COD (procesador). Un procesador sin utilizar es una<br>CPU de COD que no se ha asignado todavía.                                                                                                    |
| In Use          | Número de CPU de COD en uso actualmente.                                                                                                    |
| Installed       | Número de CPU de COD instaladas.                                                                                                    |
| Reserved        | Número de licencias RTU de COD asignadas.                                                                                                    |
| <b>Status</b>   | Aparece uno de los siguientes estados de la CPU:<br>• Licensed: la CPU de COD posee una licencia RTU de COD.<br>• Unused: la CPU de COD no está en uso.<br>• Unlicensed: no se ha podido obtener una licencia RTU de COD<br>para la CPU de COD, por lo que no está en uso. |

## <span id="page-118-0"></span>CPU con COD desactivado

Cuando activa un dominio que utiliza CPU/tarjetas de memoria de COD, el controlador de sistema desactiva cualquier CPU de COD para la que no se haya obtenido una licencia RTU de COD. Puede determinar qué CPU de COD se han desactivado revisando los siguientes elementos:

■ El registro de la consola de las operaciones poweron

Cualquier CPU de COD para la que no se haya obtenido una licencia RTU de COD se identifica como Cod-dis (abreviatura del inglés COD-disabled, COD desactivado). Si están desactivadas todas las CPU de COD de una CPU/tarjeta de memoria de COD, la CPU/tarjeta de memoria no pasará la operación poweron, como se muestra en el [EJEMPLO DE](#page-118-1) CÓDIGO 9-1.

<span id="page-118-1"></span>**EJEMPLO DE CÓDIGO 9-1** Resultado del registro de la consola con CPU de COD desactivadas

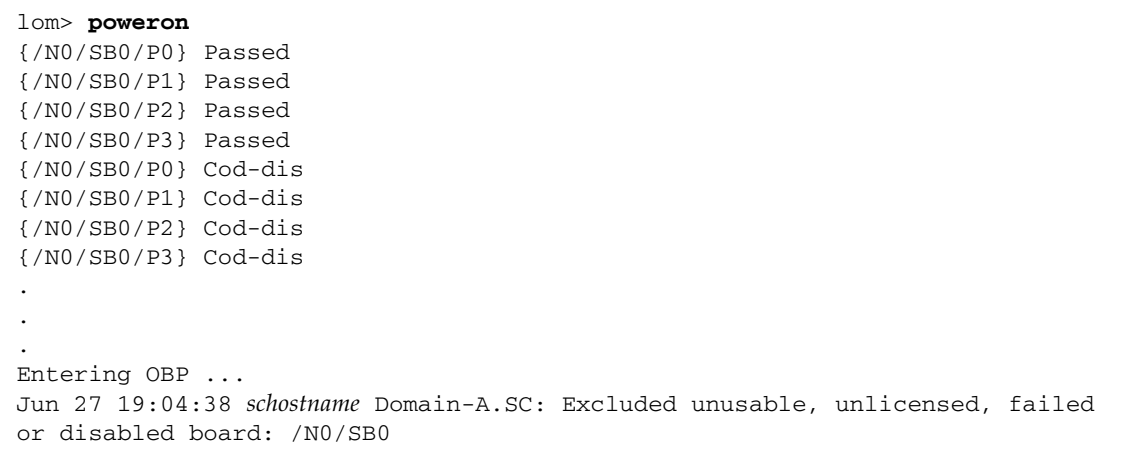

■ Resultado del comando showcomponent.

En el [EJEMPLO DE](#page-118-2) CÓDIGO 9-2 se muestra el tipo de información de estado que aparece para cada componente del sistema. Si no se puede asignar una licencia RTU de COD a una CPU de COD, el estado de la CPU de COD aparece como Cod-dis (abreviatura del inglés COD-disabled, COD desactivado).

<span id="page-118-2"></span>**EJEMPLO DE CÓDIGO 9-2** Resultado del comando showcomponent: CPU de COD desactivadas

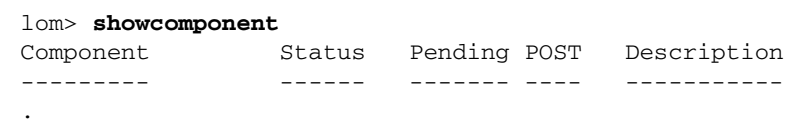

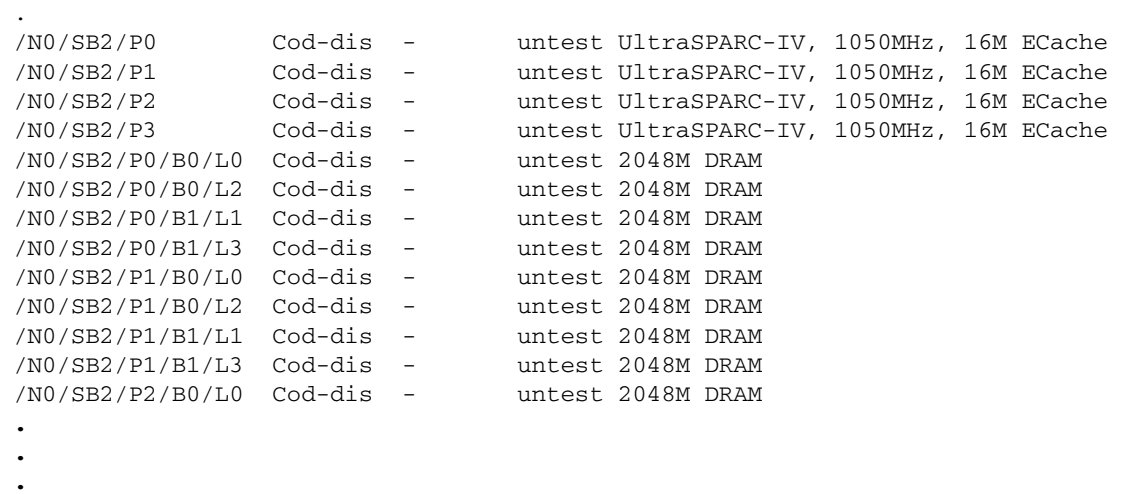

**EJEMPLO DE CÓDIGO 9-2** Resultado del comando showcomponent: CPU de COD desactivadas *(continuación)*

## Información adicional de COD

.

En la [TABLA](#page-119-0) 9-3 se resume información sobre eventos y configuración de COD que puede obtener mediante otros comandos del controlador del sistema. Para obtener más información sobre estos comandos, consulte sus descripciones en la publicación *Sun Fire Entry-Level Midrange System Controller Command Reference Manual*.

<span id="page-119-0"></span>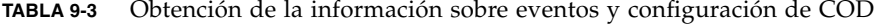

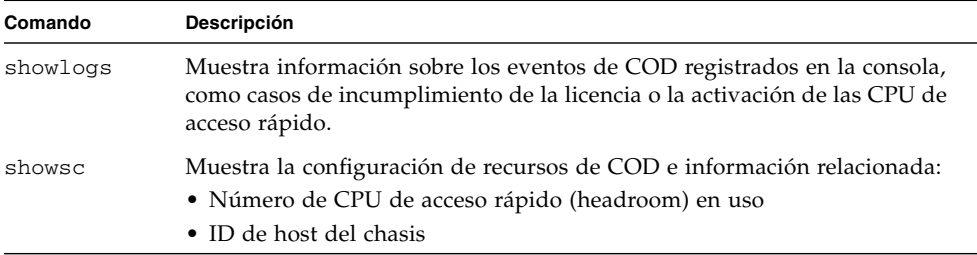

CAPÍTULO **10**

# Mantenimiento y resolución de problemas

En este capítulo se proporciona información sobre el mantenimiento y la resolución de problemas dirigida a un administrador del sistema. Este capítulo está dividido en las siguientes secciones:

- ["Configuración del modo PCI" en la página](#page-120-0) 99
- ["Asignación de nombres de ruta a dispositivos" en la página](#page-122-0) 101
- ["Fallos del sistema" en la página](#page-127-0) 106
- ["Recuperación de un sistema bloqueado" en la página](#page-132-0) 111
- ["Temperatura" en la página](#page-134-0) 113
- ["Fuentes de alimentación eléctrica" en la página](#page-136-0) 115
- ["Acceso a la información de diagnóstico" en la página](#page-137-0) 116
- "Ayuda al personal del servicio de asistencia técnica de Sun para determinar las [causas de un fallo" en la página](#page-137-1) 116

# <span id="page-120-0"></span>Configuración del modo PCI

Esta versión del firmware (5.19.0) admite la instalación tanto de tarjetas PCI como PCI-X en las tarjetas de E/S PCI-X de los sistemas de gama media básicos Sun Fire. De forma preterminada, el firmware permite el modo PCI-X en cualquiera de las tarjetas de E/S instaladas en una tarjeta de E/S PCI-X.

**Nota –** La versión anterior de tarjetas de E/S PCI (no PCI-X) era ignorada por el software PCI-X, por lo que no requerían una administración adicional del usuario.

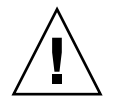

**Precaución –** Aunque las tarjetas de E/S PCI-X admiten tanto tarjetas PCI-X como PCI, es necesario utilizar el comando forcepci para especificar el modo de funcionamiento correcto de las tarjetas PCI (no PCI-X). El comando forcepci permite cambiar el modo predeterminado (PCI-X, con una velocidad máxima de 100 MHz), al modo PCI (con una velocidad máxima de 66 MHz).

- ▼ Para configurar una tarjeta al modo PCI en la tarjeta PCI-X
	- **Utilice el comando** forcepci *especificación\_tarjeta* on**.**

En el ejemplo, este comando cambia el modo de funcionamiento predeterminado de la tarjeta en la ranura IB6/P0/B0 al modo PCI. El cambio de modo tiene efecto después de volver a apagar y encender el ensamblaje de E/S.

lom> forcepci IB6/P0/B0 on

# ▼ Para mostrar el estado del modo de una tarjeta en una tarjeta PCI-X

● **Utilice el comando** forcepci *especificación\_tarjeta* info**.**

En el ejemplo, este comando muestra el estado del modo de la tarjeta en la ranura PCI-X especificada.

lom> forcepci IB6/P0/B0 info IB6/P0/B0 is in forced PCI mode

## ▼ Para reiniciar la tarjeta en una ranura PCI-X al modo PCI-X

● **Utilice el comando** forcepci *especificación\_tarjeta* off**.**

En el ejemplo, este comando cambia el modo de funcionamiento predeterminado de la tarjeta en la ranura IB6/P0/B0 al modo PCI-X (modo predeterminado). El cambio de modo tiene efecto después de volver a apagar y encender el ensamblaje de E/S.

lom> forcepci IB6/P0/B0 off

# <span id="page-122-0"></span>Asignación de nombres de ruta a dispositivos

La dirección física es una característica física que distingue a un dispositivo de forma exclusiva. Dos ejemplos de direcciones físicas son la dirección del bus y el número de ranura. El número de ranura indica el lugar en que se encuentra instalado el dispositivo.

Para hacer referencia a un dispositivo físico se utiliza el identificador de nodo o AID (del inglés Agent ID, identificador del agente). El valor del AID está entre 0 y 31 en notación decimal (entre 0 y 1f en notación hexadecimal). Por ejemplo, en una ruta de dispositivo que comience con ssm@0,0 el primer número (0) es el identificador de nodo.

## Asignación de CPU/memoria

El valor de los AID de CPU/tarjeta de memoria y memoria está entre 0 y 23 en notación decimal (entre 0 y 17 en notación hexadecimal). El sistema puede incorporar hasta tres CPU/tarjetas de memoria.

Cada una de ellas dispone, a su vez, de cuatro CPU, en función de la configuración. Además, cada una de ellas incorpora hasta cuatro bancos de memoria. Cada banco de memoria lo controla una unidad de gestión de memoria (MMU), es decir, la CPU. En el siguiente ejemplo de código se muestra la entrada de árbol de dispositivos de una CPU y la memoria asociada:

/ssm@0,0/SUNW/UltraSPARC-III@b,0 /ssm@0,0/SUNW/memory-controller@b,400000

donde:

en  $b<sub>0</sub>$ 

- b es el AID de la CPU
- 0 es el registro de la CPU

en b,400000

- b es el AID de la memoria
- 400000 es el registro del controlador de la memoria

Cada CPU/tarjeta de memoria contiene hasta cuatro CPU [\(TABLA](#page-123-0) 10-1):

■ Las CPU con los AID de 0 a 3 se encuentran en la placa SB0.

■ Las CPU con los AID de 8 a 11 se encuentran en la placa SB2, y así sucesivamente.

<span id="page-123-0"></span>

| Nombre de la CPU/tarjeta de memoria |                  |                  | Número de AID en cada CPU/tarjeta de memoria |                  |
|-------------------------------------|------------------|------------------|----------------------------------------------|------------------|
|                                     | CPU <sub>0</sub> | CPU <sub>1</sub> | CPU <sub>2</sub>                             | CPU <sub>3</sub> |
| SB <sub>0</sub>                     | 0(0)             | 1(1)             | 2(2)                                         | 3(3)             |
| SB <sub>2</sub>                     | 8(8)             | 9(9)             | 10(a)                                        | 11 $(b)$         |
| SB <sub>4</sub>                     | 16(10)           | 17 (11)          | 18 (12)                                      | 19 (13)          |

**TABLA 10-1** Asignación de AID de CPU y memoria

**El primer número mostrado en la columna del AID está en notación decimal. El número o el carácter que aparece entre paréntesis es la notación hexadecimal.**

## Asignación del ensamblaje IB\_SSC

En la [TABLA](#page-123-1) 10-2 se indican los tipos de ensamblaje de E/S, el número de ranuras del que dispone cada uno y los sistemas compatibles con cada tipo de ensamblaje de E/S.

<span id="page-123-1"></span>**TABLA 10-2** Tipo y número de ranuras del ensamblaje de E/S

| Tipo de ensamblaje de E/S | Número de ranuras por ensamblaje de E/S |
|---------------------------|-----------------------------------------|
| PCI                       |                                         |

En la [TABLA](#page-123-2) 10-3 se indican el número de ensamblajes de E/S por sistema y el nombre de los ensamblajes de E/S.

<span id="page-123-2"></span>**TABLA 10-3** Número y nombre de ensamblajes de E/S por sistema

| Número de ensamblajes de E/S | Nombre del ensamblaje de E/S |
|------------------------------|------------------------------|
|                              | IB6                          |

Cada ensamblaje de E/S incorpora dos controladores de E/S:

- Controlador de E/S 0
- Controlador de  $E/S1$

Cuando se asigna una entrada de árbol de dispositivos de E/S a un componente físico del sistema, es necesario tener en cuenta hasta cinco nodos del árbol de dispositivos:

- Identificador de nodo (ID)
- AID del controlador de E/S
- Desplazamiento de bus
- Ranura PCI
- Instancia de dispositivo

En la [TABLA](#page-124-0) 10-4 se indican los AID de los dos controladores de E/S correspondientes a cada ensamblaje de E/S.

<span id="page-124-0"></span>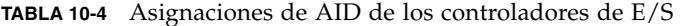

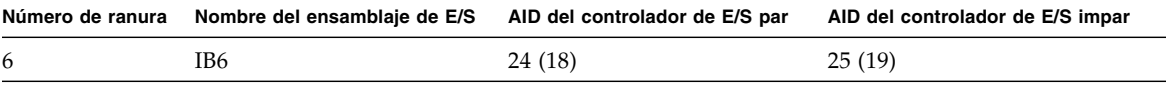

**El primer número que se muestra en la columna está en notación decimal. El número (o combinación de un número y carácter) que aparece entre paréntesis es la notación hexadecimal.**

El controlador de E/S tiene dos lados de bus, A y B.

- Se hace referencia al bus A, a 66 MHz, mediante el desplazamiento 600000.
- Se hace referencia al bus B, a 33 MHz, mediante el desplazamiento 700000.

Se hace referencia a las ranuras de tarjeta del ensamblaje de E/S mediante el número de dispositivo.

En esta sección se describen las asignaciones de las ranuras de los ensamblajes de E/S PCI y se muestra un ejemplo de la ruta de dispositivo.

En el siguiente ejemplo de código se muestra una entrada de árbol de dispositivos de un disco SCSI:

/ssm@0,0/pci@19,700000/pci@3/SUNW,isptwo@4/sd@5,0

**Nota –** Los números de la ruta de dispositivo están en notación hexadecimal.

donde:

en 19,700000

- 19 es el AID del controlador de E/S
- 700000 es el desplazamiento de bus

en pci@3

■ 3 es el número del dispositivo

isptwo es el adaptador de host SCSI

en sd@5,0

- 5 es el número objetivo SCSI del disco
- 0 es el número de unidad lógico (LUN) del disco objetivo

En esta sección se describen las asignaciones de las ranuras de los ensamblajes de E/S PCI y se muestra un ejemplo de la ruta de dispositivo.

En la [TABLA](#page-125-0) 10-5 se indican, en notación hexadecimal, el número de ranura, el nombre del ensamblaje de E/S, la ruta de dispositivo de cada ensamblaje de E/S, el número del controlador de E/S y el bus.

<span id="page-125-0"></span>**TABLA 10-5** Asignación de dispositivos PCI del ensamblaje IB\_SSC

| Nombre del ensamblaje<br>de E/S | Ruta de dispositivo                              | Número de ranura física | Número del controlador<br>de E/S | <b>Bus</b> |
|---------------------------------|--------------------------------------------------|-------------------------|----------------------------------|------------|
| IB6                             | /ssm@0,0/pci@18,700000/*@1                       | $\theta$                | $\boldsymbol{0}$                 | B          |
|                                 | /ssm@0,0/pci@18,700000/*@2                       | -1                      | 0                                | B          |
|                                 | /ssm@0,0/pci@18,700000/*@3                       | $\mathbf{x}$            | 0                                | B          |
|                                 | $\frac{\text{m00,0}}{\text{pc}}$ i@18,600000/*@1 | 5                       | 0                                | А          |
|                                 | /ssm@0,0/pci@18,600000/*@2                       | W                       | 0                                | А          |
|                                 | /ssm@0,0/pci@19,700000/*@1                       | 2                       |                                  | B          |
|                                 | /ssm@0,0/pci@19,700000/*@2                       | 3                       | 1                                | B          |
|                                 | /ssm@0,0/pci@19,700000/*@3                       | 4                       |                                  | B          |
|                                 | /ssm@0,0/pci@19,600000/*@1                       | V                       | 1                                | А          |
|                                 | /ssm@0,0/pci@19,600000/*@2                       | z                       |                                  | А          |

donde:

- w = controlador SCSI LSI1010R integrado
- x = controlador EIDE CMD646U2 integrado
- y = controlador Ethernet Gigaswift integrado número 0
- z = controlador Ethernet Gigaswift integrado número 1
- y \* depende del tipo de tarjeta PCI instalado en la ranura.

Tenga en cuenta lo siguiente:

- 600000 es el desplazamiento de bus y hace referencia al bus A, que funciona a 66 MHz.
- 700000 es el desplazamiento de bus y hace referencia al bus B, que funciona a 33 MHz.
- \*@3 es el número del dispositivo En este ejemplo @3 significa que se trata del tercer dispositivo del bus.

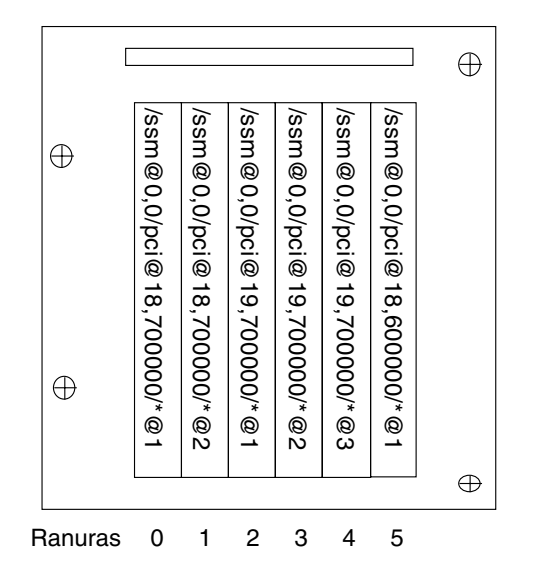

**FIGURA 10-1** Designaciones de ranuras físicas PCI del ensamblaje IB\_SSC de IB6 de los sistemas de gama media básicos Sun Fire

donde \* depende del tipo de tarjeta PCI instalado en la ranura.

Por ejemplo:

- Tarjeta Ultra SCSI diferencial de dos canales (375-0006) en la ranura 4
- Tarjeta FC-AL (375-3019) en la ranura 3
- Tarjeta FC-AL (375-3019) en la ranura 2

De esta forma se generarán las rutas de dispositivo siguientes:

```
/ssm@0,0/pci@19,700000/scsi@3,1
/ssm@0,0/pci@19,700000/scsi@3,1 (scsi-2)
/ssm@0,0/pci@19,700000/scsi@3,1/tape (byte)
/ssm@0,0/pci@19,700000/scsi@3,1/disk (block)
/ssm@0,0/pci@19,700000/scsi@3 (scsi-2)
/ssm@0,0/pci@19,700000/scsi@3/tape (byte)
/ssm@0,0/pci@19,700000/scsi@3/disk (block)
/ssm@0,0/pci@19,700000/SUNW,qlc@2 (scsi-fcp)
/ssm@0,0/pci@19,700000/SUNW,qlc@2/fp@0,0 (fp)
/ssm@0,0/pci@19,700000/SUNW,qlc@2/fp@0,0/disk (block)
/ssm@0,0/pci@19,700000/SUNW,qlc@1 (scsi-fcp)
/ssm@0,0/pci@19,700000/SUNW,qlc@1/fp@0,0 (fp)
Ssman (a) \frac{1}{2} (a) \frac{1}{2} (a) \frac{1}{2} (a) \frac{1}{2} (a) \frac{1}{2} (a) \frac{1}{2} (a) \frac{1}{2} (a) \frac{1}{2} (a) \frac{1}{2} (a) \frac{1}{2} (a) \frac{1}{2} (a) \frac{1}{2} (a) \frac{1}{2} (a) \frac{1}{2} (a) \frac{1}{2} (a
```
# <span id="page-127-0"></span>Fallos del sistema

Un fallo del sistema es cualquier condición que se considere inaceptable para el funcionamiento normal del mismo. Cuando se registra un fallo del sistema, se ilumina el indicador LED de fallo ( $\sum$ ). Los indicadores del sistema se muestran en la [FIGURA](#page-127-1) 10-2.

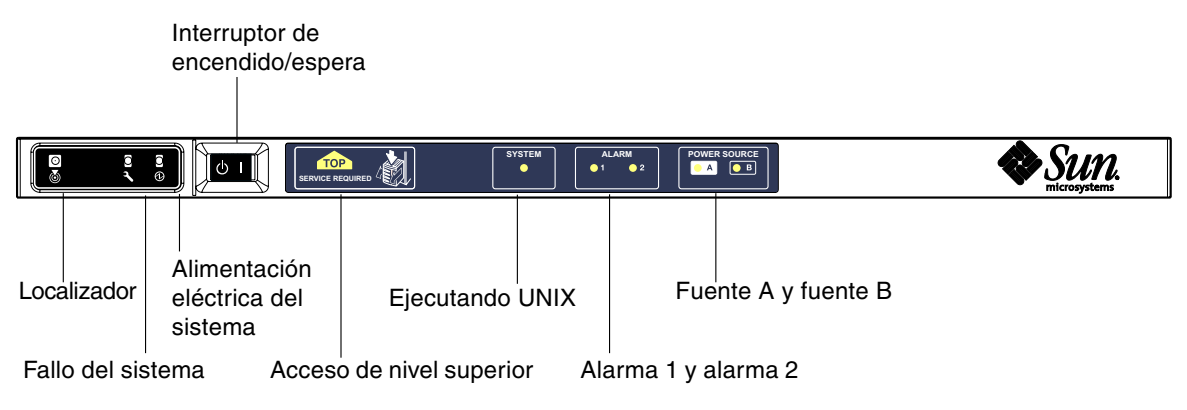

<span id="page-127-1"></span>**FIGURA 10-2** Indicadores del sistema

Los estados de los indicadores se muestran en la [TABLA](#page-127-2) 10-6. Debe tomar las medidas necesarias para eliminar un fallo del sistema inmediatamente.

<span id="page-127-2"></span>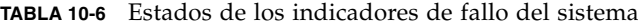

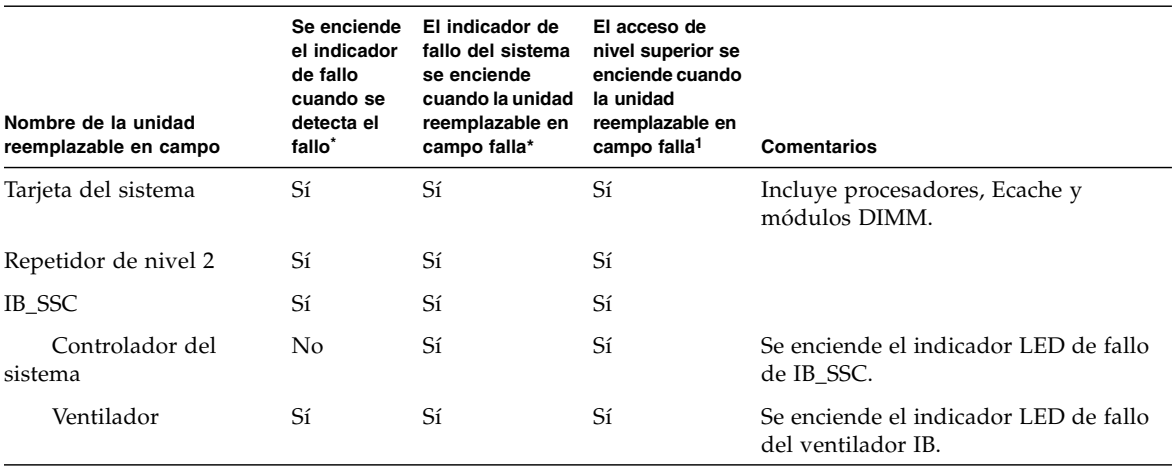

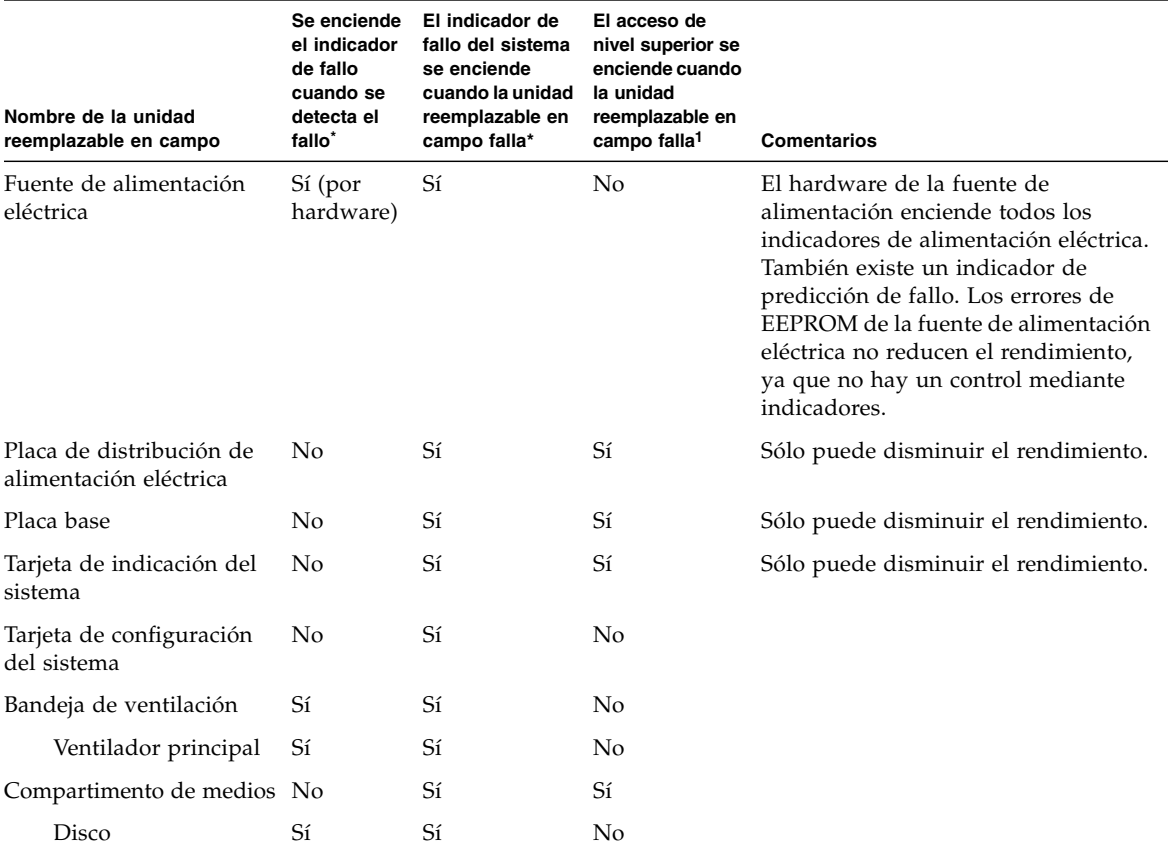

#### **TABLA 10-6** Estados de los indicadores de fallo del sistema *(continuación)*

**\* Se incluyen los fallos en los que sólo disminuye el rendimiento de la unidad reemplazable en campo.**

**1 Si se enciende, indica que se ha obtenido acceso a una unidad reemplazable en campo que falla desde la parte superior de la plataforma. Es importante emplear las patas antivolcado del mueble antes de sacar la plataforma por medio de los rieles.**

# Unidades reemplazables por el cliente

En los temas siguientes se describen las unidades reemplazables en campo, por sistema.

#### Sistema Sun Fire E2900

Puede intentar corregir los fallos de las unidades reemplazables en campo siguientes:

- Discos duros: intercambiables en funcionamiento
- PSU (PS0/PS1/PS2/PS3): intercambiables en funcionamiento
- CPU/tarjetas de memoria (SB0/SB2/SB4): si fallan, se pueden poner en la lista negra
- Tarjetas del repetidor (RP0/RP2): si fallan, se pueden poner en la lista negra

Si se detecta un fallo en cualquier otra unidad reemplazable en campo o es necesario sustituir las unidades reemplazables en campo anteriores que figuran en la lista negra, debe llamar al servicio de asistencia técnica de Sun.

### Sistema Sun Fire V1280

Puede intentar corregir los fallos de las unidades reemplazables en campo siguientes:

- Discos duros: intercambiables en funcionamiento
- PSU (PS0/PS1/PS2/PS3): intercambiables en funcionamiento
- CPU/tarjetas de memoria (SB0/SB2/SB4): si fallan, se pueden poner en la lista negra
- Tarjetas del repetidor (RP0/RP2): si fallan, se pueden poner en la lista negra

Si se detecta un fallo en cualquier otra unidad reemplazable en campo o es necesario sustituir las unidades reemplazables en campo anteriores que figuran en la lista negra, debe llamar al servicio de asistencia técnica de Sun.

### Sistema Netra 1280

Puede intentar corregir los fallos de las unidades reemplazables en campo siguientes:

- Discos duros: intercambiables en funcionamiento
- PSU (PS0/PS1/PS2/PS3): intercambiables en funcionamiento

**Nota –** Sólo el personal cualificado adecuado o los representantes del servicio de asistencia técnica de Sun pueden entrar en la ubicación con acceso restringido para cambiar en funcionamiento las PSU o unidades de disco duro.

- CPU/tarjetas de memoria (SB0/SB2/SB4): si fallan, se pueden poner en la lista negra
- Tarjetas del repetidor (RP0/RP2): si fallan, se pueden poner en la lista negra

Si se detecta un fallo en cualquier otra unidad reemplazable en campo o es necesario sustituir las unidades reemplazables en campo anteriores que figuran en la lista negra, debe llamar al servicio de asistencia técnica de Sun.

# Inclusión manual en la lista negra (en espera de reparación)

El controlador del sistema admite la función de lista negra, que le permite desactivar los componentes de una tarjeta ([TABLA](#page-130-0) 10-7).

La lista negra es una lista de componentes de la tarjeta del sistema que no se comprueban ni se configuran en el entorno operativo Solaris. La lista negra se guarda en la memoria no volátil.

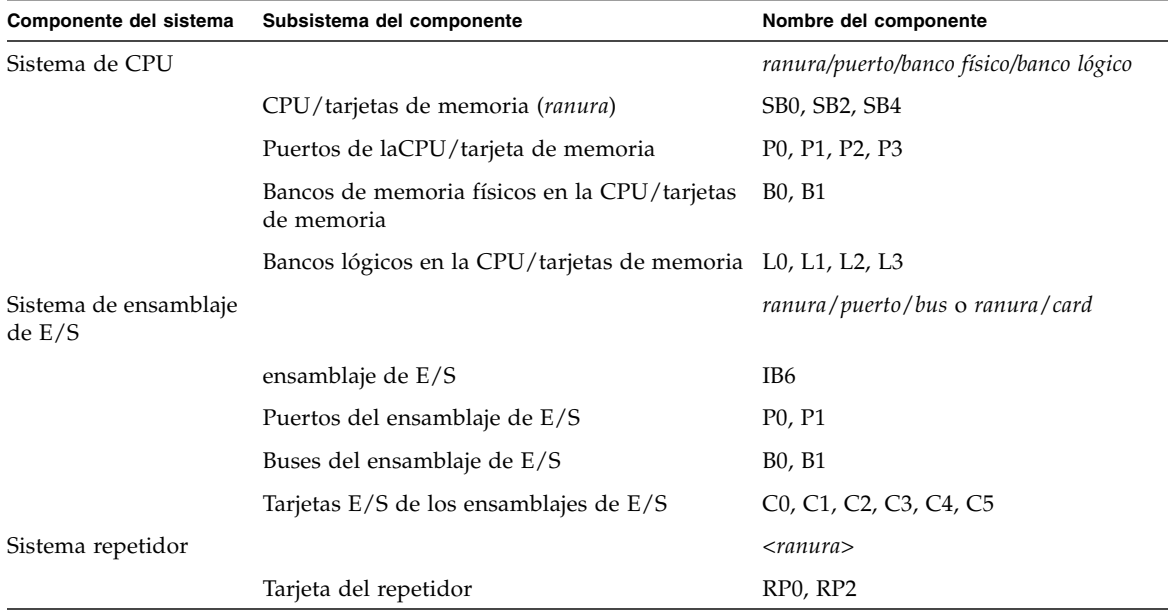

<span id="page-130-0"></span>**TABLA 10-7** Inclusión de nombres de componentes en la lista negra

Puede incluir en la lista negra un componente o un dispositivo si considera que es defectuoso o si falla de forma intermitente. Si piensa que un dispositivo tiene problemas, puede intentar solucionarlos.

Se dispone de dos comandos del controlador del sistema que sirven para incluir un componente en la lista negra:

- setls
- showcomponent

**Nota –** Los comandos enablecomponent y disablecomponent se han reemplazado por el comando setls. Estos comandos se utilizaban para administrar los recursos de componentes. Aunque los comandos enablecomponent y disablecomponent siguen estando disponibles, se recomienda que utilice el comando setls para controlar la configuración de los componentes, ya sea dentro o fuera del sistema.

El comando setls sólo actualiza la lista negra. No repercute directamente en el estado de las tarjetas del sistema configuradas actualmente.

Las listas actualizadas se aplicarán cuando:

- Reinicie el sistema.
- Utilice la reconfiguración dinámica para desconectar y volver a conectar con el sistema la tarjeta que contiene el componente de la lista negra.

Para utilizar setls con las tarjetas del repetidor (RP0/RP2), primero es necesario apagar el sistema y pasarlo al modo de espera con el comando poweroff.

Al utilizar el comando setls con una tarjeta del repetidor (RP0/RP2), el controlador del sistema se reinicia automáticamente para utilizar así la nueva configuración.

Si se reemplaza una tarjeta del repetidor, es necesario reiniciar manualmente el controlador del sistema con el comando resetsc. Si desea obtener una descripción de este comando, consulte la publicación *Sun Fire Entry-Level Midrange System Controller Command Reference Manual*.

# Consideraciones específicas para las CPU/tarjetas de memoria

En el caso poco probable de que una CPU/tarjeta de memoria no pase la prueba de interconexión durante las pruebas POST, aparecerá un mensaje similar al siguiente en el resultado de las pruebas POST:

```
Jul 15 15:58:12 noname lom: SB0/ar0 Bit in error P3_ADDR [2]
Jul 15 15:58:12 noname lom: SB0/ar0 Bit in error P3_ADDR [1]
Jul 15 15:58:12 noname lom: SB0/ar0 Bit in error P3_ADDR [0]
Jul 15 15:58:12 noname lom: AR Interconnect test: System board SB0/ar0 address 
repeater connections to system board RP2/ar0 failed
Jul 15 15:58:13 noname lom: SB0/ar0 Bit in error P3_INCOMING [0]
Jul 15 15:58:17 noname lom: SB0/ar0 Bit in error P3_PREREQ [0]
Jul 15 15:58:17 noname lom: SB0/ar0 Bit in error P3_ADDR [18]
Jul 15 15:58:17 noname lom: SB0/ar0 Bit in error P3_ADDR [17]
```
Si una CPU/tarjeta de memoria no pasa la prueba de interconexión, es posible que impida que el comando poweron encienda el sistema completamente. A continuación, el sistema volverá al indicador lom>.

Como medida provisional, antes de contar con la ayuda del servicio de asistencia técnica, puede aislarse la CPU/tarjeta de memoria defectuosa del sistema utilizando la secuencia de comandos siguiente en el indicador  $1$ om> del controlador del sistema:

```
lom>disablecomponent SBx
.
.
lom>poweroff
.
.
lom>resetsc -y
```
A partir de ahora el comando poweron debe producir el resultado esperado.

# <span id="page-132-0"></span>Recuperación de un sistema bloqueado

Si no puede iniciar una sesión en el entorno operativo Solaris y al escribir el comando break desde el shell LOM no se obtiene el control del sistema y se vuelve al indicador ok de OpenBoot PROM, significa que el sistema no responde.

En algunos casos, el mecanismo de vigilancia del host detecta que el entorno operativo Solaris ha dejado de responder y reinicia automáticamente el sistema.

Si no se ha desactivado el mecanismo de vigilancia del host (con el comando setupsc), éste reinicia automáticamente el sistema.

También puede utilizar el comando reset (la opción predeterminada es -x, que hace que se envíe un reinicio externo [XIR] a los procesadores) desde el indicador lom>. El comando reset cierra el entorno operativo Solaris.

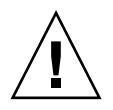

**Precaución –** Al cerrar el entorno operativo Solaris, es posible que los datos de la memoria no se envíen al disco. Esto puede causar pérdidas o daños en los datos del sistema de archivos de la aplicación. Antes de cerrar el entorno operativo Solaris, se pedirá su confirmación.

## ▼ Para recuperar de forma manual un sistema bloqueado

- **1. Siga los pasos que se describen en ["Ayuda al personal del servicio de asistencia](#page-137-1)  [técnica de Sun para determinar las causas de un fallo" en la página](#page-137-1) 116.**
- **2. Obtenga acceso al shell LOM.**

Consulte el [Capítulo](#page-50-0) 3.

**3. Escriba el comando** reset **para devolver el control del sistema a OpenBoot PROM.**

El comando reset envía un reinicio externo (XIR) al sistema y recopila datos para depurar el hardware.

#### lom>**reset**

**Nota –** Si se utiliza el comando setsecure para establecer el sistema en modo seguro, aparecerá un mensaje de error. No puede utilizar los comandos reset ni break cuando el sistema está en modo seguro. Para obtener más información, consulte la publicación *Sun Fire Entry-Level Midrange System Controller Command Reference Manual*.

- **4. Este paso depende del valor de la variable de configuración** error-reset-recovery **de Open Boot PROM.**
	- Si la variable de configuración error-reset-recovery está establecida en none, el sistema vuelve inmediatamente a OpenBoot PROM. Cuando OpenBoot PROM asume el control, las acciones que realiza dependen del valor de la variable de configuración error-reset-recovery de OpenBoot PROM.Puede escribir cualquier comando de OpenBoot PROM desde el indicador ok, incluido el comando boot para reiniciar el entorno operativo Solaris. También puede hacer que se genere un archivo principal con el comando sync. Las acciones de configuración de esta variable pueden hacer que el sistema no vuelva al indicador ok.
	- Si la variable de configuración error-reset-recovery *no* está establecida en none, OpenBoot PROM inicia la recuperación automática.
	- Si la variable de configuración error-reset-recovery está establecida en sync (valor predeterminado), el sistema genera un archivo principal del entorno operativo Solaris y reinicia el sistema.
	- Si la variable de configuración error-reset-recovery de OpenBoot PROM está establecida en boot, se reinicia el sistema.
- **5. Si las acciones anteriores no logran reiniciar el sistema, utilice los comandos**  poweroff **y** poweron **para apagar y encender el sistema.**

Para apagar el sistema, escriba:

lom>**poweroff**

Para encender el sistema, escriba:

lom>**poweron**

# Transferencia de la identidad del sistema

En algunas circunstancias, puede llegar a la conclusión de que la forma más fácil de restablecer el servicio es reemplazar todo el sistema. Para facilitar y agilizar la transferencia de la identidad del sistema y de la configuración crítica de un sistema a otro, puede extraer la tarjeta de configuración del sistema (SCC) del lector de SCC (SCCR) del sistema defectuoso e insertarla en el SCCR del sistema nuevo.

En la tarjeta de configuración del sistema (SCC) se guarda la siguiente información:

- Direcciones MAC
	- Puerto Ethernet 10/100 del controlador del sistema
	- Puerto Ethernet Gigabit integrado NET0
	- Puerto Ethernet Gigabit integrado NET1
- ID del host
- Configuraciones críticas de LOM
	- Contraseña de LOM
	- Secuencia de escape
	- Configuración de red del controlador del sistema (dirección IP, DHCP, gateway, etc.)
	- Nivel de envío de informes de eventos
	- Mecanismo de vigilancia del host activado/desactivado
	- Encendido/espera activado/desactivado
	- Modo seguro activado/desactivado
- Configuraciones críticas de OpenBoot PROM
	- auto-boot?
	- boot-device
	- diag-device
	- use-nvramrc?
	- local-mac-address?

# <span id="page-134-0"></span>Temperatura

Un indicio de problemas puede ser el sobrecalentamiento de uno o varios componentes. Utilice el comando showenvironment para ver el estado actual.

**TABLA 10-8** Comprobación de las condiciones de temperatura con el comando showenvironment

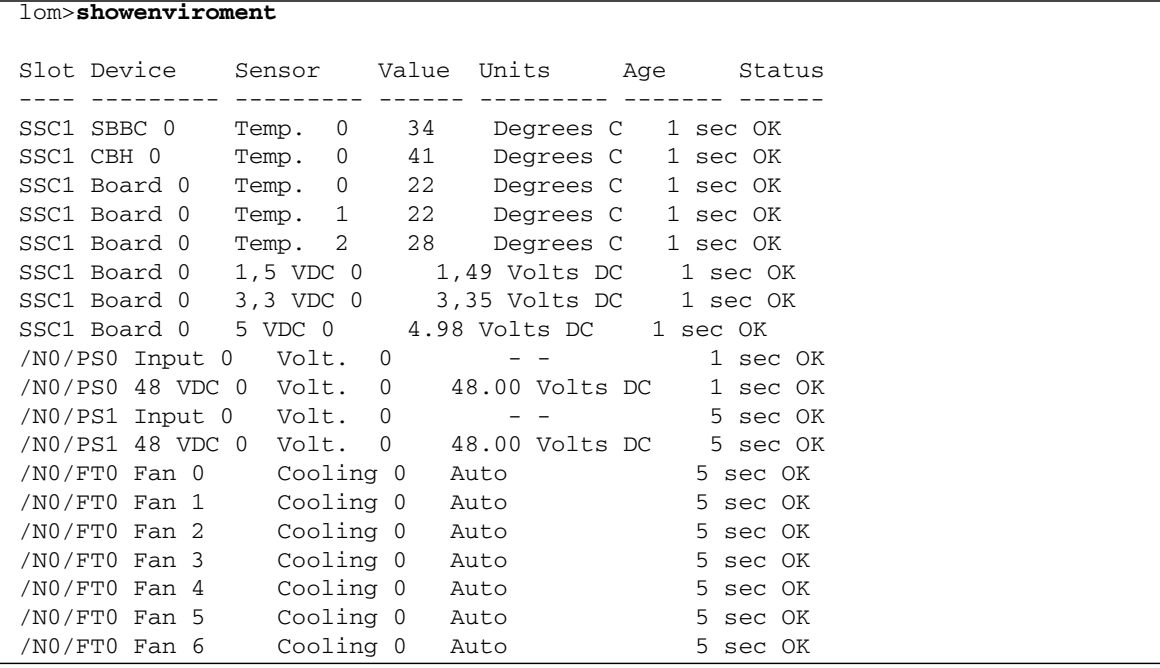

| /NO/FTO Fan 7    | Cooling 0              | Auto |                                | 5 sec OK |
|------------------|------------------------|------|--------------------------------|----------|
| /NO/RPO Board 0  | 1.5 VDC 0<br>3.3 VDC 0 |      | 1.49 Volts DC<br>3.37 Volts DC | 5 sec OK |
| /NO/RPO Board 0  |                        |      |                                | 5 sec OK |
| /NO/RPO Board 0  | 0<br>Temp.             | 20   | Degrees C                      | 5 sec OK |
| /NO/RPO Board 0  | 1<br>Temp.             | 19   | Degrees C                      | 5 sec OK |
| /NO/RPO SDC 0    | 0<br>Temp.             | 55   | Degrees C                      | 5 sec OK |
| /NO/RP0 AR 0     | 0<br>Temp.             | 45   | Degrees C                      | 5 sec OK |
| /N0/RP0 DX 0     | Temp.<br>0             | 57   | Degrees C                      | 5 sec OK |
| /N0/RP0 DX 1     | Temp.<br>0             | 59   | Degrees C                      | 5 sec OK |
| /N0/RP2 Board 0  | 1,5 VDC 0              |      | 1.48 Volts DC                  | 5 sec OK |
| /NO/RP2 Board 0  | 3.3 VDC 0              |      | 3.37 Volts DC                  | 5 sec OK |
| /NO/RP2 Board 0  | Temp.<br>0             | 22   | Degrees C                      | 5 sec OK |
| /N0/RP2 Board 0  | 1<br>Temp.             | 22   | Degrees C                      | 5 sec OK |
| /N0/RP2 SDC 0    | 0<br>Temp.             | 53   | Degrees C                      | 5 sec OK |
| $/NO/RP2$ AR $0$ | 0<br>Temp.             | 43   | Degrees C                      | 5 sec OK |
| /N0/RP2 DX 0     | 0<br>Temp.             | 49   | Degrees C                      | 5 sec OK |
| /N0/RP2 DX 1     | 0<br>Temp.             | 52   | Degrees C                      | 5 sec OK |
| /NO/SBO Board 0  | 1.5 VDC 0              |      | 1.51 Volts DC                  | 5 sec OK |
| /NO/SBO Board 0  | 3.3 VDC 0              |      | 3.29 Volts DC                  | 5 sec OK |
| /N0/SB0 SDC 0    | $\mathbf{0}$<br>Temp.  | 46   | Degrees C                      | 5 sec OK |
| /NO/SBO AR 0     | Temp.<br>0             | 39   | Degrees C                      | 5 sec OK |
| /N0/SB0 DX 0     | 0<br>Temp.             | 45   | Degrees C                      | 5 sec OK |
| /N0/SB0 DX 1     | Temp.<br>0             | 49   | Degrees C                      | 5 sec OK |
| /N0/SB0 DX 2     | Temp.<br>0             | 53   | Degrees C                      | 5 sec OK |
| /N0/SB0 DX 3     | 0<br>Temp.             | 48   | Degrees C                      | 5 sec OK |
| /NO/SBO SBBC 0   | Temp.<br>0             | 49   | Degrees C                      | 5 sec OK |
| /NO/SBO Board 1  | 0<br>Temp.             | 24   | Degrees C                      | 5 sec OK |
| /NO/SBO Board 1  | 1<br>Temp.             | 24   | Degrees C                      | 6 sec OK |
| /NO/SBO CPU 0    | 0<br>Temp.             | 47   | Degrees C                      | 6 sec OK |
| /NO/SBO CPU 0    | 1.8 VDC 0              |      | 1.72 Volts DC                  | 6 sec OK |
| /NO/SBO CPU 1    | 0<br>Temp.             | 47   | Degrees C                      | 6 sec OK |
| /NO/SBO CPU 1    | 1.8 VDC 1              |      | 1.72 Volts DC                  | 6 sec OK |
| /NO/SBO SBBC 1   | Temp. 0                | 37   | Degrees C                      | 6 sec OK |
| /NO/SBO Board 1  | Temp. 2                | 24   | Degrees C                      | 6 sec OK |
| /NO/SBO Board 1  | Temp. 3                | 24   | Degrees C                      | 6 sec OK |
| /N0/SB0 CPU 2    | Temp. 0                | 49   | Degrees C                      | 6 sec OK |
| /N0/SB0 CPU 2    | 1.8 VDC 0              |      | 1.71 Volts DC                  | 6 sec OK |
| /N0/SB0 CPU 3    | Temp. 0                | 46   | Degrees C                      | 6 sec OK |
| /NO/SBO CPU 3    | 1.8 VDC 1              |      | 1.72 Volts DC                  | 7 sec OK |
| /NO/SB2 Board 0  | 1.5 VDC 0              |      | 1.51 Volts DC                  | 6 sec OK |
| /NO/SB2 Board 0  | 3.3 VDC 0              |      | 3.29 Volts DC                  | 6 sec OK |
| $/NO/SB2$ SDC 0  | Temp. 0                | 55   | Degrees C                      | 6 sec OK |
| /NO/SB2 AR 0     | Temp. 0                | 37   | Degrees C                      | 6 sec OK |
| /N0/SB2 DX 0     | Temp. 0                | 47   | Degrees C                      | 6 sec OK |
| $/NO/SB2$ DX 1   | Temp. 0                | 50   | Degrees C                      | 6 sec OK |
| /N0/SB2 DX 2     | Temp. 0                | 53   | Degrees C                      | 6 sec OK |
| /NO/SB2 DX 3     | Temp. 0                | 47   | Degrees C                      | 6 sec OK |
| /NO/SB2 SBBC 0   | Temp. 0                | 48   | Degrees C                      | 6 sec OK |

**TABLA 10-8** Comprobación de las condiciones de temperatura con el comando showenvironment *(continuación)*

| /NO/SB2 Board 1   | Temp. 0   | $\overline{23}$ | Degrees C      |   | 7 sec OK |  |
|-------------------|-----------|-----------------|----------------|---|----------|--|
| /NO/SB2 Board 1   | Temp. 1   | 24              | Degrees C      | 7 | sec OK   |  |
| /NO/SB2 CPU 0     | Temp. 0   | 45              | Degrees C      | 7 | sec OK   |  |
| /NO/SB2 CPU 0     | 1.8 VDC 0 |                 | 1.72 Volts DC  |   | 7 sec OK |  |
| /NO/SB2 CPU 1     | Temp. 0   | 46              | Degrees C      | 7 | sec OK   |  |
| /NO/SB2 CPU 1     | 1.8 VDC 1 |                 | 1.73 Volts DC  | 7 | sec OK   |  |
| /NO/SB2 SBBC 1    | Temp. 0   | 37              | Degrees C      |   | 7 sec OK |  |
| /NO/SB2 Board 1   | Temp. 2   | 24              | Degrees C      | 7 | sec OK   |  |
| /NO/SB2 Board 1   | Temp. 3   | 25              | Degrees C      | 7 | sec OK   |  |
| /N0/SB2 CPU 2     | Temp. 0   | 47              | Degrees C      | 7 | sec OK   |  |
| /NO/SB2 CPU 2     | 1.8 VDC 0 |                 | 1.71 Volts DC  |   | 7 sec OK |  |
| /NO/SB2 CPU 3     | Temp. 0   | 45              | Degrees C      |   | 7 sec OK |  |
| /NO/SB2 CPU 3     | 1.8 VDC 1 |                 | 1.71 Volts DC  | 7 | sec OK   |  |
| /NO/IB6 Board 0   | 1.5 VDC 0 |                 | 1.50 Volts DC  |   | 7 sec OK |  |
| /NO/IB6 Board 0   | 3.3 VDC 0 |                 | 3.35 Volts DC  |   | 7 sec OK |  |
| /NO/IB6 Board 0   | 5 VDC 0   |                 | 4.95 Volts DC  |   | 7 sec OK |  |
| /NO/IB6 Board 0   | 12 VDC 0  |                 | 11.95 Volts DC |   | 7 sec OK |  |
| /NO/IB6 Board 0   | Temp. 0   | 29              | Degrees C      | 7 | sec OK   |  |
| /NO/IB6 Board 0   | Temp. 1   | 28              | Degrees C      |   | 7 sec OK |  |
| /NO/IB6 Board 0   | 3.3 VDC 1 |                 | 3.30 Volts DC  |   | 7 sec OK |  |
| /NO/IB6 Board 0   | 3.3 VDC 2 |                 | 3.28 Volts DC  |   | 7 sec OK |  |
| /NO/IB6 Board 0   | 1.8 VDC 0 |                 | 1.81 Volts DC  | 7 | sec OK   |  |
| /NO/IB6 Board 0   | 2.5 VDC 0 |                 | 2.51 Volts DC  | 7 | sec OK   |  |
| $/NO/IB6$ Fan $0$ | Cooling 0 | High            |                | 7 | sec OK   |  |
| $/NO/IB6$ Fan 1   | Cooling 0 | High            |                | 7 | sec OK   |  |
| /NO/IB6 SDC 0     | Temp. 0   | 63              | Degrees C      | 7 | sec OK   |  |
| /NO/IB6 AR 0      | Temp. 0   | 77              | Degrees C      | 7 | sec OK   |  |
| $/NO/IB6$ DX $0$  | Temp. 0   | 69              | Degrees C      | 7 | sec OK   |  |
| /N0/IB6 DX 1      | Temp. 0   | 73              | Degrees C      | 8 | sec OK   |  |
| /NO/IB6 SBBC 0    | Temp. 0   | 51              | Degrees C      | 8 | sec OK   |  |
| /NO/IB6 IOASIC 0  | Temp. 0   | 46              | Degrees C      | 8 | sec OK   |  |
| /N0/IB6 IOASIC 1  | Temp. 1   | 52              | Degrees C      |   | 8 sec OK |  |

**TABLA 10-8** Comprobación de las condiciones de temperatura con el comando showenvironment *(continuación)*

# <span id="page-136-0"></span>Fuentes de alimentación eléctrica

Cada unidad de fuente de alimentación (PSU) dispone de sus propios indicadores LED:

- Power/Active (Encendida/activa): se enciende si la PSU está suministrando corriente; parpadea si la PSU está en espera.
- Faulty (Defectuosa): se enciende cuando la PSU detecta una situación de fallo e interrumpe el suministro de corriente.
- Predictive Fail (Predicción de fallo): se enciende cuando la PSU detecta un fallo interno pendiente, pero sigue suministrando corriente (lo único que activa este aviso es la disminución de la velocidad del ventilador de la PSU).

Además, existen dos indicadores LED del sistema, denominados fuente A y fuente B. Estos indicadores LED muestran el estado de las fuentes de alimentación eléctrica del sistema. Hay cuatro fuentes de alimentación eléctrica físicas, que se dividen en A y B.

La fuente A alimenta a PS0 y PS1; y la fuente B, a PS2 y PS3. Si PS0 o PS1 reciben corriente de entrada, se enciende el indicador de fuente A. Si PS2 o PS3 reciben corriente de entrada, se enciende el indicador de fuente B. Si ninguno recibe corriente de entrada, el indicador se apaga.

Estos indicadores se encienden y se apagan en función de controles periódicas, al menos una vez cada 10 segundos.

# <span id="page-137-0"></span>Acceso a la información de diagnóstico

Si desea obtener más información sobre cómo ver la información de diagnóstico, consulte la *Guía de plataformas de hardware de Sun*, suministrada con la versión del entorno operativo Solaris de que disponga.

# <span id="page-137-1"></span>Ayuda al personal del servicio de asistencia técnica de Sun para determinar las causas de un fallo

Proporcione la siguiente información al personal del servicio de asistencia técnica de Sun para que puedan ayudarlo a determinar las causas del fallo:

- Una transcripción literal de todos los mensajes de la consola del sistema que precedieron al fallo. Incluya también todo el material impreso en respuesta a las acciones del usuario. Si la transcripción no refleja ciertas acciones del usuario, incluya en un archivo aparte comentarios sobre qué acciones dieron lugar a determinados mensajes.
- Una copia del archivo de registro del sistema /var/adm/messages a partir de la hora en que comenzó a producirse el fallo.
- El resultado de los siguientes comandos del controlador del sistema desde el shell de LOM:
	- showsc -v, comando
	- showboards -v, comando
	- showlogs, comando
	- history
	- date
	- showresetstate
	- showenvironment

### CAPÍTULO **11**

# <span id="page-138-0"></span>Procedimientos de actualización del firmware

En este capítulo se explica cómo actualizar el firmware del sistema.

El firmware de los sistemas de gama media básicos Sun Fire se puede actualizar mediante dos métodos:

- El comando flashupdate desde el indicador LOM del controlador del sistema.
- El comando 1om -G en el entorno operativo Solaris.

Para el primer método se necesita que el puerto Ethernet 10/100 del controlador del sistema esté conectado a una red adecuada y esté configurado de manera que pueda tener acceso a un servidor de FTP o HTTP externo que contenga las imágenes del nuevo firmware que se desea descargar.

Este capítulo está dividido en las siguientes secciones:

- ["Utilización del comando](#page-138-1) flashupdate" en la página 117
- ["Utilización del comando](#page-143-0) 1om –G" en la página 122

# <span id="page-138-1"></span>Utilización del comando flashupdate

Para utilizar el comando flashupdate se necesita que el puerto Ethernet 10/100 tenga acceso a un servidor de FTP o HTTP externo.

El comando flashupdate actualiza la memoria PROM flash del controlador del sistema y de las tarjetas del sistema (CPU/tarjetas de memoria y ensamblaje de E/S). La imagen flash de origen se guarda generalmente en un servidor NFS. En el caso de la CPU/tarjetas de memoria, puede actualizar una tarjeta con la imagen flash de otra. La sintaxis del comando flashupdate es:

flashupdate [-y|-n] -f *url* all|systemboards|scapp|rtos|*tarjeta*. . . flashupdate [-y|-n] -c *tarjeta\_origen tarjeta\_destino*. . . flashupdate [-y|-n] -u donde:

-y no solicita confirmación.

-n no ejecuta este comando si se necesita confirmación.

-f especifica una URL como origen de las imágenes flash. Esta opción requiere que se disponga de una conexión de red, y la imagen flash debe estar alojada en un servidor NFS. Utilice esta opción para instalar nuevo firmware.

*url* es la URL del directorio que contiene las imágenes flash y debe tener el formato:

```
ftp://[id_usuario:contraseña@]nombre_host/ruta
```
o

http://*nombre\_host*/*ruta*

all hace que se actualicen todas las tarjetas (CPU/memoria, ensamblaje de  $E/S$  y controlador del sistema). Esta acción reinicia el controlador del sistema.

systemboards hace que se actualicen todas las CPU/tarjetas de memoria y el ensamblaje de E/S.

scapp hace que se actualice la aplicación del controlador del sistema. Esta acción reinicia el controlador del sistema.

rtos hace que se actualice el entorno operativo en tiempo real del controlador del sistema. Esta acción reinicia el controlador del sistema.

*tarjeta* designa la tarjeta específica que se va a actualizar (sb0, sb2, sb4 o ib6).

-c especifica una tarjeta como origen de las imágenes flash. Utilice esta opción para actualizar las CPU/tarjetas de memoria de reemplazo.

*tarjeta\_origen* es una CPU/tarjeta de memoria existente que se utilizará como origen de la imagen flash (sb0, sb2 o sb4).

*tarjeta\_destino* es la CPU/tarjeta de memoria que se va a actualizar (sb0, sb2 o sb4).

-u actualiza automáticamente todas las CPU/tarjetas de memoria con la imagen de la tarjeta que tiene la versión más reciente del firmware. Utilice esta opción para actualizar las CPU/tarjetas de memoria de reemplazo.

-h muestra la ayuda para este comando.

Es necesario apagar y encender el sistema para activar la versión de OpenBoot PROM actualizada.

**Nota –** El comando flashupdate no puede recuperar imágenes flash de una URL HTTP segura y protegida mediante ID de usuario y contraseña. Aunque el archivo exista, se recibirá un mensaje parecido al siguiente: flashupdate: failed, URL does not contain required file: *archivo*.

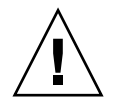

**Precaución –** No interrumpa la ejecución del comando flashupdate. Si cancela el comando flashupdate, el controlador del sistema pasará al modo de un solo uso y sólo podrá tener acceso a él desde el puerto serie.

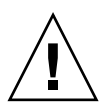

**Precaución –** Antes de ejecutar el comando flashupdate, compruebe las versiones de firmware de todas las tarjetas con el comando showboards -p version.

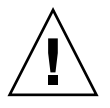

**Precaución –** Si desea actualizar la aplicación del controlador del sistema (scapp) o el entorno operativo en tiempo real, ejecute el comando flashupdate desde un shell LOM que se esté ejecutando en la conexión serie para poder controlar todos los resultados.

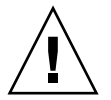

**Precaución –** Antes de actualizar las CPU/tarjetas de memoria o el ensamblaje de E/S, compruebe que todas las tarjetas que desea actualizar estén activadas utilizando el comando poweron.

- ▼ Para actualizar los sistemas Sun Fire V1280/Netra 1280 de la versión de firmware 5.13.*x* a la 5.17.0 con el comando flashupdate
	- **1. Actualice el firmware del controlador del sistema:**

lom>**flashupdate -f** *url* **scapp rtos**

**2. Encienda todas las tarjetas:**

lom>**poweron all**

**3. Actualice el firmware de las tarjetas del sistema:**

```
lom>flashupdate -f url sb0 sb2 sb4 ib6
```
Con este paso actualiza sb0, sb2, sb4, e IB6 al mismo nivel de firmware que el controlador del sistema.

- **4. Cierre el entorno operativo Solaris.**
- **5. Apague el sistema.**
- **6. Encienda el sistema.**
- ▼ Para actualizar un sistema Sun Fire E2900 o Sun Fire V1280/Netra 1280 que ejecute la versión del firmware 5.17.*x* o 5.18.*x* a 5.19.0 mediante el comando flashupdate
	- **1. Encienda todas las tarjetas:**

lom>**poweron all**

**2. Actualice el firmware del controlador del sistema:**

```
lom>flashupdate -f url all
```
Con este paso, se actualizan las CPU/tarjetas de memoria, IB6 y el controlador del sistema al mismo nivel de firmware.

- **3. Cierre el entorno operativo Solaris.**
- **4. Apague el sistema.**
- **5. Encienda el sistema.**
- ▼ Para instalar la versión del firmware 5.13.*x* en un sistema Sun Fire V1280/Netra 1280 que ejecute la versión 5.17.*x* mediante el comando flashupdate
	- **1. Instale la versión anterior del firmware en el controlador del sistema:**

lom>**flashupdate -f** *url* **scapp rtos**

**2. Encienda todas las tarjetas:**

lom>**poweron all**

**3. Instale la versión anterior del firmware de las tarjetas del sistema:**

lom>**flashupdate -f** *url* **sb0 sb2 sb4 ib6**

- **4. Cierre el entorno operativo Solaris.**
- **5. Apague el sistema.**
- **6. Encienda el sistema.**

**Nota –** La versión 5.13.*x* del firmware no es compatible con las CPU/tarjetas de memoria de UltraSPARC IV ni con ninguna de las características introducidas en el firmware 5.17.*x*, 5.18.*x* y 5.19.0.

- ▼ Para instalar la versión anterior del firmware 5.17.*x* en un sistema Sun Fire E2900 o Sun Fire V1280/Netra 1280 que ejecute el firmware 5.18.*x* o 5.19.0 mediante el comando flashupdate
	- **1. Encienda todas las tarjetas:**

```
lom>poweron all
```
**2. Instale la versión anterior del firmware en el controlador del sistema:**

```
lom>flashupdate -f url all
```
Con este paso, se instala en las CPU/tarjetas de memoria, IB6 y el controlador del sistema al mismo nivel de firmware.

- **3. Cierre el entorno operativo Solaris.**
- **4. Apague el sistema.**
- **5. Encienda el sistema.**

# <span id="page-143-0"></span>Utilización del comando lom –G

Existen cuatro tipos de imagen que puede que sea necesario transferir con este método. Sus nombres tienen el siguiente formato:

- lw8pci.flash (contiene las pruebas POST locales de la tarjeta de E/S)
- lw8cpu.flash (contiene las pruebas POST locales y el OBP de la CPU/tarjeta de memoria)
- sgsc.flash (contiene el firmware de LOM/controlador del sistema)
- sgrtos.flash (contiene el entorno operativo en tiempo real de LOM/controlador del sistema)

Debe colocar estas imágenes en un directorio adecuado (por ejemplo, /var/tmp) y ejecutar el comando lom -G con el nombre del archivo que desea descargar. El firmware detecta el tipo de imagen que se va a actualizar a partir de la información del encabezado del archivo.

Estas imágenes se proporcionan en un parche que puede descargar de <www.sunsolve.sun.com> o solicitar al representante de Sun Service.

El archivo README del parche contiene las instrucciones completas para instalar estas nuevas imágenes del firmware. Es muy importante que siga estas instrucciones al pie de la letra; de lo contrario, puede bloquear el sistema.

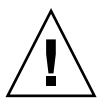

**Precaución –** No interrumpa la ejecución del comando lom -G. Si cancela el comando lom -G, el controlador del sistema pasa al modo de un solo uso y sólo puede tener acceso a él desde el puerto serie.
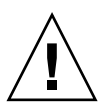

**Precaución –** Antes de ejecutar el comando lom -G, compruebe las versiones de firmware de todas las tarjetas con el comando showboards -p version.

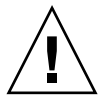

**Precaución –** Ejecute el comando lom -G desde una consola Solaris que se esté ejecutando en la conexión serie. De esta forma, podrá controlar todos los resultados.

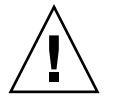

**Precaución –** Antes de actualizar las CPU/tarjetas de memoria o el ensamblaje de E/S, compruebe que todas las tarjetas que desea actualizar estén activadas utilizando el comando poweron.

## Ejemplo

Descarga de la imagen lw8pci.flash:

**EJEMPLO DE CÓDIGO 11-1** Descarga de la imagen lw8pci.flash

```
# lom -G lw8pci.flash
This program will replace LOM firmware with version 5.17.0
Are you sure you want to continue?
Enter 'C' and return to Continue or anything else to Terminate
\capTransferring 346 kB image to the system controller.
This may take several minutes.
...................................................
Validating image...
346 kB IO image transferred.
Programming /N0/IB6/FP0
Comparing image and flash
# Image and flash are different, proceeding with update.
Erasing ...... Done
Programming ...... Done
Verifying ...... Done
Fri Dec 12 08:20:42 commando lom: /N0/IB6/FP0 updated with version 5.17.0 
12/12/2003.
Dec 12 11:20:41 commando-a lw8: /N0/IB6/FP0 updated with version 5.17.0 
12/12/2003.
Firmware update complete.
You must reboot Solaris to load the new firmware.
```
Descarga de la imagen lw8cpu.flash:

**EJEMPLO DE CÓDIGO 11-2** Descarga de la imagen lw8cpu.flash

# **lom -G lw8cpu.flash** This program will replace LOM firmware with version 5.17.0 Are you sure you want to continue? Enter 'C' and return to Continue or anything else to Terminate C Transferring 906 kB image to the system controller. This may take several minutes. ................................................... Validating image... # 906 kB CPU image transferred. Programming /N0/SB0/FP0 Comparing image and flash Image and flash are different, proceeding with update. Erasing ................ Done Programming ............... Done Verifying ............... Done Fri Dec 12 08:23:43 commando lom: /N0/SB0/FP0 updated with version 5.17.0 12/12/2003. Dec 12 11:23:42 commando-a lw8: /N0/SB0/FP0 updated with version 5.17.0 12/12/2003. Programming /N0/SB0/FP1 Comparing image and flash Image and flash are different, proceeding with update. Erasing ............... Done Programming ............... Done Verifying ............... Done Fri Dec 12 08:24:24 commando lom: /N0/SB0/FP1 updated with version 5.17.0 12/12/2003. Dec 12 11:24:23 commando-a lw8: /N0/SB0/FP1 updated with version 5.17.0 12/12/2003. Programming /N0/SB2/FP0 Comparing image and flash Image and flash are different, proceeding with update. Erasing ................ Done Programming ............... Done Verifying ............... Done Fri Dec 12 08:25:06 commando lom: /N0/SB2/FP0 updated with version 5.17.0 12/12/2003. Dec 12 11:25:06 commando-a lw8: /N0/SB2/FP0 updated with version 5.17.0 12/12/2003. Programming /N0/SB2/FP1 Comparing image and flash Image and flash are different, proceeding with update. Erasing ................ Done

**EJEMPLO DE CÓDIGO 11-2** Descarga de la imagen lw8cpu.flash *(continuación)*

Programming ................ Done Verifying ............... Done Fri Dec 12 08:25:48 commando lom: /N0/SB2/FP1 updated with version 5.17.0 12/12/2003. Dec 12 11:25:48 commando-a lw8: /N0/SB2/FP1 updated with version 5.17.0 12/12/2003. Programming /N0/SB4/FP0 Comparing image and flash Image and flash are different, proceeding with update. Erasing ............... Done Programming ............... Done Verifying ............... Done Fri Dec 12 08:26:31 commando lom: /N0/SB4/FP0 updated with version 5.17.0 12/12/2003. Dec 12 11:26:30 commando-a lw8: /N0/SB4/FP0 updated with version 5.17.0 12/12/2003. Programming /N0/SB4/FP1 Comparing image and flash Image and flash are different, proceeding with update. Erasing ................ Done Programming ................ Done Verifying ............... Done Fri Dec 12 08:27:11 commando lom: /N0/SB4/FP1 updated with version 5.17.0 12/12/2003. Dec 12 11:27:10 commando-a lw8: /N0/SB4/FP1 updated with version 5.17.0 12/12/2003. Firmware update complete. You must reboot Solaris to load the new firmware.

## ▼ Para actualizar el firmware en un sistema Sun Fire E2900 o Sun Fire V1280/Netra 1280 mediante el comando lom –G

Debe seguir el mismo procedimiento de actualización para actualizar el firmware de la versión 5.13.*x* a la 5.17.*x,* la 5.18.*x* o a la 5.19.0.

**1. Actualice el firmware del controlador del sistema:**

```
# lom –G sgsc.flash
# lom –G sgrtos.flash
```
Asegúrese de actualizar el controlador del sistema con ambos paquetes de la versión seleccionada (sgsc.flash *y* sgrtos.flash) antes de continuar en el siguiente paso. Ambos paquetes forman un par indivisible.

**2. Escriba la secuencia de escape para que aparezca el indicador** lom> **y reinicie el controlador del sistema:**

lom>**resetsc –y**

**3. Actualice el firmware de las tarjetas del sistema:**

```
# lom –G lw8cpu.flash
# lom –G lw8pci.flash
```
- **4. Cierre el entorno operativo Solaris.**
- **5. Apague el sistema.**
- **6. Encienda el sistema.**

## ▼ Para instalar la versión anterior del firmware en un sistema Sun Fire E2900 o Sun Fire V1280/Netra 1280 mediante el comando lom –G

Debe seguir el mismo procedimiento de instalación de una versión anterior para actualizar el firmware de la versión 5.19.0, o la 5.18*x*, a la 5.17.*x* o la 5.13.*x*.

**Nota –** La versión 5.13.*x* del firmware no es compatible con las CPU/tarjetas de memoria de UltraSPARC IV ni con ninguna de las características introducidas en el firmware 5.17.*x*, 5.18.*x* y 5.19.0.

**1. Instale la versión anterior del firmware en el controlador del sistema:**

```
# lom –G sgsc.flash
# lom –G sgrtos.flash
```
**2. Escriba la secuencia de escape para que aparezca el indicador** lom> **y reinicie el controlador del sistema:**

lom>**resetsc –y**

**3. Instale la versión anterior del firmware en las otras tarjetas:**

# **lom –G lw8cpu.flash** # **lom –G lw8pci.flash**

- **4. Cierre el entorno operativo Solaris.**
- **5. Apague el sistema.**
- **6. Encienda el sistema.**

### CAPÍTULO **12**

# Sustitución de la CPU/tarjeta de memoria y reconfiguración dinámica (DR)

En este capítulo se describe cómo reconfigurar dinámicamente la CPU/tarjetas de memoria en los sistemas de gama media básicos Sun Fire.

Este capítulo está dividido en las siguientes secciones:

- ["Reconfiguración dinámica" en la página](#page-150-0) 129
- ["Interfaz de línea de comandos" en la página](#page-158-0) 137
- ["Resolución de problemas" en la página](#page-167-0) 146

# <span id="page-150-0"></span>Reconfiguración dinámica

El software de reconfiguración dinámica forma parte del entorno operativo Solaris. Con el software de reconfiguración dinámica puede reconfigurar dinámicamente las tarjetas del sistema y retirarlas o instalarlas en un sistema de forma segura, mientras se está ejecutando el entorno operativo Solaris, con una interrupción mínima de los procesos de usuarios que se están ejecutando en el sistema. Puede usar la reconfiguración dinámica para:

- Reducir al mínimo la interrupción de las aplicaciones del sistema al instalar o retirar una tarjeta.
- Desactivar un dispositivo que falla y retirarlo antes de que provoque el fallo del entorno operativo.
- Mostrar el estado funcional de las tarietas.
- Iniciar las pruebas del sistema en una tarjeta mientras se sigue ejecutando el sistema.

### Interfaz de línea de comandos

El comando cfgadm(1M) de Solaris proporciona la interfaz de línea de comandos para la administración de la función de reconfiguración dinámica.

## Conceptos de la reconfiguración dinámica

### Quiescencia

Durante la operación de desconfiguración de una tarjeta del sistema con memoria permanente (OpenBoot PROM o memoria de kernel), se hace una breve pausa en el entorno operativo, conocida como quiescencia del entorno operativo. Toda la actividad del entorno operativo y de los dispositivos de la placa base debe cesar por unos segundos durante la fase crítica de la operación.

**Nota –** La quiescencia puede tardar varios minutos, en función de la carga de trabajo y de la configuración del sistema.

Antes de alcanzar la quiescencia, el entorno operativo debe suspender temporalmente todos los procesos, las CPU y las actividades de los dispositivos. Alcanzar la quiescencia puede llevar unos minutos, en función del uso del sistema y de las actividades que estén en curso. Si el entorno operativo no logra alcanzar la quiescencia, mostrará los motivos, que pueden ser:

- No se suspendió un subproceso de ejecución.
- Se están ejecutando procesos en tiempo real.
- Existe un dispositivo que el entorno operativo no puede detener.

Las condiciones que impiden suspender un proceso suelen ser temporales. Investigue las causas del fallo. Si el entorno operativo encontró una situación transitoria, por ejemplo, la imposibilidad de suspender un proceso, puede intentar la operación de nuevo.

#### *Tiempo de espera de RPC o TCP, o pérdida de conexión*

De forma predeterminada, el tiempo de espera es de dos minutos. Es posible que los administradores necesiten aumentar este valor para evitar errores de tiempo de espera durante la quiescencia del entorno operativo inducida por una reconfiguración dinámica, que puede tardar más de dos minutos. Durante la quiescencia, el sistema y los servicios de red relacionados dejan de estar disponibles durante un periodo de tiempo que puede ser superior a dos minutos. Estos cambios afectan tanto a los equipos cliente como a los servidores.

### Dispositivos que se pueden y no se pueden suspender de forma segura

Cuando la reconfiguración dinámica suspende el entorno operativo, se deben suspender también todos los controladores de dispositivos conectados al entorno operativo. Si no se puede suspender un controlador (o no se puede reiniciar posteriormente), la operación de reconfiguración dinámica falla.

Un dispositivo que *se puede suspender de forma segura* no accede a la memoria ni interrumpe el sistema mientras el entorno operativo está quiescente. Un controlador que se puede suspender de forma segura admite la quiescencia (suspensión/reinicio) del entorno operativo. Asimismo, garantiza que, después de que se ejecuta una solicitud de suspensión, el dispositivo que controla no intentará obtener acceso a la memoria, aunque esté abierto en el momento en el que se realiza la solicitud de suspensión.

Un dispositivo que *no se puede suspender de forma segura* accede a la memoria o interrumpe el sistema mientras el entorno operativo está quiescente.

#### Puntos de conexión

Un punto de conexión es un término que engloba tanto a una tarjeta como a su ranura. La reconfiguración dinámica puede mostrar el estado de la ranura, de la tarjeta y del punto de conexión. En la definición de reconfiguración dinámica de una tarjeta también se incluyen los dispositivos conectados a ella, por lo que el término *ocupante* se refiere a la combinación de la tarjeta y los dispositivos conectados.

- Una ranura (también denominada alojamiento) tiene la capacidad de aislar al ocupante del equipo host en cuanto a la electricidad. Es decir, el software puede colocar una sola ranura en modo de bajo consumo de energía.
- Los alojamientos pueden tener un nombre que haga referencia al número de ranura o pueden ser anónimos (por ejemplo, una cadena SCSI). Para obtener una lista de todos los puntos de conexión lógicos disponibles, utilice la opción -1 con el comando cfgadm(1M).

Se utilizan dos formatos para referirse a los puntos de conexión:

■ Un punto de conexión físico describe el controlador del software y la ubicación de la ranura. Un ejemplo de un punto de conexión físico es:

/devices/ssm@0,0:N0.SB*x*

donde:

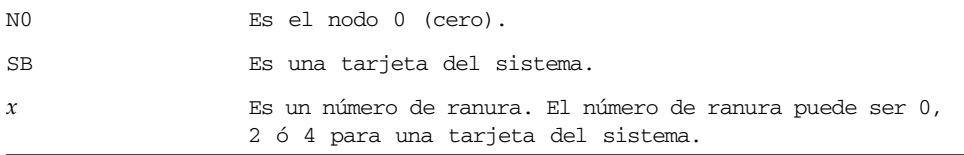

■ Un punto de conexión *lógico* es un nombre abreviado creado por el sistema para referirse al punto de conexión físico. Los puntos de conexión lógicos tienen el siguiente formato:

N0.SB*x*

■ Tenga en cuenta que cfgadm también muestra el ensamblaje de E/S N0.IB6, pero como este ensamblaje no es redundante, no se permiten acciones de reconfiguración dinámica en este punto de conexión.

### Operaciones de reconfiguración dinámica

Hay cuatro tipos principales de operaciones de reconfiguración dinámica.

| <b>Tipo</b>      | Descripción                                                                                                    |  |
|------------------|----------------------------------------------------------------------------------------------------|--|
| Conexión         | La ranura suministra alimentación eléctrica a la tarjeta y controla la<br>temperatura.                                                                                                    |  |
| Configuración    | El entorno operativo asigna papeles funcionales a una tarjeta, carga<br>los controladores de dispositivo para la tarjeta y permite el uso de<br>los dispositivos de la tarjeta por parte del entorno operativo Solaris. |  |
| Desconfiguración | El sistema desconecta lógicamente la tarjeta del entorno operativo.<br>El control medioambiental continúa, pero los dispositivos de la<br>tarjeta no están disponibles para que el sistema los utilice.                 |  |
| Desconexión      | El sistema deja de controlar la tarjeta y de suministrar alimentación<br>eléctrica a la ranura.                                                                                                    |  |

**TABLA 12-1** Tipos de operaciones de reconfiguración dinámica

Si se utiliza una tarjeta del sistema, interrumpa su uso y desconéctela del sistema antes de apagarla. Después de insertar una tarjeta del sistema nueva o actualizada y de encenderla, conecte su punto de conexión y configure su uso por parte del entorno operativo. El comando cfgadm(1M) puede conectar y configurar (o desconfigurar y desconectar) a la vez; pero si es necesario, también puede realizar cada operación (conexión, configuración, desconfiguración y desconexión) por separado.

### Hardware de conexión en funcionamiento

Los dispositivos de conexión en funcionamiento tienen conectores especiales que suministran alimentación eléctrica a la tarjeta o módulo antes de que las patillas de datos hagan contacto. Las tarjetas y dispositivos con conectores de conexión en funcionamiento se pueden insertar y quitar mientras el sistema está en funcionamiento. Los dispositivos tienen circuitos de control que garantizan una referencia y un control de la alimentación eléctrica comunes durante el proceso de inserción. Las interfaces no se activan hasta que la tarjeta está colocada y el controlador del sistema les indica que deben conectarse.

La CPU/tarjetas de memoria que se utilizan en los sistemas de gama media básicos Sun Fire son dispositivos de conexión en funcionamiento.

### Condiciones y estados

El estado se refiere al estado funcional de un alojamiento (ranura) o un ocupante (tarjeta). Una condición es el estado funcional de un punto de conexión.

Antes de intentar realizar cualquier operación de reconfiguración dinámica en una tarjeta o un componente del sistema, debe determinar su estado y condición. Utilice el comando cfgadm(1M) con las opciones -la para mostrar el tipo, el estado y la condición de cada componente, así como el estado y la condición de cada ranura de tarjeta del sistema. Consulte la sección ["Tipos de componente" en la](#page-157-0)  [página](#page-157-0) 136 para obtener la lista de tipos de componente.

## Estados y condiciones de las tarjetas

En esta sección se describen los estados y condiciones de la CPU/tarjetas de memoria (también denominadas ranuras del sistema).

### Estados de los alojamientos de tarjetas

Una tarjeta puede tener tres estados de alojamiento: vacío, desconectado o conectado. Al insertar una tarjeta, el estado del alojamiento cambia de vacío a desconectado. Al retirar una tarjeta, el estado del alojamiento cambia de desconectado a vacío.

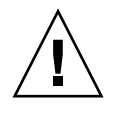

**Precaución –** Retirar una tarjeta que está en estado conectado, o que está encendida pero en estado desconectado, provoca el fallo del entorno operativo y puede causar daños permanentes en la tarjeta del sistema.

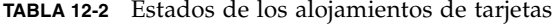

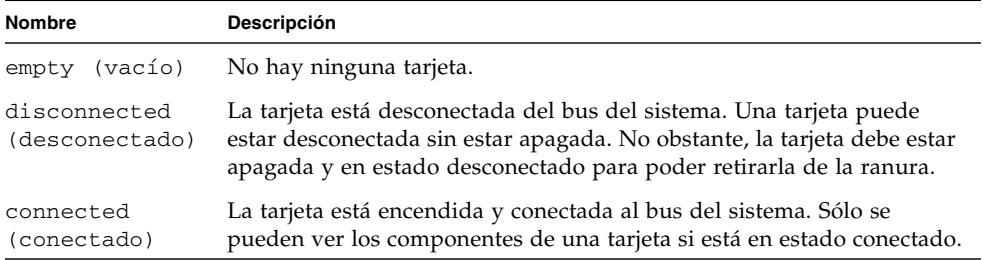

#### Estados de los ocupantes

Una tarjeta puede tener dos estados de ocupante: configurado y no configurado. El estado de ocupante de una tarjeta desconectada es siempre no configurado.

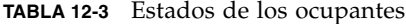

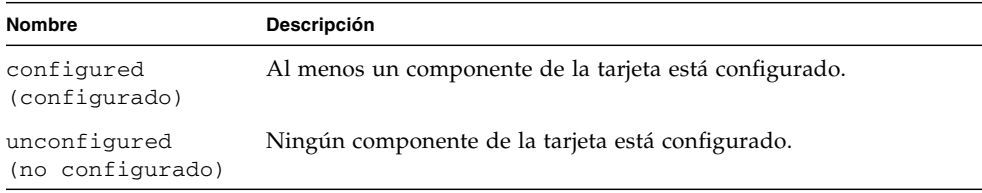

#### Condiciones de la tarjeta

Una tarjeta puede tener cuatro condiciones: desconocida, correcta, fallo o inutilizable.

**TABLA 12-4** Condiciones de la tarjeta

| <b>Nombre</b>              | <b>Descripción</b>                            |
|----------------------------|-----------------------------------------------|
| unknown<br>(desconocida)   | La tarjeta no se ha comprobado.               |
| ok                         | La tarjeta puede funcionar.                   |
| failed (fallo)             | La tarjeta no superó la prueba.               |
| unusable<br>(inutilizable) | La ranura de la tarjeta no se puede utilizar. |

### Estados y condiciones de los componentes

En esta sección se describen los estados y condiciones de los componentes.

#### Estados de los alojamientos de los componentes

Un componente no se puede conectar o desconectar individualmente. Por lo tanto, los componentes tienen un solo estado: conectado.

#### Estados de los ocupantes de los componentes

Un componente puede tener dos estados de ocupante: configurado y no configurado.

| <b>Nombre</b>    | Descripción                                                    |  |  |
|------------------|----------------------------------------------------------------|--|--|
| configured       | El componente está disponible para utilizarse en el entorno    |  |  |
| (configurado)    | operativo Solaris.                                             |  |  |
| unconfigured     | El componente no está disponible para utilizarse en el entorno |  |  |
| (no configurado) | operativo Solaris.                                             |  |  |

**TABLA 12-5** Estados de los ocupantes de los componentes

#### Condiciones de los componentes

Un componente puede tener tres condiciones: desconocida, correcta y fallo.

**TABLA 12-6** Condiciones de los componentes

| <b>Nombre</b>            | Descripción                        |  |  |
|--------------------------|------------------------------------|--|--|
| unknown<br>(desconocida) | El componente no se ha comprobado. |  |  |
| ok                       | El componente puede funcionar.     |  |  |
| failed (fallo)           | El componente no superó la prueba. |  |  |

### <span id="page-157-0"></span>Tipos de componente

Puede utilizar la reconfiguración dinámica para configurar o desconfigurar varios tipos de componente.

**TABLA 12-7** Tipos de componente

| <b>Nombre</b> | Descripción                   |
|---------------|-------------------------------|
| cpu           | La CPU individual             |
| memory        | Toda la memoria de la tarjeta |

### Memoria permanente y no permanente

Antes de eliminar una tarjeta, el entorno debe vaciar la memoria de esa tarjeta. Vaciar la tarjeta significa enviar su memoria no permanente a un espacio de intercambio y copiar su memoria permanente (la memoria del kernel y de OpenBoot PROM) a otra tarjeta de memoria. Para reubicar la memoria permanente, es necesario suspender temporalmente el entorno operativo del sistema o pasarlo a un estado quiescente. La duración de la suspensión depende de la configuración del sistema y de las cargas de trabajo en curso. La desconexión de una tarjeta con memoria permanente es la única situación en la que se suspende el entorno operativo; por lo tanto, debe saber dónde reside la memoria permanente para no perjudicar de forma importante al funcionamiento del sistema. Puede ver la memoria permanente utilizando el comando cfgadm(1M) con la opción -v. Si la memoria permanente está en la tarjeta, el entorno operativo debe encontrar otro componente de memoria de tamaño adecuado para alojar la memoria permanente. Si esto no es posible, la operación de reconfiguración dinámica fallará.

### Limitaciones

#### Intercalación de memoria

Las tarjetas del sistema no se pueden reconfigurar dinámicamente si la memoria del sistema está intercalada entre varias CPU/tarjetas de memoria.

#### Reconfiguración de la memoria permanente

Cuando una CPU/tarjeta de memoria que contiene memoria que no se puede cambiar de ubicación (permanente) se reconfigura dinámicamente para quitarla del sistema, es necesario hacer una breve pausa en toda la actividad del dominio, lo que puede retrasar la respuesta de la aplicación. Generalmente, esta condición se aplica a una CPU/tarjeta de memoria del sistema. La memoria de la tarjeta se identifica por un tamaño de memoria permanente distinto de cero en el resultado de estado que muestra el comando cfgadm -av.

La reconfiguración dinámica permite reconfigurar la memoria permanente de una tarjeta del sistema en otra únicamente si se cumple una de las condiciones siguientes:

- La tarjeta del sistema de destino tiene la misma cantidad de memoria que la tarjeta del sistema de origen.
- La tarjeta del sistema de destino tiene más memoria que la tarjeta del sistema de origen. En este caso, la memoria adicional se agrega al acervo de memoria disponible.

## <span id="page-158-0"></span>Interfaz de línea de comandos

En esta sección, se describen los siguientes procedimientos:

- ["Comando cfgadm" en la página](#page-159-0) 138
- ["Para ver el estado básico de las tarjetas" en la página](#page-159-1) 138
- ["Para ver el estado detallado de las tarjetas" en la página](#page-160-0) 139
- ["Comprobación de tarjetas y ensamblajes" en la página](#page-162-0) 141
- ["Para comprobar una CPU/tarjeta de memoria" en la página](#page-162-1) 141
- ["Para instalar una tarjeta nueva" en la página](#page-164-0) 143
- "Para intercambiar en funcionamiento una CPU/tarjeta de memoria" en la [página](#page-165-0) 144
- ["Para retirar una CPU/tarjeta de memoria del sistema" en la página](#page-166-0) 145
- ["Para desconectar temporalmente una CPU/tarjeta de memoria" en la página](#page-166-1) 145

**Nota –** No es necesario activar explícitamente la reconfiguración dinámica. La reconfiguración dinámica está activada de forma predeterminada.

## <span id="page-159-0"></span>Comando cfgadm

El comando cfgadm(1M) proporciona funciones de administración de la configuración en recursos de hardware reconfigurables dinámicamente. En la [TABLA](#page-159-2) 12-8 se muestran los estados de reconfiguración dinámica de las tarjetas.

<span id="page-159-2"></span>**TABLA 12-8** Estados de reconfiguración dinámica de las tarjetas del controlador del sistema

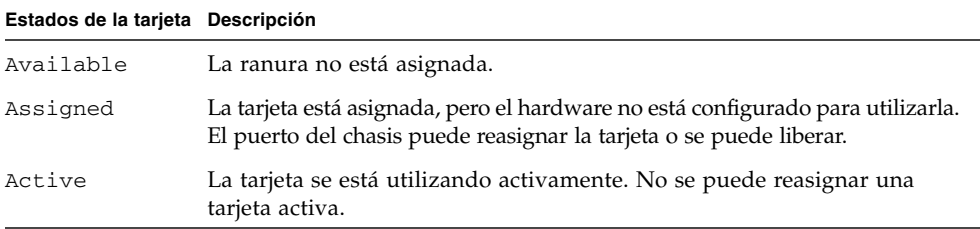

### <span id="page-159-1"></span>▼ Para ver el estado básico de las tarjetas

El comando cfgadm muestra información sobre las tarjetas y las ranuras. Consulte las opciones de este comando en la página man sobre cfgadm(1).

Para muchas operaciones, es necesario que especifique los nombres de las tarjetas del sistema.

● **Para obtener estos nombres, escriba:**

#### # **cfgadm**

Cuando se utiliza sin opciones, cfgadm muestra información sobre todos los puntos de conexión conocidos, incluidas las ranuras de tarjetas y los buses SCSI. A continuación se muestra un resultado de ejemplo.

<span id="page-159-3"></span>**EJEMPLO DE CÓDIGO 12-1** Resultado del comando básico cfgadm

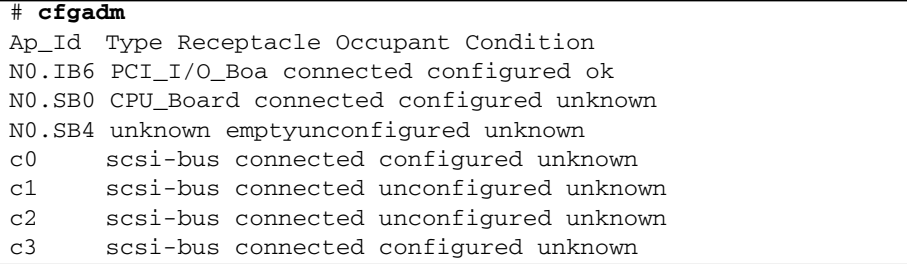

### <span id="page-160-0"></span>▼ Para ver el estado detallado de las tarjetas

● **Utilice el comando** cfgadm -av **para obtener un informe de estado más detallado.**

La opción -a muestra los puntos de conexión y la opción -v activa las descripciones expandidas (literales).

En el [EJEMPLO DE](#page-160-1) CÓDIGO 12-2 se muestra un resultado *parcial* obtenido con el comando cfgadm -av. El resultado parece complicado porque las líneas se ajustan en pantalla. (Este informe de estado es para el mismo sistema que se utilizó en el [EJEMPLO DE](#page-159-3) CÓDIGO 12-1.) En la [FIGURA](#page-161-0) 12-1 se proporciona información sobre cada elemento mostrado.

<span id="page-160-1"></span>**EJEMPLO DE CÓDIGO 12-2** Resultado del comando cfgadm -av

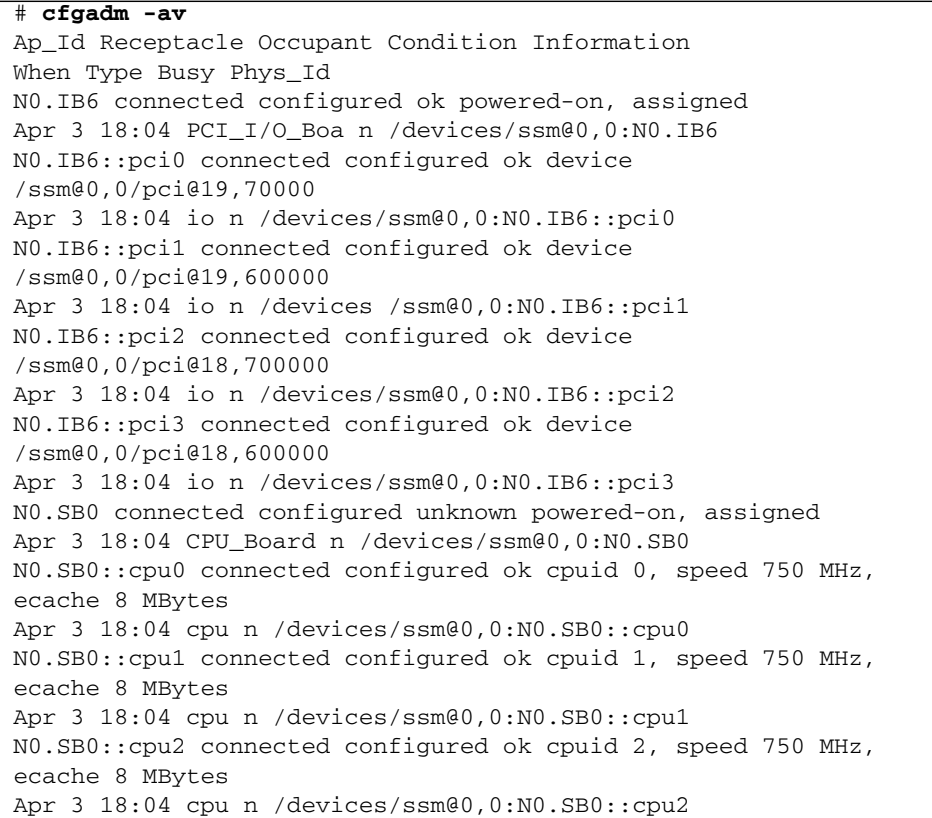

En la [FIGURA](#page-161-0) 12-1 se muestra información sobre los elementos que aparecen en el [EJEMPLO DE](#page-160-1) CÓDIGO 12-2:

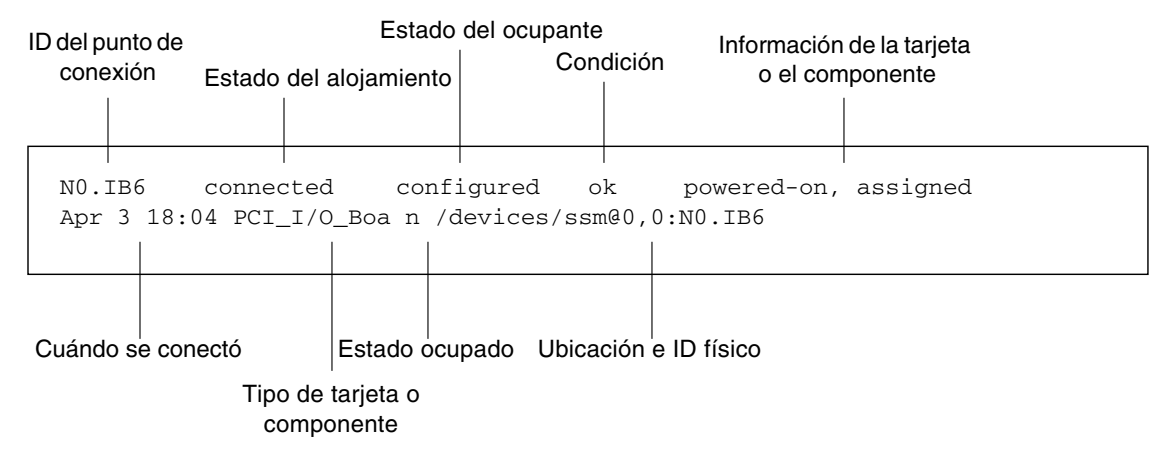

<span id="page-161-0"></span>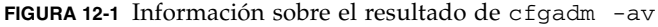

### Opciones de comandos

Las opciones del comando cfgadm -c se indican en la [TABLA](#page-161-1) 12-9.

<span id="page-161-1"></span>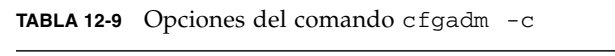

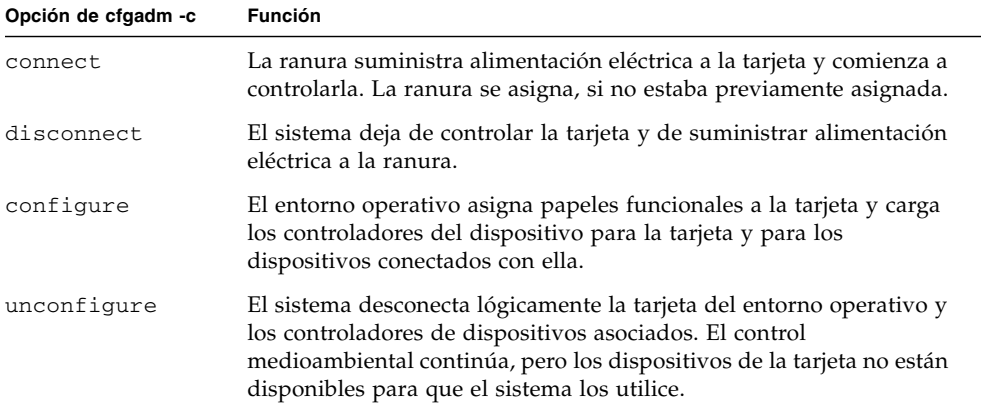

Las opciones que proporciona el comando cfgadm -x se indican en la [TABLA](#page-162-2) 12-10.

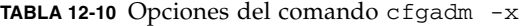

<span id="page-162-2"></span>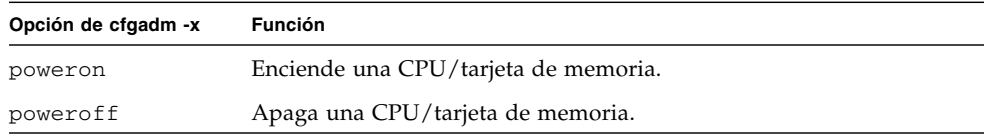

En la página man sobre cfgadm\_sbd se proporciona información adicional sobre las opciones de cfgadm -c y cfgadm -x. La biblioteca sbd proporciona la funcionalidad necesaria para conectar en funcionamiento las tarjetas del sistema de la clase sbd a través del marco cfgadm.

### Comprobación de tarjetas y ensamblajes

<span id="page-162-1"></span><span id="page-162-0"></span>

#### ▼ Para comprobar una CPU/tarjeta de memoria

Antes de comprobar una CPU/tarjeta de memoria, debe encenderla y desconectarla. Si estas condiciones no se cumplen, fallará la prueba de la tarjeta.

**1. Puede utilizar el comando cfgadm de Solaris para comprobar las CPU/tarjetas de memoria (como superusuario).**

# **cfgadm -t** *ap-id*

Para cambiar el nivel de diagnóstico que ejecuta cfgadm, indique el nivel de diagnóstico para el comando cfgadm como se indica a continuación:

```
# cfgadm -o platform=diag=nivel -t ap-id
```
donde:

*nivel* es un nivel de diagnóstico.

*ap-id* es uno de los siguientes: N0.SB0, N0.SB2 o N0.SB4.

Si no indica un *nivel*, se utilizará el nivel de diagnóstico init*.* Los niveles de diagnóstico son:

| Nivel de diagnóstico | Descripción                                                                                                    |  |  |  |
|----------------------|----------------------------------------------------------------------------------------------------|--|--|--|
| init                 | Sólo se ejecuta el código de inicialización de la tarjeta del sistema.<br>No se realiza ninguna comprobación. Implica un paso muy rápido por<br>POST.                                                                                                    |  |  |  |
| quick                | Se comprueban todos los componentes de la tarjeta del sistema con<br>unas cuantas pruebas y patrones de prueba.                                                                                                    |  |  |  |
| min                  | Se comprueban las funciones principales de todos los componentes de<br>la tarjeta del sistema. Estas pruebas incluyen la comprobación del<br>estado de los dispositivos correspondientes.                                                                                                    |  |  |  |
| default              | Se comprueban todos los componentes de la tarjeta del sistema con<br>todas las pruebas y patrones de prueba, a excepción de los módulos<br>de memoria y Ecache. Tenga en cuenta que max y default tienen la<br>misma definición (y que default no es el valor predeterminado).                  |  |  |  |
| max                  | Se comprueban todos los componentes de la tarjeta del sistema con<br>todas las pruebas y patrones de prueba, a excepción de los módulos<br>de memoria y Ecache. Tenga en cuenta que max y default tienen la<br>misma definición.                                                                |  |  |  |
| mem1                 | Ejecuta todas las pruebas del nivel default y algoritmos de prueba<br>de DRAM y SRAM más completos. En los módulos de memoria y<br>Ecache se comprueban todas las ubicaciones con varios patrones.<br>En este nivel no se ejecutan otros algoritmos más extensos y que<br>necesitan más tiempo. |  |  |  |
| mem2                 | Es igual que mem1, pero se agrega una prueba de DRAM que compara<br>explícitamente las operaciones de los datos DRAM.                                                                                                    |  |  |  |

**TABLA 12-11** Niveles de diagnóstico

## Instalación o reemplazo de las CPU/tarjetas de memoria

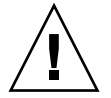

**Precaución –** El reemplazo físico de las tarjetas sólo debe realizarlo personal de mantenimiento cualificado.

<span id="page-164-0"></span>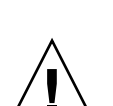

### ▼ Para instalar una tarjeta nueva

**Precaución –** Si desea obtener información más detallada sobre cómo retirar y reemplazar físicamente las CPU/tarjetas de memoria, consulte las publicaciones *Sun Fire E2900 System Service Manual* o *Sun Fire V1280/Netra 1280 Service Manual*. Si no se siguen los procedimientos indicados, se pueden producir daños en las tarjetas del sistema y en otros componentes.

**Nota –** Al sustituir las tarjetas, en ocasiones se necesitan paneles de relleno.

Si no está familiarizado con la forma de insertar una tarjeta en el sistema, consulte las publicaciones *Sun Fire E2900 System Service Manual* o *Sun Fire V1280/Netra 1280 Service Manual* antes de iniciar este procedimiento.

- **1. Asegúrese de haberse colocado una muñequera antiestática de conexión a tierra.**
- **2. Una vez localizada una ranura vacía, quite el panel de relleno para tarjeta del sistema de la ranura.**
- **3. Inserte la tarjeta en la ranura antes de que transcurra un minuto para evitar el sobrecalentamiento del sistema.**

Consulte las publicaciones *Sun Fire E2900 System Service Manual* o *Sun Fire V1280/Netra 1280 Service Manual* si desea obtener más información sobre los procedimientos detallados para insertar tarjetas.

**4. Encienda, compruebe y configure la tarjeta con el comando** cfgadm -c configure**:**

# **cfgadm -c configure** *ap-id*

donde *ap-id* es uno de los siguientes: N0.SB0, N0.SB2 o N0.SB4.

### ▼ Para intercambiar en funcionamiento una CPU/tarjeta de memoria

<span id="page-165-0"></span>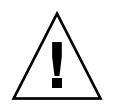

**Precaución –** Si desea obtener información más detallada sobre cómo retirar y reemplazar tarjetas físicamente, consulte las publicaciones *Sun Fire E2900 System Service Manual* o *Sun Fire V1280/Netra 1280 Service Manual*. Si no se siguen los procedimientos indicados, se pueden producir daños en las tarjetas del sistema y en otros componentes.

- **1. Asegúrese de haberse colocado una muñequera antiestática de conexión a tierra.**
- **2. Apague la tarjeta con el comando** cfgadm**.**

# **cfgadm -c disconnect** *ap-id*

donde *ap-id* es uno de los siguientes: N0.SB0, N0.SB2 o N0.SB4.

Con este comando se cancela el acceso a los recursos por parte del entorno operativo Solaris y OpenBoot PROM, y se apaga la tarjeta.

#### **3. Compruebe el estado de los indicadores LED de alimentación eléctrica y de conexión en funcionamiento correcta.**

El indicador LED de alimentación eléctrica verde parpadea brevemente mientras se enfría la CPU/tarjeta de memoria. Para retirar de forma segura la tarjeta del sistema, el indicador LED de alimentación eléctrica verde debe estar apagado y el indicador LED ámbar de conexión en funcionamiento correcta debe estar encendido.

**4. Retire el hardware e instale la tarjeta.**

Si desea obtener más información, consulte las publicaciones *Sun Fire E2900 System Service Manual* o *Sun Fire V1280/Netra 1280 Service Manual*.

**5. Después de retirar e instalar la tarjeta, asóciela de nuevo al entorno operativo Solaris con el comando de reconfiguración dinámica** cfgadm**.**

# **cfgadm -c configure** *ap-id*

donde *ap-id* es uno de los siguientes: N0.SB0, N0.SB2 o N0.SB4.

Con este comando se enciende la tarjeta, se comprueba y se vuelven a asociar todos sus recursos al entorno operativo Solaris.

**6. Compruebe que el indicador LED de alimentación eléctrica verde esté encendido.**

## <span id="page-166-0"></span>▼ Para retirar una CPU/tarjeta de memoria del sistema

**Nota –** Antes de iniciar este procedimiento, asegúrese de que tiene un panel de relleno para reemplazar a la tarjeta del sistema que va a retirar. Un panel de relleno para tarjeta del sistema es una placa metálica con ranuras, que permiten que circule el aire para mejorar la refrigeración.

**1. Desconecte y apague la tarjeta del sistema con el comando cfgadm -c disconnect.**

```
# cfgadm -c disconnect ap-id
```
donde *ap-id* es uno de los siguientes: N0.SB0, N0.SB2 o N0.SB4.

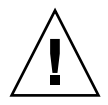

**Precaución –** Si desea obtener información más detallada sobre cómo retirar y reemplazar tarjetas físicamente, consulte las publicaciones *Sun Fire E2900 System Service Manual* o *Sun Fire V1280/Netra 1280 Service Manual*. Si no se siguen los procedimientos indicados, se pueden producir daños en las tarjetas del sistema y en otros componentes.

#### **2. Retire la tarjeta del sistema.**

Consulte las publicaciones *Sun Fire E2900 System Service Manual* o *Sun Fire V1280/Netra 1280 Service Manual* si desea obtener más información sobre los procedimientos completos paso a paso para quitar tarjetas.

**3. Inserte un panel de relleno para tarjeta del sistema en la ranura antes de que transcurra un minuto a partir del momento en que retiró la tarjeta, con el fin de evitar el sobrecalentamiento del sistema.**

## <span id="page-166-1"></span>▼ Para desconectar temporalmente una CPU/tarjeta de memoria

Puede utilizar la función de reconfiguración dinámica para apagar la tarjeta y dejarla en su sitio. Por ejemplo, puede hacer esto si la tarjeta falla y no dispone de una tarjeta de repuesto ni de un panel de relleno para tarjeta del sistema.

● **Desconecte y apague la tarjeta con el comando** cfgadm -c disconnect**.**

```
# cfgadm -c disconnect ap-id
```
donde *ap-id* es uno de los siguientes: N0.SB0, N0.SB2 o N0.SB4.

## <span id="page-167-0"></span>Resolución de problemas

En esta sección se analizan algunos tipos de fallo frecuentes:

- Fallo de la operación de desconfiguración
- Fallo de la operación de configuración

A continuación se muestran ejemplos de los mensajes de diagnóstico de cfgadm. (No se incluyen los mensajes de error de sintaxis.)

```
cfgadm: hardware component is busy, try again
cfgadm: operation: Data error: error_text
cfgadm: operation: Hardware specific failure: error_text
cfgadm: operation: Insufficient privileges
cfgadm: operation: Operation requires a service interruption
cfgadm: System is busy, try again
WARNING: Processor number number failed to offline.
```
Si desea obtener más información sobre los mensajes de error, consulte las siguientes páginas man: cfgadm(1M), cfgadm\_sbd(1M) y config\_admin(3X).

## Fallos de desconfiguración de la CPU/tarjeta de memoria

La operación de desconfiguración de una CPU/tarjeta de memoria puede fallar si el sistema no está en el estado correcto cuando comienza la operación.

- La memoria de una tarjeta está intercalada con la de otras tarjetas cuando se intenta desconfigurar la tarjeta.
- Hay un proceso asociado a una CPU cuando se intenta desconfigurar la CPU.
- La memoria permanece configurada en una tarjeta del sistema cuando se intenta desconfigurar la CPU en esa tarjeta.
- La memoria de la tarjeta está configurada/en uso en la tarjeta. Consulte "No se puede [desconfigurar la memoria de una tarjeta que tenga memoria permanente" en la](#page-169-0)  [página](#page-169-0) 148.
- Las CPU de la tarjeta no se pueden desconectar. Consulte "No se puede [desconfigurar una CPU" en la página](#page-170-0) 149.

### No se puede desconfigurar una tarjeta que tenga la memoria intercalada con la de otras tarjetas

Si intenta desconfigurar una tarjeta del sistema que tenga la memoria intercalada con la de otras tarjetas del sistema, aparecerá un mensaje de error similar al siguiente:

cfgadm: Hardware specific failure: unconfigure N0.SB2::memory: Memory is interleaved across boards: /ssm@0,0/memory-controller@b,400000

### No se puede desconfigurar una CPU a la que está asociado un proceso

Si intenta desconfigurar una CPU a la que está asociado un proceso, el sistema mostrará un mensaje de error similar al siguiente:

cfgadm: Hardware specific failure: unconfigure N0.SB2::cpu3: Failed to off-line: /ssm@0,0/SUNW,UltraSPARC-III

● **Desligue el proceso de la CPU y vuelva a intentar la operación de desconfiguración.**

### No se puede desconfigurar una CPU sin que esté desconfigurada toda la memoria

Toda la memoria de una tarjeta del sistema debe estar desconfigurada para poder desconfigurar la CPU. Si intenta desconfigurar una CPU antes de que toda la memoria de la tarjeta esté desconfigurada, el sistema mostrará un mensaje de error similar al siguiente:

cfgadm: Hardware specific failure: unconfigure N0.SB2::cpu0: Can't unconfig cpu if mem online: /ssm@0,0/memory-controller

● **Desconfigure toda la memoria de la tarjeta y, a continuación, desconfigure la CPU.**

### <span id="page-169-0"></span>No se puede desconfigurar la memoria de una tarjeta que tenga memoria permanente

Para desconfigurar la memoria de una tarjeta que tenga memoria permanente, mueva las páginas de memoria permanente a otra tarjeta que tenga suficiente memoria disponible para alojarlas. Dicha tarjeta adicional debe estar disponible antes de iniciar la operación de desconfiguración.

### No se puede reconfigurar la memoria

Si la operación de desconfiguración falla y aparece un mensaje similar al siguiente, no podrá desconfigurar la memoria de la tarjeta:

```
cfgadm: Hardware specific failure: unconfigure N0.SB0: No available memory
target: /ssm@0,0/memory-controller@3,400000
```
Agregue a otra tarjeta suficiente memoria para alojar las páginas de memoria permanente y vuelva a intentar la operación de desconfiguración.

Para confirmar que una página de memoria no se puede mover, utilice la opción de descripción literal con el comando cfgadm y busque la palabra permanent en el resultado:

# **cfgadm -av -s "select=type(memory)"**

No hay suficiente memoria disponible

Si la desconfiguración falla y aparece un mensaje similar al siguiente, significa que no habrá suficiente memoria disponible en el sistema si se retira la tarjeta:

cfgadm: Hardware specific failure: unconfigure N0.SB0: Insufficient memory

● **Reduzca la carga de memoria del sistema e inténtelo de nuevo. Si resulta práctico, instale más memoria en otra ranura de tarjeta.**

#### Aumento de la demanda de memoria

Si la desconfiguración falla y aparecen los siguientes mensajes, significa que la demanda de memoria aumentó mientras estaba en curso la operación de desconfiguración:

cfgadm: Hardware specific failure: unconfigure N0.SB0: Memory operation failed

<span id="page-170-0"></span>cfgadm: Hardware specific failure: unconfigure N0.SB0: Memory operation refused

● **Reduzca la carga de memoria del sistema e inténtelo de nuevo.**

#### No se puede desconfigurar una CPU

La desconfiguración de la CPU forma parte de la operación de desconfiguración de una CPU/tarjeta de memoria. Si no se logra desconectar la CPU, se registrará el mensaje siguiente en la consola:

WARNING: Processor *number* failed to offline.

Este fallo se produce si:

- La CPU tiene procesos asociados.
- La CPU es la última en un conjunto de CPU.
- La CPU es la última CPU conectada del sistema.

#### No se puede desconectar una tarjeta

Es posible desconfigurar una tarjeta y, a continuación, descubrir que no se puede desconectar. La pantalla de estado cfgadm muestra la tarjeta como no desconectable. Este problema ocurre cuando la tarjeta proporciona un servicio de hardware esencial que no se puede reasignar a otra tarjeta.

## Fallo de configuración de la CPU/tarjeta de memoria

### No se puede configurar la CPU0 cuando la CPU1 está configurada, y viceversa

Antes de intentar configurar la CPU0 o la CPU1, asegúrese de que la otra CPU está desconfigurada. Si ambas (CPU0 y CPU1) están desconfiguradas, puede configurar las dos.

### Debe configurar las CPU de una tarjeta antes que la memoria

Antes de configurar la memoria, debe configurar todas las CPU de la tarjeta del sistema. Si intenta configurar la memoria cuando aún queda alguna CPU sin configurar, el sistema mostrará un mensaje de error similar al siguiente:

cfgadm: Hardware specific failure: configure N0.SB2::memory: Can't config memory if not all cpus are online: /ssm@0,0/memorycontroller

# Descripción del modo para aplicaciones del mecanismo de vigilancia

En este apéndice se proporciona información sobre el modo para aplicaciones del mecanismo de vigilancia del servidor Netra 1280.

El modo para aplicaciones permite lo siguiente:

- Configurar el mecanismo de vigilancia: se puede configurar y utilizar en las aplicaciones que se ejecutan en el host para detectar los problemas graves y hacer que las aplicaciones se recuperen automáticamente.
- Programar la alarma 3: para generar esta alarma en el caso de ocurrir problemas críticos en las aplicaciones.

Este apéndice está dividido en las siguientes secciones, que ayudan a configurar y utilizar el mecanismo de vigilancia y a programar la Alarma 3:

- [Descripción del modo para aplicaciones del mecanismo de vigilancia](#page-173-0)
- [Utilización del controlador](#page-174-0) ntwdt
- [Descripción de la API de usuario](#page-174-1)
- [Configuración del periodo de tiempo de espera](#page-175-0)
- [Activación o desactivación del mecanismo de vigilancia](#page-175-1)
- [Rearmado del mecanismo de vigilancia](#page-176-0)
- [Obtención del estado del mecanismo de vigilancia](#page-176-1)
- [Búsqueda y definición de estructuras de datos](#page-177-0)
- [Uso del programa de ejemplo del mecanismo de vigilancia](#page-178-0)
- [Programación de la Alarma 3](#page-179-0)
- [Descripción de los mensajes de error](#page-180-0)
- [Conocimiento de funciones no admitidas y limitaciones](#page-181-0)

**Nota –** Una vez que el mecanismo de vigilancia para aplicaciones entra en funcionamiento, es necesario reiniciar el entorno operativo Solaris para que vuelva al temporizador predeterminado (no programable) y al comportamiento predeterminado de los indicadores LED (sin la alarma 3).

# <span id="page-173-0"></span>Descripción del modo para aplicaciones del mecanismo de vigilancia

El mecanismo de vigilancia detecta el bloqueo del sistema, además del bloqueo y fallo de las aplicaciones, en el caso de que ocurran. Consiste en un temporizador que se reinicia continuamente por las aplicaciones del usuario, siempre que el entorno operativo y las aplicaciones se estén ejecutando.

Cuando una aplicación está rearmando el mecanismo de vigilancia, puede ocurrir una caducidad por lo siguiente:

- Fallo de la aplicación que rearma el mecanismo de vigilancia.
- Bloqueo o fallo del subproceso de rearmado en la aplicación.
- Bloqueo del sistema.

Cuando se está ejecutando el mecanismo de vigilancia del sistema, la caducidad se produce si el sistema se bloquea, o específicamente, si se bloquea el gestor de interrupciones del reloj.

El mecanismo de vigilancia del sistema es el modo predeterminado. Si no se inicia el mecanismo de vigilancia de las aplicaciones, se utiliza el modo del sistema.

El comando setupsc, que existe en el dispositivo LOM (Lights Out Management) del controlador del sistema, puede utilizarse para configurar *sólo* la recuperación del mecanismo de vigilancia del sistema.

lom> setupsc

La configuración del controlador del sistema debe ser la siguiente:

```
SC POST diag Level [off]:
Host Watchdog [enabled]:
Rocker Switch [enabled]:
Secure Mode [off]:
PROC RTUs installed: 0
PROC Headroom quantity (0 to disable, 4 MAX) [0]:
```
La configuración de recuperación del mecanismo de vigilancia para las aplicaciones se realiza con los códigos de control de E/S (IOCTL) que se envían al controlador ntwdt.

## <span id="page-174-0"></span>Utilización del controlador ntwdt

Para utilizar esta nueva función del mecanismo de vigilancia para aplicaciones, es necesario instalar el controlador ntwdt. Para activar y controlar el modo para aplicaciones del mecanismo de vigilancia, también es necesario programar el mecanismo de vigilancia del sistema utilizando los códigos de control IOCTL LOMIOCDOGxxx, explicados en la sección "Descripción de la API de usuario".

Si el controlador ntwdt, en vez del controlador del sistema, reinicia el entorno operativo Solaris después de una caducidad del mecanismo de vigilancia, se utiliza el valor de la propiedad siguiente del archivo de configuración del controlador ntwdt (ntwdt.conf):

```
ntwdt-boottimeout="600";
```
En caso de aviso grave o caducidad del mecanismo de vigilancia, el controlador ntwdt reprograma el tiempo de espera del mecanismo de vigilancia en el valor indicado en esta propiedad.

Asigne un valor que represente un intervalo de tiempo mayor que el necesario para reiniciar y efectuar un volcado de bloqueo del sistema. Si el valor especificado no es lo bastante amplio, el controlador del sistema reinicia el host cuando el reinicio está activado. Tenga en cuenta que el reinicio del controlador del sistema ocurre sólo una vez.

# <span id="page-174-1"></span>Descripción de la API de usuario

El controlador ntwdt proporciona una interfaz de programación de aplicaciones utilizando los códigos de control IOCTL. Es necesario abrir el nodo del dispositivo /dev/ntwdt antes de enviar los códigos de control para el mecanismo de vigilancia.

**Nota –** Está permitida una sola instancia de open() en /dev/ntwdt; más de una instancia de open() generará el siguiente mensaje de error: EAGAIN – The driver is busy, try again.

Puede utilizar los siguientes códigos IOCTL con el mecanismo de vigilancia:

- LOMIOCDOGTIME
- LOMIOCDOGCTL
- LOMIOCDOGPAT
- LOMIOCDOGSTATE
- LOMIOCALCTL
- LOMIOCALSTATE

# <span id="page-175-0"></span>Configuración del periodo de tiempo de espera

El código de control LOMIOCDOGTIME establece el periodo de tiempo de espera del mecanismo de vigilancia. Este código programa el hardware del mecanismo de vigilancia con el periodo de tiempo especificado. Es necesario establecer el periodo de tiempo de espera (LOMIOCDOGTIME) antes de activar el temporizador del mecanismo de vigilancia (LOMIOCDOGCTL).

El argumento es un apuntador de un número entero sin signo. Este número entero mantiene el tiempo de espera del mecanismo de vigilancia en múltiplos de 1 segundo. Se puede especificar un periodo de tiempo de espera entre 1 segundo y 180 minutos.

Si la función del mecanismo de vigilancia está activada, el tiempo de espera se reinicia de inmediato y surte efecto el nuevo valor. Se muestra un error (EINVAL) cuando el periodo de tiempo de espera es inferior a 1 segundo o superior a 180 minutos.

**Nota –** El código LOMIOCDOGTIME no es para uso general. Si se configura el tiempo de espera del mecanismo de vigilancia en un valor demasiado bajo, el sistema puede recibir un reinicio del hardware cuando las funciones de reinicio y del mecanismo de vigilancia están activadas. Si el tiempo de espera es muy corto, la aplicación del usuario se debe ejecutar con una prioridad más alta (por ejemplo, como un subproceso en tiempo real) y se tiene que rearmar con mayor frecuencia para evitar una caducidad no prevista.

# <span id="page-175-1"></span>Activación o desactivación del mecanismo de vigilancia

El código de control LOMIOCDOGCTL activa o desactiva el mecanismo de vigilancia, además de activar o desactivar la función de reinicio. (Consulte ["Búsqueda y](#page-177-0)  [definición de estructuras de datos" en la página](#page-177-0) 156 para obtener los valores correctos del temporizador del mecanismo de vigilancia.)

El argumento es un apuntador de la estructura lom\_dogctl\_t (que se describe detalladamente en ["Búsqueda y definición de estructuras de datos" en la página](#page-177-0) 156).

Utilice el miembro reset\_enable para activar o desactivar la función de reinicio del sistema. Utilice el miembro dog\_enable para activar o desactivar la función del mecanismo de vigilancia. Se muestra un error (EINVAL) si el mecanismo de vigilancia está desactivado, pero la función de reinicio está activada.

**Nota –** Si no se ejecuta LOMIOCDOGTIME para configurar el tiempo de espera antes de este código de control, el mecanismo de vigilancia NO estará activado en el hardware.

## <span id="page-176-0"></span>Rearmado del mecanismo de vigilancia

El código de control LOMIOCDOGPAT rearma el mecanismo de vigilancia para que el temporizador empiece a contar desde el principio, es decir, desde el valor especificado con el código LOMIOCDOGTIME. Este código no requiere argumentos. Cuando el mecanismo de vigilancia está activado, este código debe funcionar a intervalos regulares más cortos que el tiempo de espera del mecanismo de vigilancia, o de lo contrario, caducará.

# <span id="page-176-1"></span>Obtención del estado del mecanismo de vigilancia

El código de control LOMIOCDOGSTATE obtiene el estado del mecanismo de vigilancia y de la función de reinicio, además de recuperar el periodo de tiempo de espera actual. Si no se ejecutó LOMIOCDOGTIME para configurar el tiempo de espera antes de este código de control, el mecanismo de vigilancia no estará activado en el hardware.

El argumento es un apuntador de la estructura lom\_dogstate\_t (que se describe detalladamente en ["Búsqueda y definición de estructuras de datos" en la página](#page-177-0) 156). Los miembros de la estructura se utilizan para mantener el estado actual de los circuitos de reinicio, y el periodo de tiempo de espera, del mecanismo de vigilancia. Tenga en cuenta que no se trata del periodo de tiempo restante antes de que se active el mecanismo de vigilancia.

El código LOMIOCDOGSTATE únicamente requiere que se invoque open() con éxito. Este código de control se puede ejecutar las veces que sea necesario una vez que se haya invocado open() y no requiere que se ejecuten previamente otros códigos DOG.

## <span id="page-177-0"></span>Búsqueda y definición de estructuras de datos

Todas las estructuras de datos y los códigos de control IOCTL están definidos en lom\_io.h, disponible en el paquete SUNWlomh.

Las estructuras de datos para el temporizador del mecanismo de vigilancia son las siguientes:

1. La estructura de datos del estado del mecanismo de vigilancia/reinicio:

**EJEMPLO DE CÓDIGO A-1** Estructura de datos de estado del mecanismo de vigilancia/reinicio

```
typedef struct {
       int reset_enable; /* reset enabled if non-zero */
       int dog_enable; /* watchdog enabled if non-zero */
       uint_t dog_timeout; /* Current watchdog timeout */
} lom_dogstate_t;
```
2. La estructura de datos del control del mecanismo de vigilancia/reinicio:

**EJEMPLO DE CÓDIGO A-2** Estructura de datos de control del mecanismo de vigilancia/reinicio

```
typedef struct {
       int reset_enable; /* reset enabled if non-zero */
       int dog_enable; /* watchdog enabled if non-zero */
} lom_dogctl_t;
```
# <span id="page-178-0"></span>Uso del programa de ejemplo del mecanismo de vigilancia

El siguiente ejemplo es un programa para el temporizador del mecanismo de vigilancia.

**EJEMPLO DE CÓDIGO A-3** Programa de ejemplo del mecanismo de vigilancia

```
#include "sys/types.h"
#include "lom_io.h"
#include "fnctl.h"
#include "unistd.h"
#include "sys/stat.h"
int 
main()
{
      uint_t timeout = 30; /* 30 seconds */
      lom_dogctl_t dogctl; 
      int fd; 
      dogctl.reset_enable = 1; 
      dogctl.dog_enable = 1; 
      fd = open(''/dev/ntwdt", 0\_EXCL);/* Set timeout */ 
      ioctl(fd, LOMIOCDOGTIME, (void *)&timeout); 
      /* Enable watchdog */ 
      ioctl(fd, LOMIOCDOGCTL, (void *)&dogctl); 
      /* Keep patting */ 
      While (1) { 
            ioctl(fd, LOMIOCDOGPAT, NULL); 
            sleep (5); 
      } 
      return (0);
}
```
## <span id="page-179-0"></span>Programación de la Alarma 3

La alarma 3 se encuentra disponible en el entorno operativo Solaris, con independencia del modo en que se utilice el mecanismo de vigilancia. La alarma 3 (encendido y apagado de la alarma del sistema) ha sido redefinida (consulte la siguiente tabla).

Configure el valor de la alarma 3 utilizando el código de control LOMIOCALCTL. La alarma 3 se programa con el mismo método que sirve para establecer y cancelar las alarmas 1 y 2.

En la siguiente tabla se muestra el comportamiento de la alarma 3:

|                           | Alarma <sub>3</sub> | Transmisión          | LED del sistema (verde) |
|---------------------------|---------------------|----------------------|-------------------------|
| Apagado del sistema       | Encendida           | $COM \rightarrow NC$ | Apagado                 |
| Encendido del sistema/LOM | Encendida           | $COM \rightarrow NC$ | Apagado                 |
| Solaris ejecutándose      | Apagada             | $COM \rightarrow NO$ | Encendido               |
| Solaris no ejecutándose   | Encendida           | $COM \rightarrow NC$ | Apagado                 |
| Caducidad WDT del host    | Encendida           | $COM \rightarrow NC$ | Apagado                 |
| Encendida por usuario     | Encendida           | $COM \rightarrow NC$ | Apagado                 |
| Apagada por usuario       | Apagada             | $COM \rightarrow NO$ | Encendido               |

**TABLA A-1** Comportamiento de la alarma 3

Resumen de los datos de la tabla:

Alarma3 ENCENDIDA = Transmisión(COM->NC), LED del sistema APAGADO Alarma3 APAGADA= Transmisión(COM->NO), LED del sistema ENCENDIDO

Cuando la alarma 3 (o alarma del sistema) está programada, puede comprobarla utilizando el comando showalarm y el argumento "system".

Por ejemplo:

```
sc> showalarm system
system alarm is on
```
La estructura de datos utilizada en los códigos de control LOMIOCALCTL y LOMIOCALSTATE es la siguiente:

**EJEMPLO DE CÓDIGO A-4** Estructura de datos de los códigos de control LOMIOCALCTL y LOMIOCALSTATE IOCTL

```
#include <lom_io.h>
#define ALARM_NUM_1 1 
#define ALARM_NUM_2 2 
#define ALARM_NUM_3 3
#define ALARM_OFF 0 
#define ALARM_ON 1
typedef struct {
    int alarm_no; 
     int alarm_state;
} lom_aldata_t;
```
# Descripción de los mensajes de error

Los mensajes de error que pueden aparecer, con su significado, son los siguientes.

## EAGAIN

Este mensaje de error aparece al intentar abrir más de una instancia de open() en /dev/ntwdt.

## EFAULT

Este mensaje de error aparece al especificar una dirección del usuario no válida.

# EINVAL

Este mensaje de error aparece al solicitar un comando de control que no existe o al introducir parámetros no válidos.

# EINTR

Este mensaje de error aparece al interrumpir un subproceso que espera el cambio de estado de un componente.

# ENXIO

Este mensaje de error aparece cuando el controlador no está instalado en el sistema.

# Conocimiento de funciones no admitidas y limitaciones

- 1. Cuando el controlador del sistema detecta la caducidad del mecanismo de vigilancia, intenta recuperar el dominio una sola vez; no habrá más intentos si falla esta primera recuperación.
- 2. Si el mecanismo de vigilancia para aplicaciones está activado y accede a OpenBoot™ PROM (OBP) ejecutando el comando break desde el indicador lom del controlador del sistema, el temporizador del mecanismo de vigilancia se desactiva automáticamente.

**Nota –** Aparece un mensaje en la consola para recordarle que el mecanismo de vigilancia, para el controlador del sistema, se ha desactivado.

Sin embargo, al acceder otra vez al entorno operativo Solaris, el mecanismo de vigilancia seguirá ACTIVADO según lo detecta el entorno operativo. Para que el controlador del sistema y el entorno operativo Solaris detecten el mismo estado, es necesario que active o desactive el mecanismo de vigilancia en el modo para aplicaciones.

3. Si efectúa una operación de reconfiguración dinámica (DR) en que se elimina una tarjeta del sistema que contiene memoria permanente (memoria de kernel), tendrá que desactivar el modo para aplicaciones del mecanismo de vigilancia antes de empezar la reconfiguración dinámica, y volver a activarlo una vez terminada. Esto es necesario porque el software de Solaris pasa a un estado quiescente todas las E/S del sistema y desactiva todas las interrupciones durante la eliminación de memoria permanente. Como resultado, el firmware del controlador del sistema y el software de Solaris no se comunican durante la operación de reconfiguración dinámica. Tenga en cuenta que esta limitación no afecta a la adición dinámica de memoria, ni a la eliminación de tarjetas que no contengan memoria permanente. En estos casos, el modo para aplicaciones del mecanismo de vigilancia puede ejecutarse a la vez que la operación de reconfiguración dinámica.

Puede ejecutar el siguiente comando para buscar las tarjetas del sistema que contienen memoria permanente (memoria de kernel):

sh> cfgadm -lav | grep -i permanent

- 4. Si el entorno operativo Solaris se bloquea en las condiciones siguientes, el firmware del controlador del sistema no puede detectar el bloqueo del software de Solaris:
	- El modo para aplicaciones del mecanismo de vigilancia está activado.
	- El mecanismo de vigilancia no está activado.
	- El usuario no rearma el mecanismo de vigilancia.
- 5. El mecanismo de vigilancia proporciona un control parcial del inicio. Además, el mecanismo de vigilancia para aplicaciones sirve para controlar el reinicio del dominio.

Sin embargo, no controla el reinicio del dominio en estos casos:

- Después de una operación de encendido en frío.
- Recuperación de un dominio bloqueado o con fallo.

Los fallos al iniciar no se detectan, por lo que no se efectúan intentos de recuperación.

6. El modo para aplicaciones del mecanismo de vigilancia no controla el inicio de las aplicaciones. Con este modo activado, si una aplicación falla y no se inicia, no se detecta el error y no se intenta su recuperación.

# Glosario

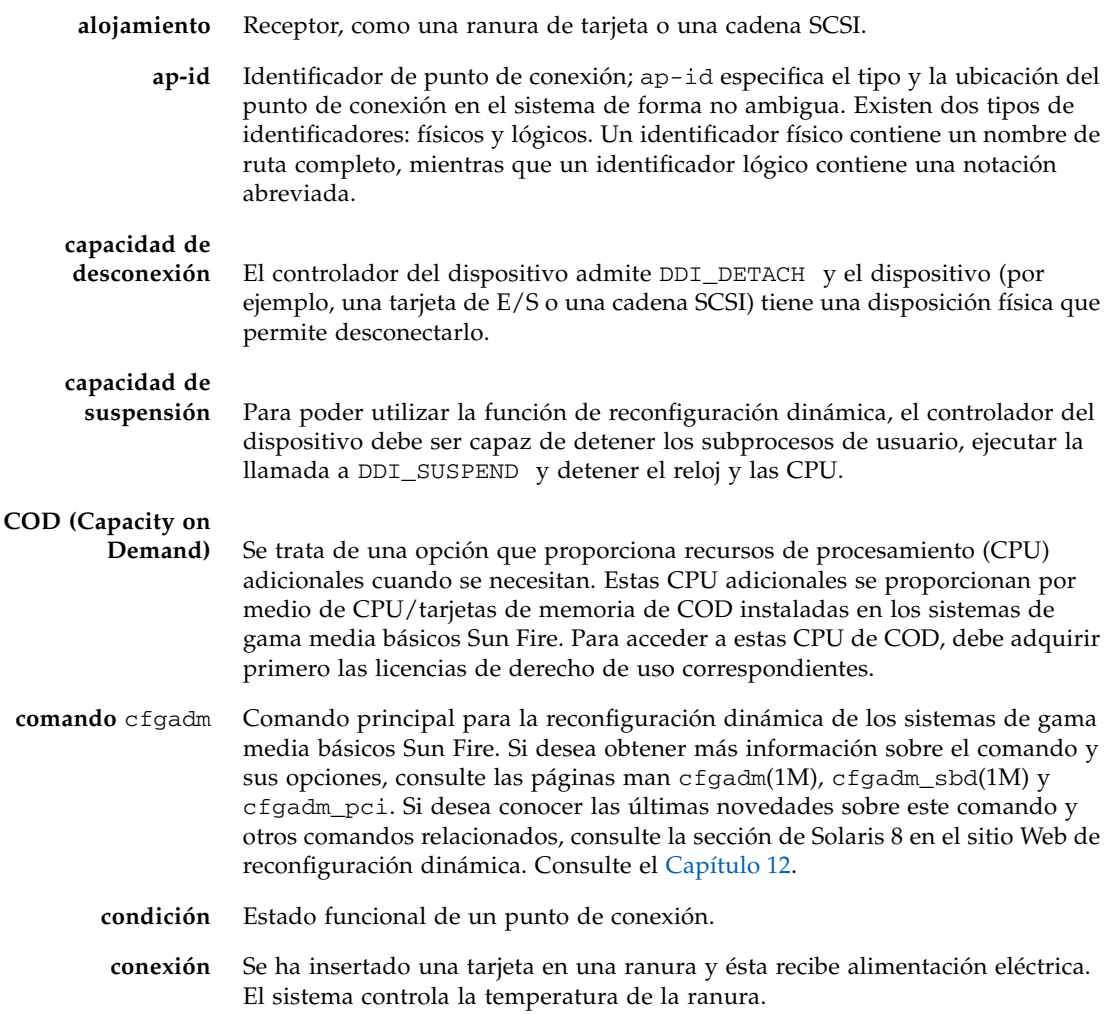

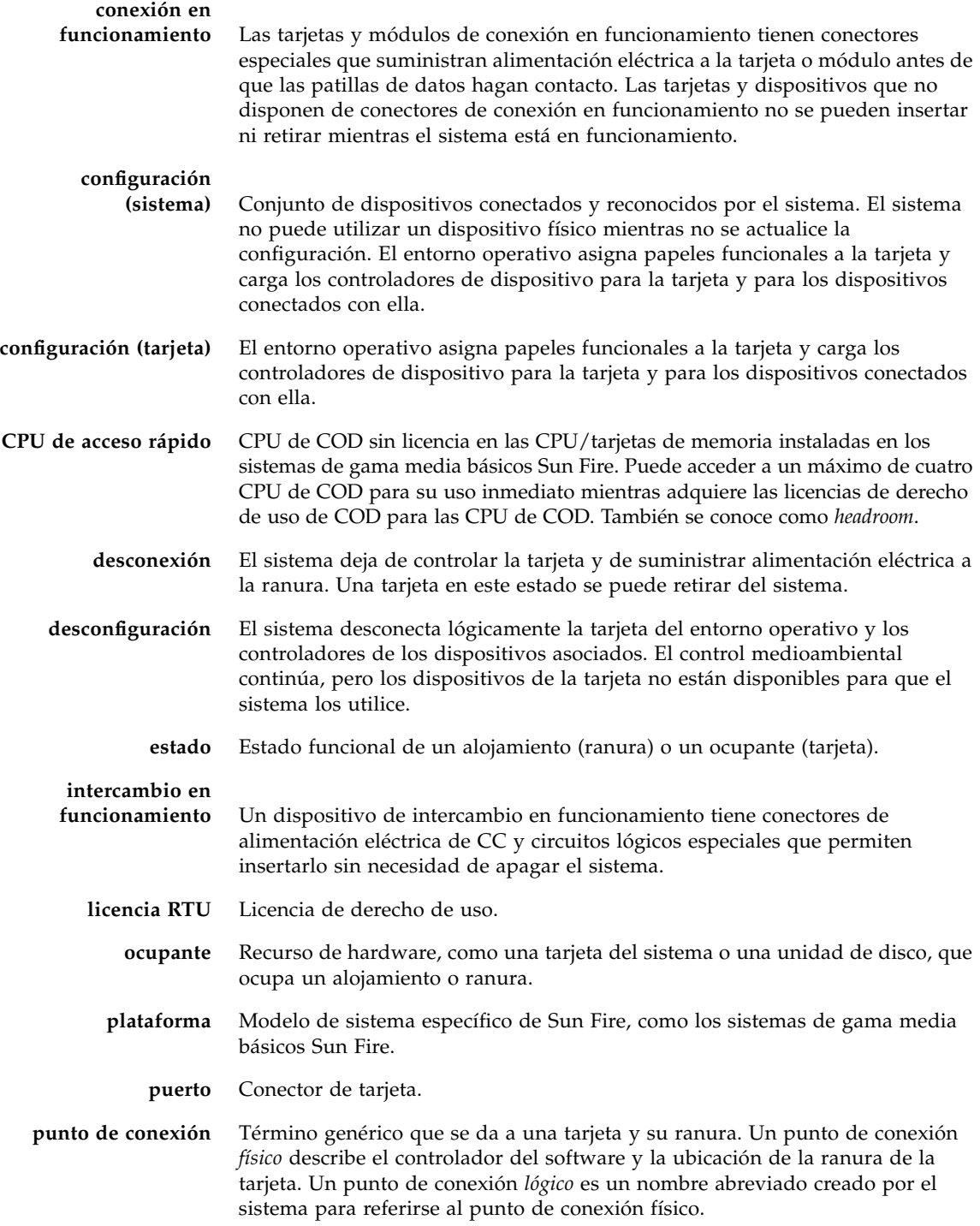

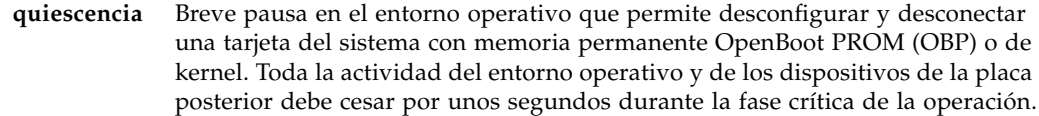

**RD** Consulte reconfiguración dinámica.

#### **reconfiguración**

**dinámica** El software de reconfiguración dinámica (RD) permite que el administrador (1) vea la configuración del sistema; (2) suspenda o reinicie las operaciones relacionadas con un puerto, un dispositivo de almacenamiento o una tarjeta; y (3) reconfigure el sistema (desconecte o conecte dispositivos de intercambio en funcionamiento, como las unidades de disco o las tarjetas de interfaz) sin necesidad de apagar el sistema. Cuando se utiliza la reconfiguración dinámica con el software IPMP o Solstice DiskSuite (y hardware redundante), el servidor puede seguir comunicándose con las unidades de disco y las redes sin interrupción, mientras un proveedor de servicios reemplaza un dispositivo instalado o instala un nuevo dispositivo. La reconfiguración dinámica permite sustituir una CPU/memoria, siempre que la memoria de la tarjeta no esté intercalada con la memoria de otras tarjetas del sistema.

#### **reconfiguración**

**dinámica física** Operación de reconfiguración dinámica que implica la adición o eliminación física de una tarjeta. Consulte también "Reconfiguración dinámica lógica".

#### **reconfiguración**

**dinámica lógica** Operación de reconfiguración dinámica en la que no se agrega ni se retira físicamente hardware. Un ejemplo es la desactivación de una tarjeta defectuosa que posteriormente se deja en la ranura (para evitar cambiar el flujo de aire de refrigeración) hasta que se dispone de otra para reemplazarla.

## **rutas múltiples de IP**

**(IPMP)** Rutas múltiples del protocolo de Internet. Permite la disponibilidad continua de las aplicaciones a través del equilibrio de carga de los fallos cuando hay varias tarjetas de interfaz de red conectadas con un sistema. Si se produce un fallo en un adaptador de red y se conecta otro adaptador con el mismo vínculo IP, el sistema transfiere todos los accesos de red del adaptador que falló al adaptador alternativo. Cuando se conectan varios adaptadores de red con el mismo vínculo IP, cualquier aumento del tráfico de la red se distribuye entre varios adaptadores de red, lo que mejora el rendimiento de la red.

#### **SNMP** Protocolo simple de administración de redes. SNMP es cualquier sistema que escucha eventos SNMP.

## **software del controlador del sistema** Aplicación principal que lleva a cabo todas las funciones de administración de hardware del controlador del sistema.

**suspensión no segura** Un dispositivo que no se puede suspender de forma segura permite el acceso a la memoria o la interrupción del sistema mientras el entorno operativo está quiescente.

#### **suspensión segura** Un dispositivo que se puede suspender de forma segura no accede a la memoria ni interrumpe el sistema mientras el entorno operativo está quiescente. Se considera que un controlador se puede suspender de forma segura si admite la quiescencia (suspensión/reinicio) del entorno operativo. Asimismo, un controlador que se puede suspender de forma segura garantiza que después de que se finalice una solicitud de suspensión, el dispositivo que controla no intentará obtener acceso a la memoria, aunque esté abierto en el momento en el que se realiza la solicitud de suspensión.

# Índice alfabético

## **A**

addcodlicense[, comando,](#page-111-0) 90 alarmas [comprobar estado,](#page-66-0) 45 [establecer,](#page-73-0) 52 [apagado,](#page-36-0) 15 [poner en modo de espera,](#page-36-1) 15 [asignación,](#page-122-0) 101 [CPU/memoria,](#page-122-0) 101 [ensamblaje de E/S,](#page-123-0) 102 [nodo,](#page-122-0) 101 [asignación de CPU/memoria,](#page-122-0) 101 [asignación de nodo,](#page-122-0) 101 [asignación de nombres de dispositivos,](#page-122-0) 101 auto-boot?[, variable de OpenBoot,](#page-79-0) 58

#### **B**

[blindaje, sistemas,](#page-98-0) 77 [bloqueo del sistema, recuperación,](#page-132-0) 111 [bloqueo, determinación de las causas,](#page-137-0) 116 bootmode[, comando,](#page-77-0) 56, [60](#page-81-0)

## **C**

cfgadm[, comando,](#page-151-0) 130, [138](#page-159-0) [claves de host, SSH,](#page-103-0) 82 [COD \(Capacity on Demand\),](#page-107-0) 86 [CPU de acceso rápido \(headroom\),](#page-108-0) 87 [licencias RTU,](#page-107-1) 86 [asignación, 87](#page-108-1) [certificados, 86](#page-107-2)

[claves, 89,](#page-110-0) [92](#page-113-0) [obtención, 90](#page-111-1) recursos [configuración, 93](#page-114-0) [control, 88,](#page-109-0) [95](#page-116-0) [estado de CPU, 96,](#page-117-0) [97](#page-118-0) [requisitos previos,](#page-110-1) 89 componente [condición,](#page-156-0) 135 [desactivación,](#page-129-0) 108 [estado,](#page-156-1) 135 [estado del alojamiento,](#page-156-2) 135 [estado del ocupante,](#page-156-3) 135 [inclusión en la lista negra,](#page-129-0) 108 [tipo,](#page-157-0) 136 [condición, componente,](#page-154-0) 133 conexiones (de red) remotas [SSH,](#page-100-0) 79 [consola,](#page-112-0) 91 [resultado de POST,](#page-25-0) 4 [consola Solaris, acceso,](#page-59-0) 38 contraseñas [establecer,](#page-41-0) 20 [usuarios y seguridad,](#page-98-1) 77 control [condiciones medioambientales,](#page-25-1) 4 [dominios bloqueados,](#page-89-0) 68 [recursos de COD,](#page-116-0) 95 [control medioambiental,](#page-25-1) 4 [controles de restauración,](#page-90-0) 69 [CPU/tarjeta de memoria, sustitución,](#page-150-1) 129

#### **D**

deletecodlicense[, comando,](#page-112-0) 91 [desactivación de componentes,](#page-129-0) 108 diag-level[, variable de OpenBoot,](#page-78-0) 57 disablecomponent[, comando,](#page-130-0) 109 [disponibilidad,](#page-29-0) 8 [dispositivo de conexión en funcionamiento,](#page-154-1) 133 [dispositivos que no se pueden suspender de forma](#page-152-0)  segura, 131 [dispositivos que se pueden suspender de forma](#page-152-0)  segura, 131 dominio [definición convencional,](#page-86-0) 65 [minimización,](#page-104-0) 83

#### **E**

enablecomponent[, comando,](#page-130-0) 109 [encendido del hardware,](#page-39-0) 18 ensamblaje de E/S [asignación,](#page-123-0) 102 [envío de informes de eventos,](#page-74-0) 53 error-level[, variable de OpenBoot,](#page-78-1) 57 error-reset-recovery[, variable de](#page-79-1)  [OpenBoot,](#page-79-1) 58 [estado de la tarjeta, detallado,](#page-160-0) 139 [estado genérico del componente \(CHS\),](#page-88-0) 67 [estado, componente,](#page-154-2) 133

#### **F**

[facilidad de mantenimiento,](#page-30-0) 9 [fallo del sistema,](#page-127-0) 106 [fallo, determinación de las causas,](#page-137-0) 116 [fallo, sistema,](#page-127-0) 106 [fecha y hora, configurar,](#page-40-0) 19 [fiabilidad,](#page-27-0) 6 [firmware, actualización,](#page-138-0) 117 flashupdate[, comando,](#page-138-1) 117 [fuente de alimentación eléctrica,](#page-136-0) 115

#### **H**

[hardware, encendido,](#page-39-0) 18

#### **I**

[ID de host del chasis,](#page-111-2) 90 [identidad del sistema, transferir,](#page-133-0) 112 inclusión en la lista negra [componentes,](#page-129-0) 108 [manual,](#page-129-1) 108 [inclusión manual en la lista negra,](#page-129-1) 108 [indicador LOM, acceso,](#page-59-1) 38 [indicador OpenBoot, acceso,](#page-60-0) 39 información de diagnóstico [diagnóstico automático,](#page-87-0) 66 [mostrar,](#page-137-1) 116 interleave-mode[, variable de OpenBoot,](#page-78-2) 57 interleave-scope[, variable de OpenBoot,](#page-78-3) 57 [Interruptor de encendido/espera,](#page-34-0) 13

#### **L**

[LED de fallo, comprobar estado desde una ubicación](#page-66-0)  remota, 45 [licencias RTU \(derecho de uso\),](#page-107-1) 86 LOM [control del sistema,](#page-65-0) 44 to [51](#page-72-0) [documentación en línea,](#page-66-1) 45 [establecer alarmas,](#page-73-0) 52 [registro de eventos de ejemplo,](#page-67-0) 46 [secuencia de escape, cambiar,](#page-74-1) 53 lom -A[, comando,](#page-73-0) 52 lom -E[, comando,](#page-74-0) 53 lom -f[, comando,](#page-68-0) 47 lom -G[, comando,](#page-143-0) 122 lom -l[, comando,](#page-66-0) 45 lom -t[, comando,](#page-71-0) 50 lom -v[, comando,](#page-68-1) 47 lom -X[, comando,](#page-74-1) 53

#### **M**

[mantenimiento,](#page-138-2) 117 mecanismo de vigilancia ALOM [activación,](#page-175-0) 154 [API,](#page-174-0) 153 [configuración del periodo de tiempo de](#page-175-1)  espera, 154 [desactivación,](#page-175-0) 154 [descripción,](#page-172-0) 151 [estructuras de datos,](#page-177-0) 156 [obtención del estado,](#page-176-0) 155

memoria [intercalada,](#page-157-1) 136 [no permanente,](#page-157-2) 136 [permanente,](#page-157-3) 136 [reconfiguración,](#page-158-0) 137 [memoria no permanente,](#page-157-2) 136 [memoria permanente,](#page-157-3) 136 [mensajes de evento,](#page-92-0) 71 [minimización, dominios,](#page-104-0) 83 [modo de espera, apagado,](#page-36-1) 15 [motor de diagnóstico automático \(AD\),](#page-86-1) 65

## **N**

[nombres de rutas de dispositivos a dispositivos del](#page-122-0)  sistema físicos, 101

## **O**

[OpenBoot PROM, variables,](#page-77-1) 56

#### **P**

[parámetros de red, configurar,](#page-41-1) 20 password[, comando,](#page-41-2) 20 [POST,](#page-76-0) 55 [control,](#page-77-2) 56, [60](#page-81-1) [OpenBoot PROM, variables,](#page-77-2) 56 [POST del controlador del sistema,](#page-82-0) *consulte* SCPOST poweroff[, comando,](#page-38-0) 17 [Power-On Self Test,](#page-76-1) *consulte* POST poweron[, comando,](#page-35-0) 14, [15](#page-36-2) printenv[, comando,](#page-77-3) 56 [procedimientos de desplazamiento,](#page-50-0) 29 protocolo de shell seguro (SSH) [claves de host,](#page-103-0) 82 [servidor SSHv2,](#page-100-1) 79 [puerto serie LOM,](#page-74-2) 53 [detención del envío de informes de eventos,](#page-74-3) 53 [punto de conexión,](#page-152-1) 131 [punto de conexión físico,](#page-152-2) 131 [punto de conexión lógico,](#page-153-0) 132

## **Q**

[quiescencia,](#page-151-1) 130

#### **R**

[RAS,](#page-27-0) 6

reboot-on-error[, variable de OpenBoot,](#page-79-2) 58 [reconfiguración dinámica,](#page-150-1) 129 [recuperación de bloqueo,](#page-89-1) 68 [recuperación de un sistema bloqueado,](#page-132-0) 111 [repuestos en funcionamiento,](#page-109-1) 88 [resolución de problemas,](#page-120-0) 99 restartssh[, comando,](#page-103-1) 82 [restauración automática,](#page-88-1) 67

#### **S**

[SCPOST, control,](#page-82-1) 61 seguridad [consideraciones adicionales,](#page-103-2) 82 [usuarios y contraseñas,](#page-98-2) 77 [sensores de voltaje,](#page-68-1) 47 [sensores de voltaje internos,](#page-68-1) 47 setdate [, comando,](#page-40-1) 19 setenv[, comando,](#page-77-3) 56 setkeyswitch on[, comando,](#page-118-1) 97 setupnetwork[, comando,](#page-41-3) 20 setupsc[, comando,](#page-82-2) 61 showcodlicense[, comando,](#page-113-0) 92 showcodusage[, comando,](#page-117-1) 96 showcomponent[, comando,](#page-95-0) 74, [97,](#page-118-2) [109](#page-130-0) showenvironment[, comando,](#page-134-0) 113 showlogs[, comando,](#page-92-1) 71, [98](#page-119-0) shutdown[, comando,](#page-37-0) 16 sistema [blindaje,](#page-98-0) 77 [bloqueado, recuperación,](#page-132-0) 111 [sistema bloqueado, recuperación,](#page-132-0) 111 [SNMP,](#page-99-0) 78 [sobrecalentamiento,](#page-134-1) 113 ssh-keygen[, comando,](#page-103-3) 82

#### **T**

tarjeta [condición,](#page-155-0) 134 [estado del alojamiento,](#page-154-3) 133 [estado del ocupante,](#page-155-1) 134 [mostrar estado,](#page-159-1) 138 [temperatura,](#page-134-2) 113 [temperatura interna, comprobar,](#page-71-0) 50 [terminal, conexión,](#page-52-0) 31

## **U**

use-nvramrc?[, variable de OpenBoot,](#page-79-3) 58

## **V**

[ventiladores, comprobar estado,](#page-68-2) 47 verbosity-level[, variable de OpenBoot,](#page-78-4) 57